DB2 Query Management Facility version 12.1

# *Présentation de DB2 QMF*

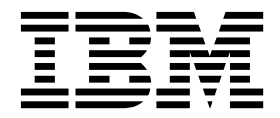

DB2 Query Management Facility version 12.1

# *Présentation de DB2 QMF*

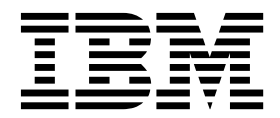

#### **Important**

Avant d'utiliser le présent document et le produit associé, prenez connaissance des informations générales figurant à la section «Remarques» à la fin du document.

Certaines illustrations de ce manuel ne sont pas disponibles en français à la date d'édition.

Première édition - novembre 2016 Réf. US: GC27-8876-00

LE PRESENT DOCUMENT EST LIVRE EN L'ETAT SANS AUCUNE GARANTIE EXPLICITE OU IMPLICITE. IBM DECLINE NOTAMMENT TOUTE RESPONSABILITE RELATIVE A CES INFORMATIONS EN CAS DE CONTREFACON AINSI QU'EN CAS DE DEFAUT D'APTITUDE A L'EXECUTION D'UN TRAVAIL DONNE. Ce document est mis à jour périodiquement. Chaque nouvelle édition inclut les mises à jour. Les informations qui y sont fournies sont susceptibles d'être modifiées avant que les produits décrits ne deviennent eux-mêmes disponibles. En outre, il peut contenir des informations ou des références concernant certains produits, logiciels ou services non annoncés dans ce pays. Cela ne signifie cependant pas qu'ils y seront annoncés. Pour plus de détails, pour toute demande d'ordre technique, ou pour obtenir des exemplaires de documents IBM, référez-vous aux documents d'annonce disponibles dans votre pays, ou adressez-vous à votre partenaire commercial.

Vous pouvez également consulter les serveurs Internet suivants :

- v [http://www.fr.ibm.com \(serveur IBM en France\)](http://www.fr.ibm.com)
- [http://www.ibm.com/ca/fr \(serveur IBM au Canada\)](http://www.ibm.com/ca/fr)
- v [http://www.ibm.com \(serveur IBM aux Etats-Unis\)](http://www.ibm.com)

*Compagnie IBM France Direction Qualité 17, avenue de l'Europe 92275 Bois-Colombes Cedex*

Cette édition s'applique à la version 12.1 d'IBM DB2 Query Management Facility (QMF) Classic Edition et Enterprise Edition, qui sont des fonctions d'IBM DB2 12 for z/OS (5650-DB2) et d'IBM DB2 11 for z/OS (5615-DB2). Elle s'applique également à la version 12.1 d'IBM DB2 QMF for z/OS (5697-QM2), qui est un outil IBM DB2 for z/OS autonome. Ces informations s'appliquent à toutes les versions et modifications ultérieures, sauf indication contraire dans de nouvelles éditions.

#### **© Copyright IBM Corporation 1982, 2016.**

© Rocket Software, Inc. 2007, 2016. All rights reserved.

# **Table des matières**

 $\bar{\mathsf{I}}$  $\bar{\mathsf{I}}$ |

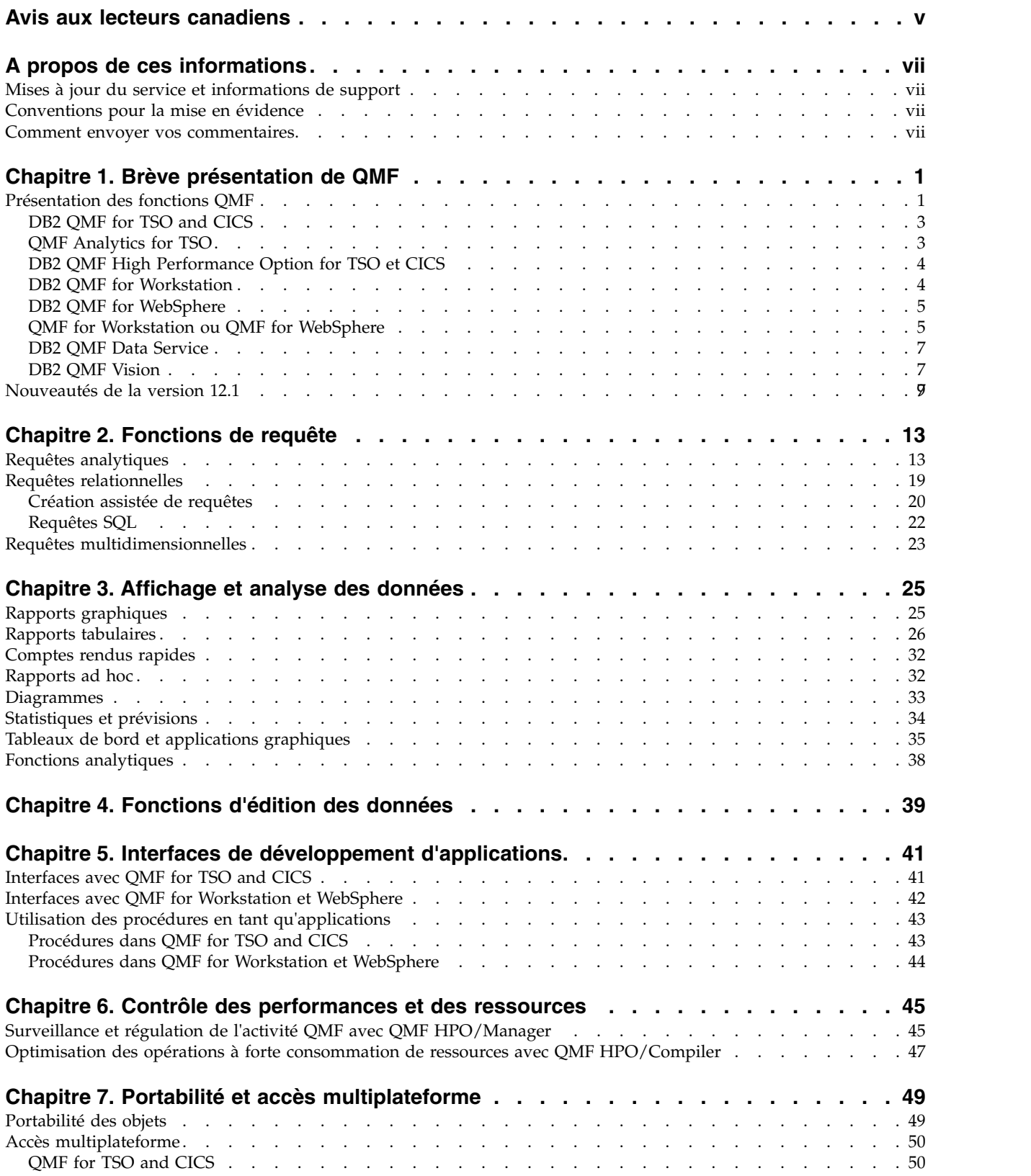

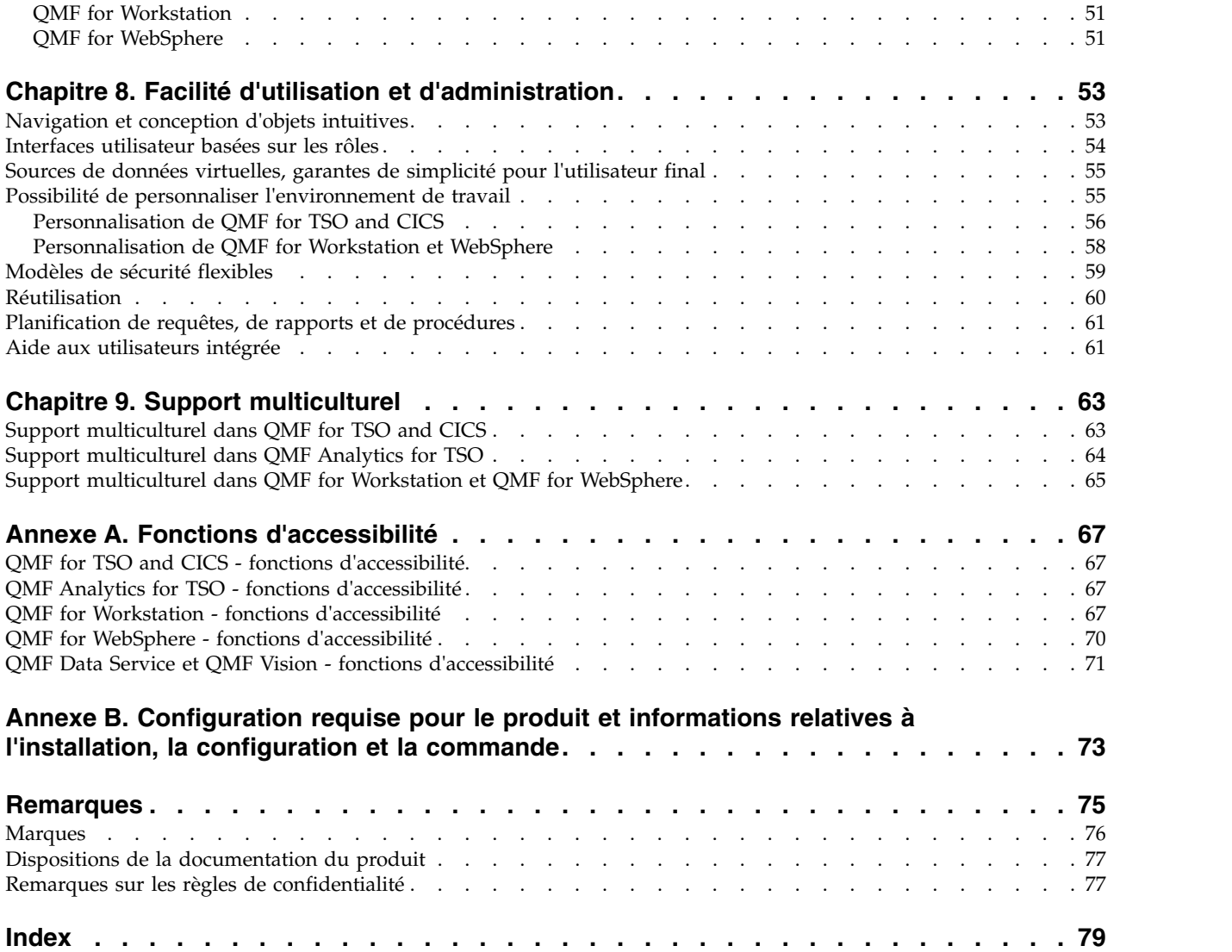

# <span id="page-6-0"></span>**Avis aux lecteurs canadiens**

Le présent document a été traduit en France. Voici les principales différences et particularités dont vous devez tenir compte.

### **Illustrations**

Les illustrations sont fournies à titre d'exemple. Certaines peuvent contenir des données propres à la France.

### **Terminologie**

La terminologie des titres IBM peut différer d'un pays à l'autre. Reportez-vous au tableau ci-dessous, au besoin.

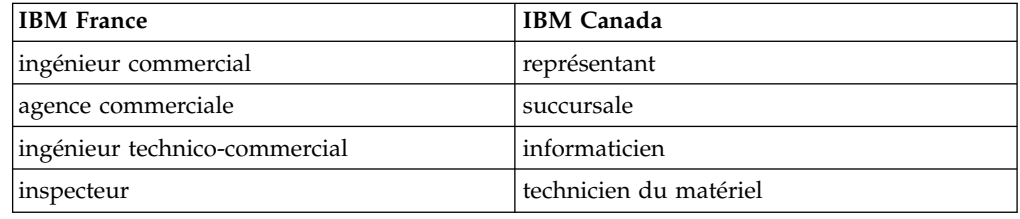

### **Claviers**

Les lettres sont disposées différemment : le clavier français est de type AZERTY, et le clavier français-canadien de type QWERTY.

### **OS/2 et Windows - Paramètres canadiens**

Au Canada, on utilise :

- v les pages de codes 850 (multilingue) et 863 (français-canadien),
- le code pays 002,
- le code clavier CF.

### **Nomenclature**

Les touches présentées dans le tableau d'équivalence suivant sont libellées différemment selon qu'il s'agit du clavier de la France, du clavier du Canada ou du clavier des États-Unis. Reportez-vous à ce tableau pour faire correspondre les touches françaises figurant dans le présent document aux touches de votre clavier.

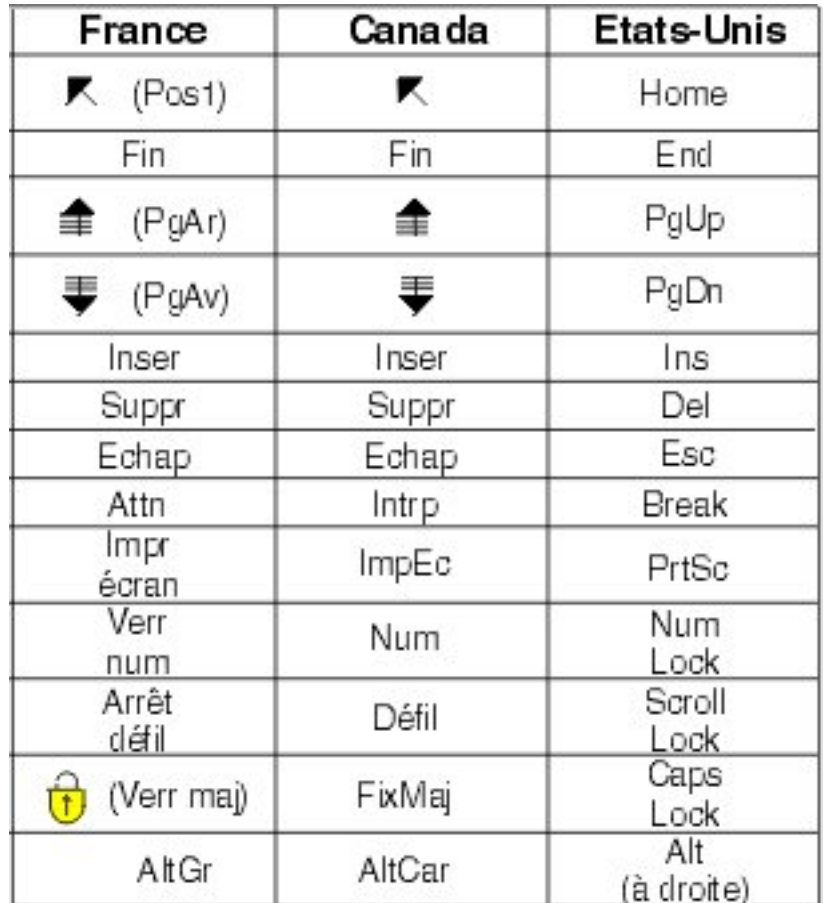

### **Brevets**

Il est possible qu'IBM détienne des brevets ou qu'elle ait déposé des demandes de brevets portant sur certains sujets abordés dans ce document. Le fait qu'IBM vous fournisse le présent document ne signifie pas qu'elle vous accorde un permis d'utilisation de ces brevets. Vous pouvez envoyer, par écrit, vos demandes de renseignements relatives aux permis d'utilisation au directeur général des relations commerciales d'IBM, 3600 Steeles Avenue East, Markham, Ontario, L3R 9Z7.

### **Assistance téléphonique**

Si vous avez besoin d'assistance ou si vous voulez commander du matériel, des logiciels et des publications IBM, contactez IBM direct au 1 800 465-1234.

# <span id="page-8-0"></span>**A propos de ces informations**

IBM® DB2 Query Management Facility Management Facility est une famille d'outils intégrés, puissants et fiables destinés à vous aider à accéder aux données relationnelles ou multidimensionnelles dans la famille de produits IBM DB2 et au-delà.

Ces rubriques ont pour objet d'aider à la fois les administrateurs et les utilisateurs finaux à :

- Comprendre les nouvelles fonctions de QMF
- v Comprendre de manière détaillée le fonctionnement de chaque outil de QMF
- Comprendre les fonctions proposées dans chacun des outils de QMF

### **Mises à jour du service et informations de support**

Pour obtenir des mises à jour du service et des informations de support (par exemple, les groupes de correctifs, PTF, questions fréquemment posées (FAQ), notes techniques, informations sur la résolution des problèmes, ou encore téléchargements), consultez la page Web suivante :

[Site du service de support logiciel IBM](http://www.ibm.com/software/data/qmf/support.html)

### **Conventions pour la mise en évidence**

Les conventions utilisées sont mises en évidence ci-après :

- v **Gras**. Indique des commandes ou contrôles de l'interface utilisateur tels que des noms de zones, de dossiers, d'icônes ou d'options de menus.
- v Espacement fixe : correspond aux exemples de texte à saisir telles quelles.
- v *Italique* : Indique les titres d'autres publications ou la mise en évidence de termes clés. Indique également des variables devant être remplacées par une valeur.

### **Comment envoyer vos commentaires**

Vos commentaires nous sont utiles car ils nous permettent d'améliorer la qualité et la pertinence des informations fournies. Pour tout commentaire sur le présent document ou sur toute autre documentation, utilisez l'une des options suivantes :

v Utilisez le formulaire de commentaires en ligne, qui se trouve à l'adresse suivante :

<http://www.ibm.com/software/data/rcf>

v Envoyez vos commentaires par courrier électronique à l'adresse comments@us.ibm.com. Indiquez bien le nom du document, son numéro de référence, la version de votre produit et, éventuellement, l'emplacement spécifique du texte sur lequel repose votre commentaire (par exemple, un numéro de page ou de tableau).

# <span id="page-10-0"></span>**Chapitre 1. Brève présentation de QMF**

Les données opérationnelles qui constituent la structure de votre activité sont parmi vos ressources les plus importantes. Bien que de nombreuses personnes à divers échelons de l'entreprise aient besoin d'accéder à ces données, celles-ci peuvent avoir des niveaux de sécurité différents, des besoins d'utilisation variés et des niveaux de compétence inégaux dans le domaine du traitement des données.

La différence entre une approche à posteriori et une approche en direct réside souvent dans la possibilité d'isoler et d'interpréter rapidement les données sur lesquelles sont basées vos décisions métier.

DB2 Query Management Facility est une famille de solutions d'aide à la décision qui vous aide à transformer vos données métier à la demande en plateforme d'information visuelle autorisant et favorisant la croissance de l'entreprise en fournissant les données appropriées aux utilisateurs appropriés dans un format adapté aux besoins opérationnels de ces derniers.

### **Présentation des fonctions QMF**

La solution QMF offre un ensemble de fonctions d'une grande fiabilité qui permettent aux utilisateurs et aux plateformes de base de données d'accéder aux informations dans toute l'entreprise.

QMF est proposé à des conditions tarifaires à redevance unique et il est abordable car son prix n'est pas fixé en fonction du nombre d'utilisateurs. Cette tarification permet de déployer le contenu auprès d'autant d'utilisateurs que nécessaire sans augmentation du coût, ce qui réduit le coût total de possession.

Fonctions fournies par QMF :

#### **Requêtes relationnelles et multidimensionnelles**

La création de requêtes relationnelles et OLAP est facilitée par de multiples interfaces de requête adaptées en fonction des différents niveaux de compétence et de connaissance. Des fonctions d'analyse multidimensionnelle permettent d'explorer un nombre illimité de niveaux de détail et d'afficher les informations sous-jacentes en cliquant dessus.

Pour plus d'informations, voir Chapitre [2, «Fonctions de requête», à la page](#page-22-0) [13.](#page-22-0)

#### **Rapports, diagrammes, graphiques et cartes**

QMF offre un environnement de conception flexible pour les rapports, ce qui permet de grouper, d'agréger et de récapituler les données, d'ajouter des expressions de calcul et d'effectuer un formatage conditionnel du rapport en fonction des résultats des requêtes. Plusieurs dizaines d'éléments graphiques peuvent être imbriqués dans des rapports. Il suffit pour cela de les faire glisser à l'aide de la souris sur le canevas du rapport pour pouvoir créer des rapports riches en contenu graphique, dont des diagrammes, des graphiques et des cartes. Vous pouvez également sauvegarder les formats des rapports sous forme de modèles en les appliquant à différents ensembles de résultats de requêtes pour optimiser la réutilisation.

Pour plus d'informations, voir Chapitre [3, «Affichage et analyse des](#page-34-0) [données», à la page 25.](#page-34-0)

#### **Tableaux de bord**

Les tableaux de bord offrent la possibilité de consulter les données d'entreprise critiques. Contrairement aux rapports, qui ont tendance à ne contenir qu'une quantité fixe d'informations, les tableaux de bord peuvent distribuer des informations à la demande, en temps réel, selon les besoins de l'utilisateur du tableau de bord. QMF fournit des méthodes intégrées d'affichage des résultats des requêtes, de capture des données saisies par l'utilisateur, de transmission des informations vers et depuis le tableau de bord, d'implémentation et d'optimisation de la navigation, de définition des relations entre les éléments graphiques et de pointage vers les sources de données sous-jacentes.

Pour plus d'informations, voir [«Tableaux de bord et applications](#page-44-0) [graphiques», à la page 35.](#page-44-0)

#### **Fonctions analytiques**

QMF offre plus de 140 fonctions analytiques, lesquelles couvrent l'ensemble des fonctions nécessaires pour permettre à des utilisateurs ayant des besoins divergents d'analyser les tendances et d'obtenir des informations récapitulatives.

Pour plus d'informations, voir [«Fonctions analytiques», à la page 38.](#page-47-0)

#### **Fonctions d'édition des données**

QMF offre des fonctions d'édition de table intégrées permettant d'ajouter, de supprimer et de modifier de manière intuitive des lignes entières ou des cellules individuelles dans une table.

Pour plus d'informations, voir Chapitre [4, «Fonctions d'édition des](#page-48-0) [données», à la page 39.](#page-48-0)

#### **Interfaces de développement d'applications**

QMF offre diverses interfaces d'applications permettant d'intégrer en toute transparence les fonctions QMF à des applications existantes ou nouvelles. Vous pouvez également créer, modifier et exécuter des procédures sophistiquées pour mener à bien des tâches variées.

Pour plus d'informations, voir Chapitre [5, «Interfaces de développement](#page-50-0) [d'applications», à la page 41.](#page-50-0)

#### **Fonctions de performance, de contrôle des ressources et d'audit**

QMF fournit des fonctions de gouvernance qui permettent de définir des limites de consommation des ressources par utilisateur ou par groupe, ce afin de créer des restrictions par rôle et non plus par utilisateur. Les journaux d'activité offrent des fonctions intégrées d'audit de l'utilisation, ainsi que plusieurs rapports prêts à l'emploi, pour que vous disposiez à tout moment d'un instantané de l'activité système de chaque utilisateur.

Pour plus d'informations, voir Chapitre [6, «Contrôle des performances et](#page-54-0) [des ressources», à la page 45.](#page-54-0)

#### **Accès multiplateforme aux données**

Vous pouvez configurer l'accès de QMF à un ensemble varié de sources de données, ce qui permet de créer une solution d'aide à la décision unifiée pour votre entreprise, aussi disparates que soient vos sources de données. De plus, une fois créés, les requêtes, rapports et tableaux de bord peuvent être déployés sur n'importe quelle plateforme.

Pour plus d'informations, voir Chapitre [7, «Portabilité et accès](#page-58-0) [multiplateforme», à la page 49.](#page-58-0)

#### <span id="page-12-0"></span>**Facilité d'utilisation et d'administration**

En raison du coût et de la complexité d'implémentation des solutions d'aide à la décision, celles-ci ont une structure globale et de taille unique pour les rapports, les tableaux de bord et tout autre contenu. QMF se distingue sur le marché des solutions d'aide à la décision car il permet d'adapter ces objets en fonction des besoins opérationnels et des privilèges de sécurité des utilisateurs ou groupes d'utilisateurs dans l'entreprise. Des assistants intégrés et d'autres dispositifs d'aide aux utilisateurs facilitent l'apprentissage et l'utilisation de QMF, tandis que les opérations glisser-déposer simplifient la création des objets.

Pour plus d'informations, voir Chapitre [8, «Facilité d'utilisation et](#page-62-0) [d'administration», à la page 53.](#page-62-0)

#### **Fonctions multilingue**

QMF prend en charge un grand nombre de langues nationales, ce qui accélère le déploiement du contenu et offre une envergure mondiale à vos activités.

Pour plus d'informations, voir Chapitre [9, «Support multiculturel», à la](#page-72-0) [page 63.](#page-72-0)

La solution QMF comporte les outils suivants :

## **DB2 QMF for TSO and CICS**

QMF for TSO and CICS présente des fonctions avancées pour l'accès aux données, leur manipulation, leur présentation et des fonctions de développement d'applications qui s'adaptent aux différents niveaux d'expérience des bases de données. Il existe également plusieurs manières de les personnaliser afin qu'elles correspondent aux besoins spécifiques des entreprises.

QMF for TSO and CICS est intégré avec l'architecture du système z/OS qui fournit un environnement à la fois fluide et sécurisé où les applications, les données et les processus d'entreprise ont accès aux ressources existantes gérées avec une grande flexibilité, des niveaux d'utilisation supérieurs et des coûts moindres.

En utilisant DB2 QMF for TSO and CICS, les clients ont une meilleure appréhension de l'explosion exponentielle des données, des changements du marché et de la demande, et la possibilité d'y répondre lorsqu'ils surviennent.

### **QMF Analytics for TSO**

QMF Analytics for TSO est un outil d'analyse de données conçu pour les professionnels et les développeurs qui permet d'analyser les résultats de la requête renvoyés par QMF for TSO. Il fournit des fonctions d'analyse statistique, de prévision et des types de diagramme supplémentaires, issus d'une interface pilotée par menu et facile d'utilisation.

QMF Analytics for TSO est composé des éléments suivants :

• QMF Analytics for TSO Charts

Le composant QMF Analytics for TSO Charts présente les résultats de requête de manière graphique et rend ces données plus facilement exploitables par un grand nombre d'utilisateurs.

<span id="page-13-0"></span>Vous pouvez exécuter une requête dans QMF, puis utiliser des diagrammes QMF Analytics for TSO Charts pour créer rapidement et sans difficulté un diagramme des résultats.

• QMF Analytics for TSO Statistics

Le composant QMF Analytics for TSO Statistics fournit une large gamme d'analyses statistiques que vous pouvez exécuter sur des résultats de requête QMF.

Vous pouvez prendre la sortie d'une analyse statistique ou d'une prévision, comme un graphique, un diagramme ou une table de données, et l'utiliser dans le but de visualiser, valider et comprendre les motifs de données qui se dessinent. Cette fonction, combinée avec votre connaissance métier existante, peut vous aider à prendre des décisions sur de meilleures bases.

Dans QMF Analytics for TSO, vous pouvez sauvegarder un diagramme ou une spécification d'analyse statistique en tant qu'objet ANALYTIC en appuyant sur la touche de fonction Sauvegarde. Vous pouvez alors utiliser la spécification sauvegardée dans une commande RUN QUERY en incluant l'option ANALYTICS dans la commande. Vous pouvez également répertorier, afficher et effacer un objet ANALYTIC par le biais des commandes LIST, DISPLAY et ERASE.

### **DB2 QMF High Performance Option for TSO et CICS**

DB2 QMF High Performance Option est un outil multifonctionnel qui permet aux administrateurs de base de données de gérer les objets et les performances QMF dans les environnements TSO et CICS.

DB2 QMF HPO se compose de deux composants majeurs :

• QMF HPO/Manager

QMF HPO/Manager permet de gérer (de manière préemptive et en temps réel) les requêtes ad hoc et dynamiques, et les activités de génération de rapports. Avec des informations détaillées, facilement collectées, vous pouvez contrôler plus précisément l'utilisation des ressources de l'UC sur des niveaux différents selon un nombre de planifications appliquées à un groupe d'utilisateurs QMF.

• QMF HPO/Compiler

Avec QMF HPO/Compiler, les programmes compilés qui exécutent du code SQL statique peuvent être générés rapidement depuis des objets QMF, ce qui permet d'économiser des cycles processeur. Cela s'avère particulièrement avantageux pour les rapports qui sont planifiés à intervalles réguliers.

### **DB2 QMF for Workstation**

QMF for Workstation est une application de bureau qui fournit un environnement dans lequel il est possible de créer, de gérer et d'utiliser des objets de solutions d'aide à la décision, tels que des requêtes, des rapports et des tableaux de bord. QMF for Workstation étend les fonctionnalités QMF aux systèmes d'exploitation Windows, Linux et Mac OS X.

QMF for Workstation propose plusieurs interfaces pour permettre de créer des requêtes relationnelles et multidimensionnelles selon votre niveau d'expertise SQL. Lorsque les données de résultat de la requête sont renvoyées, une série d'éditeurs intuitifs peuvent vous aider à analyser, regrouper et mettre en forme les résultats de la requête. Vous pouvez aussi créer et distribuer facilement des rapports variés, du format classique sur page à des formats graphiquement enrichis et interactifs, comme des tableaux de bord.

Les fonctions d'administration de QMF for Workstation simplifient la configuration de la connectivité avec les sources de données et protègent la consommation des ressources par utilisateur ou par groupe.

## <span id="page-14-0"></span>**DB2 QMF for WebSphere**

DB2 QMF for WebSphere est le portail de la famille DB2 QMF qui permet d'accéder aux informations d'entreprise à la demande via un navigateur. QMF for WebSphere est une application Web qui fournit un sous-ensemble considérable des fonctionnalités de requête et de création de rapports de QMF for Workstation, utilisant un modèle de déploiement de client léger exclusivement en langage HTML.

QMF for WebSphere permet à un grand nombre d'utilisateurs d'accéder facilement et rapidement aux fonctions d'extraction des données et de génération de rapports QMF les plus courantes. Grâce au modèle client léger, il est inutile d'installer ou de maintenir des logiciels supplémentaires sur plusieurs machines. Vous avez accès à QMF for WebSphere à partir de n'importe quelle machine disposant d'un navigateur Web. De nombreux navigateurs sur différentes plateformes sont pris en charge.

# **QMF for Workstation ou QMF for WebSphere**

QMF comprend un composant de client enrichi (QMF for Workstation) et un composant de client léger (QMF for WebSphere).

Le composant que vous utilisez dépend des exigences métier et techniques spécifiques à votre situation. Même si toutes les fonctions administratives (et un grand nombre de fonctions utilisateur) disponibles dans QMF for Workstation sont également disponibles dans QMF for WebSphere, il existe des différences importantes.

La liste suivante met uniquement en évidence les fonctionnalités disponibles dans QMF for Workstation. La plupart de ces fonctions fournissent aux utilisateurs la possibilité de concevoir des solutions de génération de rapports et de tableau de bord plus puissantes et d'améliorer la facilité d'utilisation du produit.

### **Fonctions de conception graphique améliorées**

QMF for Workstation inclut un concepteur graphique pour les rapports et les tableaux de bord. Avec peu ou pas d'expérience de codification, les utilisateurs peuvent utiliser le concepteur graphique pour améliorer l'apparence et l'utilisation des rapports et des tableaux de bord. Ils peuvent placer des graphiques, des sélecteurs et des contrôles de manière graphique sur un canevas de rapport ou dans un éditeur de conception de tableau de bord. Les utilisateurs peuvent intégrer du contenu statique tel que du texte, des graphiques, des liens hypertexte et des informations de support (gérées par des données ou statiques). Ces éléments peuvent également être imbriqués dans des rapports tabulaires traditionnels ou des tableaux de bord interactifs.

### **Conformité aux réglementations d'accessibilité**

QMF for Workstation est conforme aux normes et instructions d'accessibilité, notamment la prise en charge des raccourcis clavier.

### **Transformation de données bidirectionnelles**

QMF for Workstation prend en charge la transformation de données bidirectionnelles (BIDI). La transformation BIDI fait référence à la prise en charge du traitement du texte des données dans deux directions, de gauche

à droite (RTL) et de droite à gauche (LTR). La prise en charge de la transformation BIDI permet à QMF for Workstation d'afficher le texte bidirectionnel correctement.

#### **Utilisation du planificateur du système d'exploitation hôte**

QMF for Workstation inclut la prise en charge de l'utilisation du planificateur du système d'exploitation hôte, en plus du planificateur fourni avec le produit. Cela permet une flexibilité supplémentaire lors de la planification de tâches telles que la génération et la distribution de rapports gérés. Avec QMF for WebSphere, les utilisateurs ne peuvent pas utiliser le planificateur du système d'exploitation hôte. Les utilisateurs QMF for WebSphere doivent utiliser le planificateur inclus au produit.

#### **Fonctions d'édition d'exploration en aval améliorées**

QMF for Workstation fournit des fonctions améliorées, telles que la modification de la mise en évidence et le déplacement de colonnes. La modification de la mise en évidence propose à l'utilisateur une fonction de zoom avant en vue d'obtenir une vue plus détaillée des données d'une scène ou d'une donnée d'une présentation.

#### **Perspectives et vues personnalisables**

QMF for Workstation permet de personnaliser des vues du plan de travail. Les utilisateurs peuvent déplacer des vues du plan de travail, les installer ou les retirer de différents emplacements en fonction de leurs préférences.

De plus, les utilisateurs QMF for Workstation peuvent personnaliser le plan de travail en ajoutant et en supprimant des vues des diverses perspectives. Cela leur permet d'établir des vues et des perspectives standardisées qui répondent à leurs besoins de conception.

### **Fonctions d'édition de documents**

QMF for Workstation fournit une fonction d'édition des données des documents. Par exemple, les utilisateurs peuvent définir la taille de la police et le style ainsi qu'ajouter des couleurs au texte des documents.

#### **Prise en charge du langage de programmation REXX**

QMF for Workstation prend en charge le langage de programmation REXX, de sorte que les "utilisateurs chevronnés" avancés peuvent développer et implémenter des scripts qui exécutent des tâches et des fonctions complexes et répétitives.

#### **Fonctions d'impression ciblées**

QMF for Workstation prend en charge l'impression ciblée. Grâce à QMF for Workstation, les utilisateurs peuvent imprimer un document unique. Par exemple, les utilisateurs peuvent exécuter une opération Fichier > Imprimer sur un rapport spécifique ou un résultat de requête et obtenir la sortie pour cette donnée unique.

**Prise en charge de l'édition de table dans la grille d'analyse des données** QMF for Workstation prend en charge l'éditeur de tables dans la grille d'analyse des données. Cette prise en charge n'est pas assurée dans QMF for WebSphere.

#### **Commande EXPORT exécutée par une procédure transparente**

QMF for Workstation fournit une prise en charge transparente pour les commandes EXPORT exécutées par une procédure. Les utilisateurs peuvent exécuter des procédures pour exporter des données dans divers formats directement sur leurs machines. Les utilisateurs QMF for WebSphere peuvent également utiliser des procédures pour exécuter des commandes

EXPORT mais le processus requiert le téléchargement et la sauvegarde des données via un assistant de téléchargement.

### **DB2 QMF Data Service**

DB2 QMF Data Service offre plus de souplesse pour le partage et l'intégration de grands systèmes avec d'autres sources de données et applications.

DB2 QMF Data Service fournit une virtualisation des données qui se trouvent sur les grands systèmes pour un accès en temps réel universel aux données, indépendamment de l'emplacement ou de l'interface.

### **DB2 QMF Vision**

<span id="page-16-0"></span>| | |

| | |

| | | | | |

| | | | | | | | | | | | | | | | | |

| |

| | |

| | | | | |  $\mathbf{I}$ |

DB2 QMF Vision fournit aux entreprises des tableaux de bord en libre-service qui permettent d'analyser des données de façon intuitive. Ainsi, les utilisateurs peuvent ajuster dynamiquement leur analyse en fonction de l'évolution de leurs besoins d'affaires. QMF Vision est facile à déployer dans un cloud et sur site et requiert peu de maintenance, ce qui réduit les frais généraux.

QMF Vision simplifie l'aide à la décision pour l'organisation et améliore l'efficience. Il facilite également le partage des analyses entre plusieurs utilisateurs pour permettre une prise de décision rapide via la fonction de collaboration.

- v Connexion : les utilisateurs peuvent afficher les informations comme ils le souhaitent afin de prendre des décisions réfléchies et les mesures appropriées. QMF Vision propose des visualisations interactives. Les utilisateurs peuvent créer des rapports et des tableaux de bord sans l'aide du support en technologie de l'information, via la fonction de glisser-déposer.
- Exploration : QMF Vision possède un portefeuille complet de fonctions d'aide à la décision intégrées, telles que des tableaux de bord, des fichiers et des données. Il améliore la prise de décision dans l'organisation en fournissant des informations métier précises afin d'optimiser la productivité. La solution est évolutive et fiable.
- Partage : les utilisateurs peuvent partager des tableaux de bord en vue de leur réutilisation dans l'entreprise. Un service de messagerie en temps réel leur permet de se connecter les uns aux autres. Etant donné que la solution est prise en charge sur divers périphériques mobiles, ils peuvent accéder facilement aux tableaux de bord et aux rapports.

Vous trouverez des informations sur l'installation de QMF Vision dans le guide *Installation et gestion de DB2 QMF for Workstation et DB2 QMF for WebSphere®* .

### **Nouveautés de la version 12.1** |

La famille de produits QMF offre des solutions d'aide à la décision encore plus nombreuses dans la version 12.1, tout en apportant des améliorations aux fonctions classiques, afin de mieux vous satisfaire.

Les nouvelles améliorations de QMF for Workstation et QMF for WebSphere permettent de toucher un public professionnel plus large, tandis que QMF sur les plateformes TSO et CICS continue à offrir des fonctions d'une grande fiabilité. L'interopérabilité continue entre les plateformes hôte et réparties au moyen du catalogue d'objets QMF permet de modifier la destination d'objets existants, comme des requêtes et des procédures, pour qu'ils s'adressent à des utilisateurs peu ou pas expérimentés en matière de traitement des données.

### **Modifications de QMF Classic Edition, QMF for Z/OS et QMF Enterprise Edition**

Désormais, QMF Classic Edition comprend QMF for TSO and CICS, QMF HPO et QMF Applications (QMF Enhanced Editor et QMF Analytics for TSO). QMF HPO et QMF Applications sont des nouveaux composants dans QMF Classic Edition. De plus, QMF for z/OS et QMF Enterprise Edition incluent désormais le composant QMF Data Service dans la suite existante de QMF for Workstation/WebSphere, QMF for TSO and CICS, QMF HPO et QMF Applications.

### **Accès aux sources de données autres que DB2 (VSAM, IMS, etc.)**

Avec la fonction QMF Data Service, QMF for z/OS et QMF Enterprise Edition, vous pouvez accéder à des sources de données autres que des sources de données DB2. Il peut s'agir de sources de données VSAM et IMS, de données SMF, etc. Les données sont extraites à l'aide de requêtes QMF et peuvent être formatées et manipulées dans des formulaires QMF classiques. Pour la liste complète des accès aux sources de données disponibles, voir les publications QMF.

### **Options d'aperçu des rapports**

| |

| | | | | |

|

|

| | | | | |

|

| |

| | | | | | | | | |

|

|

| | | | | |  $\overline{1}$ |

| | | | | |

> Après avoir défini correctement la variable globale DSQDC\_DISPLAY\_RPT, vous pouvez accéder à une mini-session de rapports, dans laquelle des requêtes peuvent être exécutées pour afficher une sortie potentielle sans validation réelle des résultats. La mini-session de rapports peut être utile pour exécuter et tester SELECT avec des requêtes de modification de type. Lorsque vous quittez la mini-session de rapports, vous êtes invité à VALIDER ou ANNULER la requête.

### **Amélioration des performances et du stockage**

Cette édition de DB2 QMF inclut les améliorations de performance et de stockage suivantes :

### **Fonctions d'unité d'exécution de base de données supplémentaires**

A l'aide de l'option DSQSMTHD du nouveau programme QMF, vous pouvez faire appel à une seconde unité d'exécution de base de données. Celle-ci peut être utilisée pour le traitement des commandes RUN QUERY et DISPLAY TABLE. L'utilisation d'une seconde unité d'exécution de base de données peut vous aider à résoudre les problèmes de performance liés aux opérations SAVE avec un rapport incomplet en attente. De plus, l'utilisation de la seconde unité d'exécution peut réduire les exigences de stockage des commandes SAVE DATA pour les objets de rapport de grande taille car les lignes ne doivent pas être stockées en mémoire mais peuvent être extraites de la base de données et insérées dans la nouvelle table en fonction des besoins.

### **Augmentation de la taille du tampon d'extraction**

Avec la variable globale DSQEC\_BUFFER\_SIZE, la zone de mémoire interne QMF utilisée pour extraire les données de ligne de la base de données peut être étendue. En remplaçant la valeur par défaut de 4 kilooctets par une valeur pouvant atteindre 256 kilooctets, QMF peut augmenter la quantité de données extraites au cours d'un appel unique à la base de données.> Un nombre inférieur d'appels à la base de données réduit la durée nécessaire pour terminer le rapport, ce qui peut améliorer sensiblement les performances.

<span id="page-18-0"></span>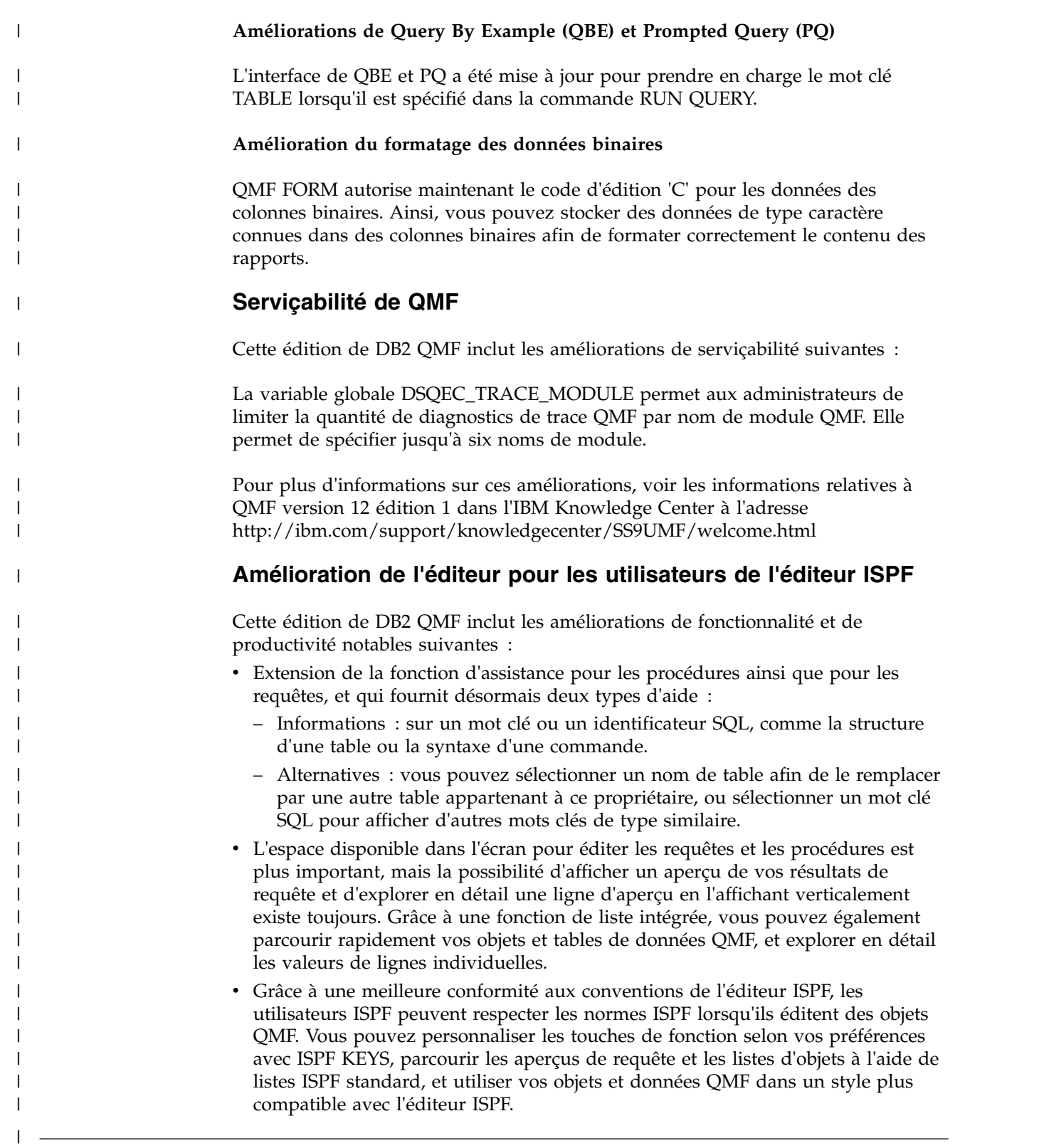

Plusieurs améliorations ont été apportées à QMF for Workstation/WebSphere version 11.2 for z/OS.

### **Améliorations apportées à QMF version 11.2 for z/OS groupe de correctifs 2**

### **Possibilité de publier des objets dans QMF Vision**

QMF offre la possibilité de publier des objets dans le dossier des objets QMF Vision et de les utiliser dans des tableaux de bord et des présentations dans QMF Vision.

### **Prise en charge des sources de données QMF Data Service**

QMF offre la possibilité de créer des sources de données QMF Data Service et d'accéder aux tables qui sont stockées sur le serveur QMF Data Service.

### **Modification en bloc des données d'identification de l'utilisateur dans les tâches planifiées**

QMF offre la possibilité de changer les mots de passe pour tous les référentiels, toutes les connexions à un référentiel, ou toutes les sources de données qui sont associés à un même utilisateur dans une tâche planifiée.

#### **Utilisation améliorée des tableaux de bord graphiques et des rapports**

QMF offre la possibilité d'ajouter des objets au projet graphique en faisant glisser la requête source depuis l'arborescence de l'explorateur de référentiel dans la zone de l'éditeur du projet graphique.

#### **API Web pour QMF for WebSphere**

L'API Web pour QMF for WebSphere fournit un ensemble de commandes et d'outils permettant de faire fonctionner une application tierce avec un référentiel. Utilisez-la pour explorer l'arborescence des objets et des sources de données, exécuter des requêtes et des procédures, et afficher les ensembles de résultats.

### **Améliorations apportées à QMF version 11.2 for z/OS groupe de correctifs 1**

### **Amélioration des préférences d'apparence**

QMF offre la possibilité de définir le type et la taille de police pour les en-têtes et les colonnes des résultats de requête et des rapports classiques, mais aussi pour les éditeurs SQL et de procédures.

### **Valeur de sortie du module d'exécution de travail par lots**

QMF envoie une notification concernant le statut de la tâche. Si la tâche aboutit sans erreur, le code retour est 0. Si elle échoue, le code retour est différent de 0.

#### **Amélioration de l'éditeur Générateur de requête**

Les utilisateurs peuvent ajouter des tables ou des colonnes depuis l'explorateur de référentiel en les faisant glisser vers les sections **Tables** ou **Zones**.

#### **Amélioration de l'importation de condition de ligne depuis un fichier**

QMF permet l'ajout de conditions de ligne depuis un fichier, quel que soit son format, avec des valeurs séparées par une virgule.

### **Améliorations apportées à QMF version 11.2 for z/OS**

#### **Amélioration de la structure du catalogue QMF**

QMF offre la possibilité de regrouper des objets dans des dossiers en créant des liens vers les objets dans le catalogue QMF. Copiez, collez ou retirez des dossiers et des liens vers des objets afin d'organiser à votre convenance l'utilisation et la gestion des objets.

#### **Amélioration des procédures**

- La commande RUN QUERY permet de sauvegarder les résultats de requête dans une base de données.
- v Les commandes RUN QUERY et IMPORT TABLE prennent en charge le paramètre SPACE spécifiant la base de données et l'espace table dans lesquels sauvegarder les données.

### **Tables virtuelles**

QMF offre la possibilité de créer des tables virtuelles pour le traitement des données collectées sous la forme de tables relationnelles dans des sources de données virtuelles. Au moyen de ces tables, les utilisateurs peuvent éditer les métadonnées de façon pratique, spécifier des planning d'expiration du cache, ou encore utiliser et gérer les colonnes résultantes.

### **Amélioration de l'utilisation des requêtes**

- v QMF permet d'exécuter des requêtes ainsi que d'autres objets en cliquant sur l'onglet Résultats une première fois.
- Le générateur de requête amélioré permet d'afficher les diagrammes ER disponibles depuis la source de données spécifiée, et d'ajouter ou de retirer des zones dans l'onglet Génération.

### **Nouvelle vue de résultats**

Les utilisateurs peuvent transformer l'onglet Résultats en mode édition afin d'afficher une vue dynamique des résultats traités lorsqu'ils éditent un objet application.

# <span id="page-22-0"></span>**Chapitre 2. Fonctions de requête**

En fonction de votre environnement QMF, QMF propose différents styles de requêtes, en fonction de votre environnement, pour vous aider à accéder aux données dont vous avez besoin et à les manipuler.

Lorsque les résultats de la requête sont renvoyés, vous pouvez formater les données dans des rapports, des diagrammes, des graphiques, des cartes ou des tableaux de bord.

#### **Concepts associés**:

Chapitre [3, «Affichage et analyse des données», à la page 25](#page-34-0) QMF permet aux professionnels et développeurs de bénéficier de fonctions étendues de mises en forme des données en transformant des données brutes en éléments exploitables nécessaires à la prise de décision.

### **Requêtes analytiques**

L'utilisation de requêtes analytiques permet de combiner des données de plusieurs requêtes à partir des mêmes sources de données ou de sources de données différentes en un seul ensemble de résultats.

Dans certaines situations, vous pouvez avoir à dessiner des données de différents ensembles de données, dont certaines peuvent être stockées dans différentes sources de données. Faire une requête pour chaque ensemble de données peut prendre du temps et ralentit votre processus de gestion des requêtes tout en ajoutant une certaine confusion. L'utilisation de requêtes analytiques permet de combiner les résultats de plusieurs requêtes qui regroupent différentes sources de données en un seul ensemble de résultats de requête. Vous pouvez ajouter à votre requête analytique n'importe quel nombre de requêtes dans autant de combinaisons que vous le souhaitez, ce qui vous permet de créer un seul ensemble de résultats complet qui extrait exactement les données dont vous avez besoin.

Vous pouvez incorporer les types de requête suivants à l'arborescence des requêtes analytiques :

#### **Requête d'ajout**

Les requêtes d'ajout combinent les résultats de deux requêtes en un seul ensemble de résultats de requête. Vous pouvez spécifier de quelle manière les colonnes seront assemblées par paire dans les deux ensembles de résultats.

#### **Requête de jointure**

Les requêtes de jointure permettent d'assembler les ensembles de résultats de deux requêtes en un seul ensemble de résultats unifié en joignant une ou plusieurs colonnes, comme une opération de jointure SQL.

#### **Requête de tableau croisé**

Les requêtes de tableau croisé fournissent une tableau croisé d'une ou de plusieurs colonnes, par exemple une somme, une moyenne, un minimum, un maximum, calculé sur une ou deux colonnes de tabulation. Par exemple, la tabulation de la somme des ventes de produit sur une région et un mois.

### **Requête de normalisation**

Les requêtes de normalisation «normalisent» le texte renvoyé dans un ensemble de résultats de requête. La normalisation du texte d'une requête facilite le traitement de la requête, de sorte que des exécutions de la même requête avec des paramètres différents peuvent facilement être comparées les unes avec les autres ou agrégées toutes ensembles.

### **Requête de regroupement conditionnel**

Avec des requêtes de regroupement conditionnel, vous pouvez créer des récapitulatifs agrégés de données d'ensemble de résultats en fonction d'expressions conditionnelles.

### **Requête de filtre de colonne**

Avec les requêtes de filtre de colonne, vous pouvez ajouter une colonne calculée avant ou après des colonnes existantes et entrer des fonctions de filtrage.

Les captures d'écran suivantes présentent les différentes vues de l'éditeur de requête analytique :

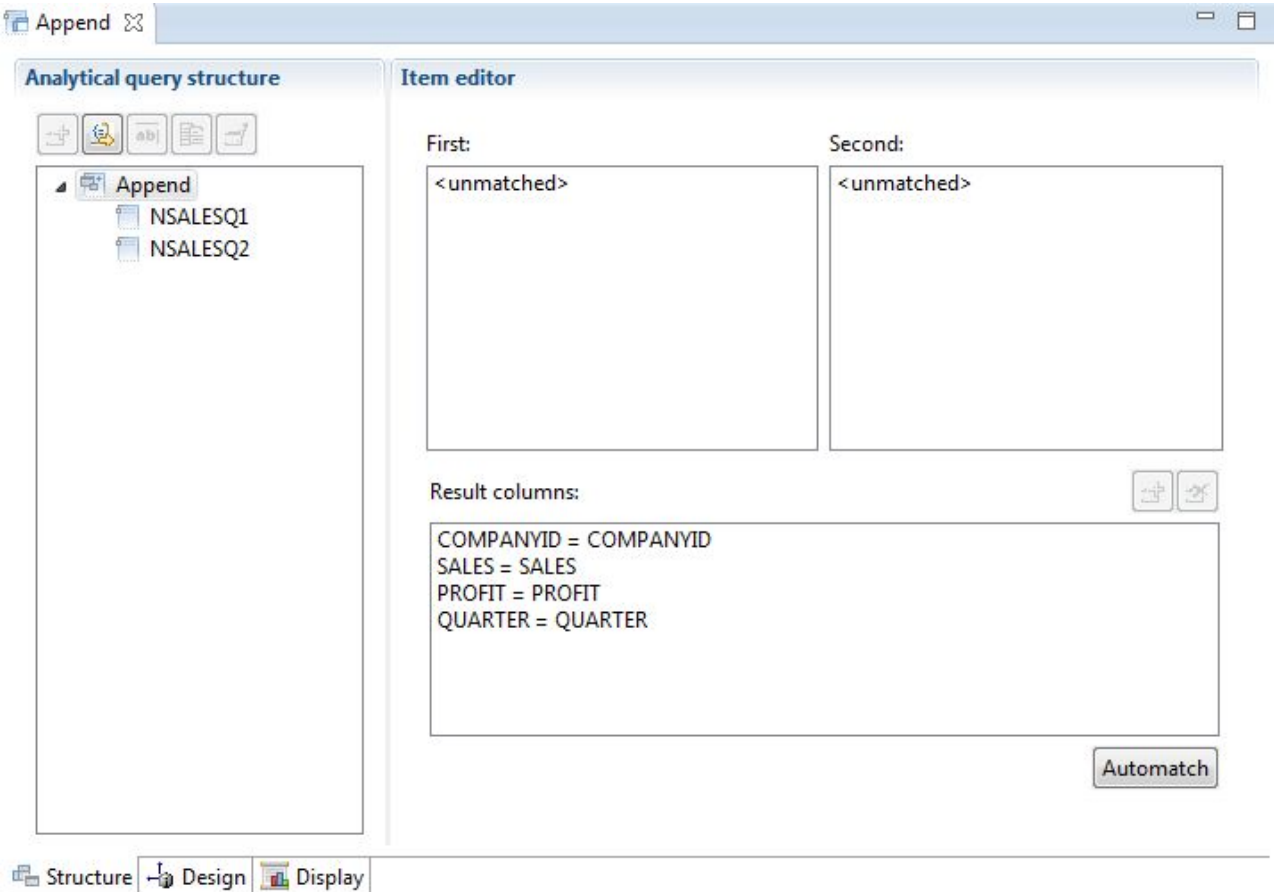

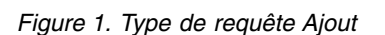

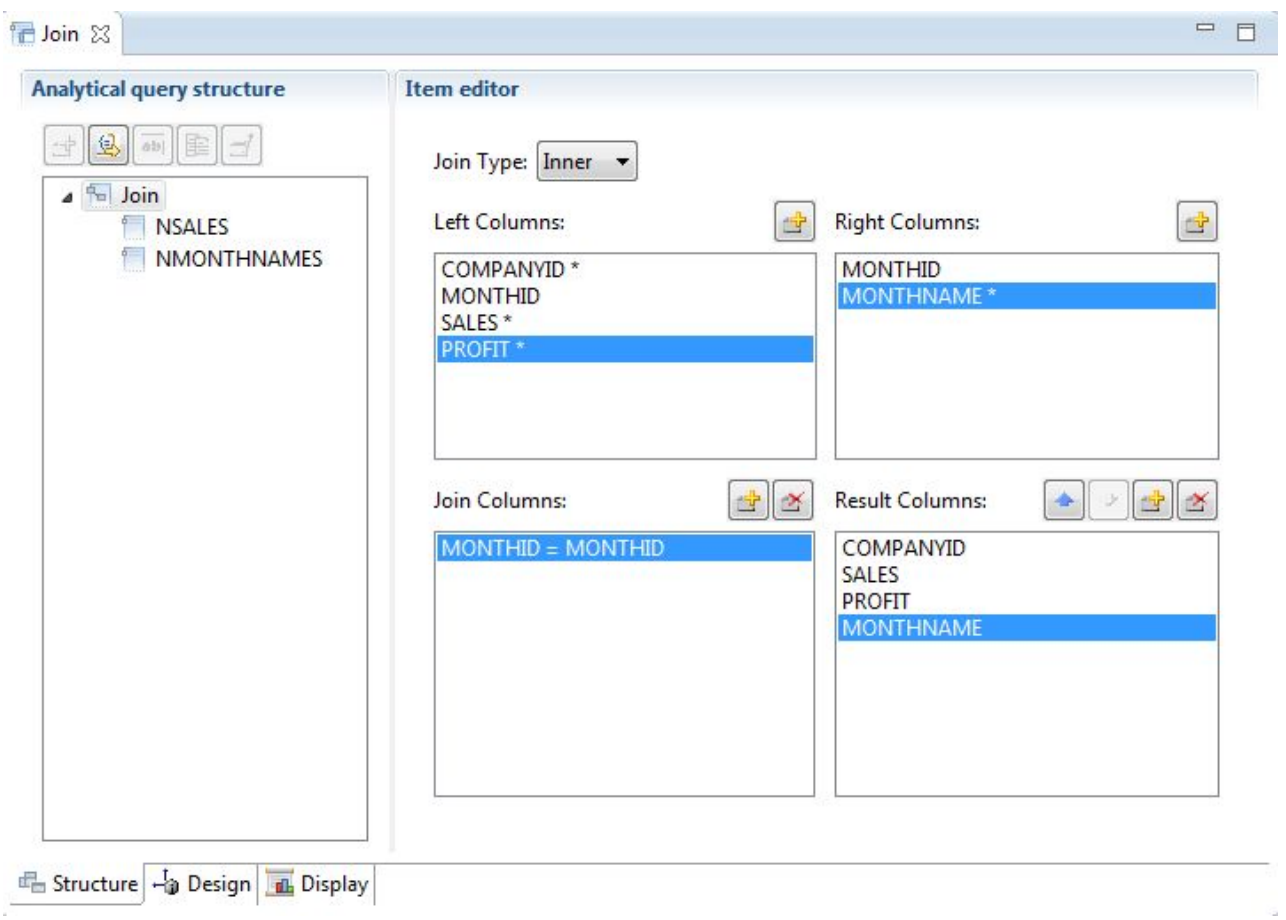

*Figure 2. Type de requête Jointure*

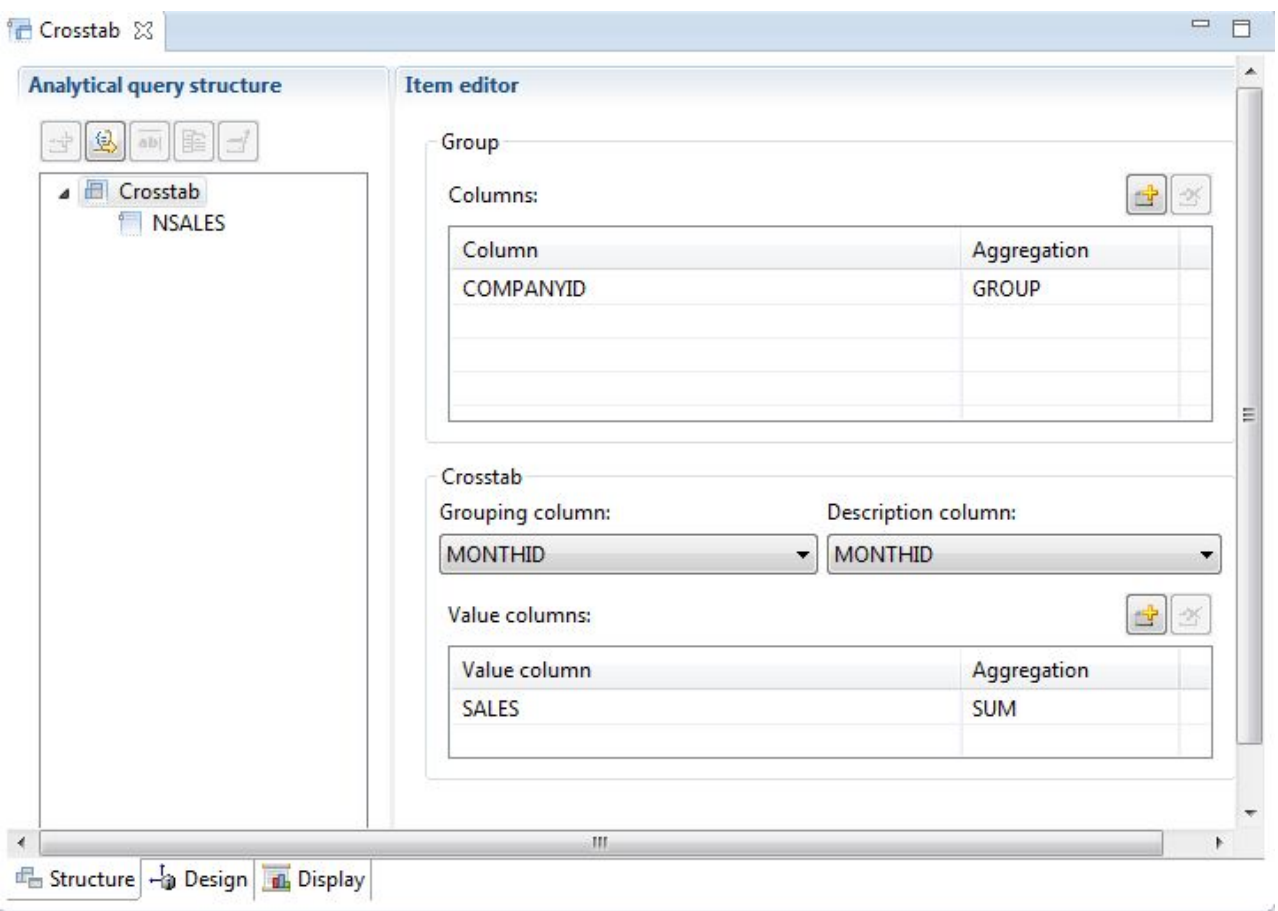

*Figure 3. Type de requête Tableau croisé*

| <b>Analytical query structure</b>                                 | <b>Item editor</b>                                                                      |                         |                   |                                           |  |  |
|-------------------------------------------------------------------|-----------------------------------------------------------------------------------------|-------------------------|-------------------|-------------------------------------------|--|--|
| 西隆<br>乌<br><b>Kormalize</b><br><b>ED</b> CROSSTAB<br><b>STAFF</b> | <b>Dimensions</b><br>Columns:<br>No Transform:<br>雪区<br>하다<br><b>DEPT</b><br><b>JOB</b> |                         | $\mathcal{A}$     | Values:<br>☞ 크 조<br><b>NAME</b><br>SALARY |  |  |
|                                                                   | Normalize Columns<br>Columns:<br>Column                                                 | d.<br>$\mathcal{D}_i^c$ |                   |                                           |  |  |
|                                                                   | SALARY(15)                                                                              | Value<br>SALARY         | <b>DEPT</b><br>15 |                                           |  |  |
|                                                                   | <b>NAME(15)</b>                                                                         | <b>NAME</b>             | 15                |                                           |  |  |
|                                                                   | Suppress Zeroes V Suppress Nulls<br>Automatch                                           |                         |                   |                                           |  |  |

*Figure 4. Type de requête Normalisé*

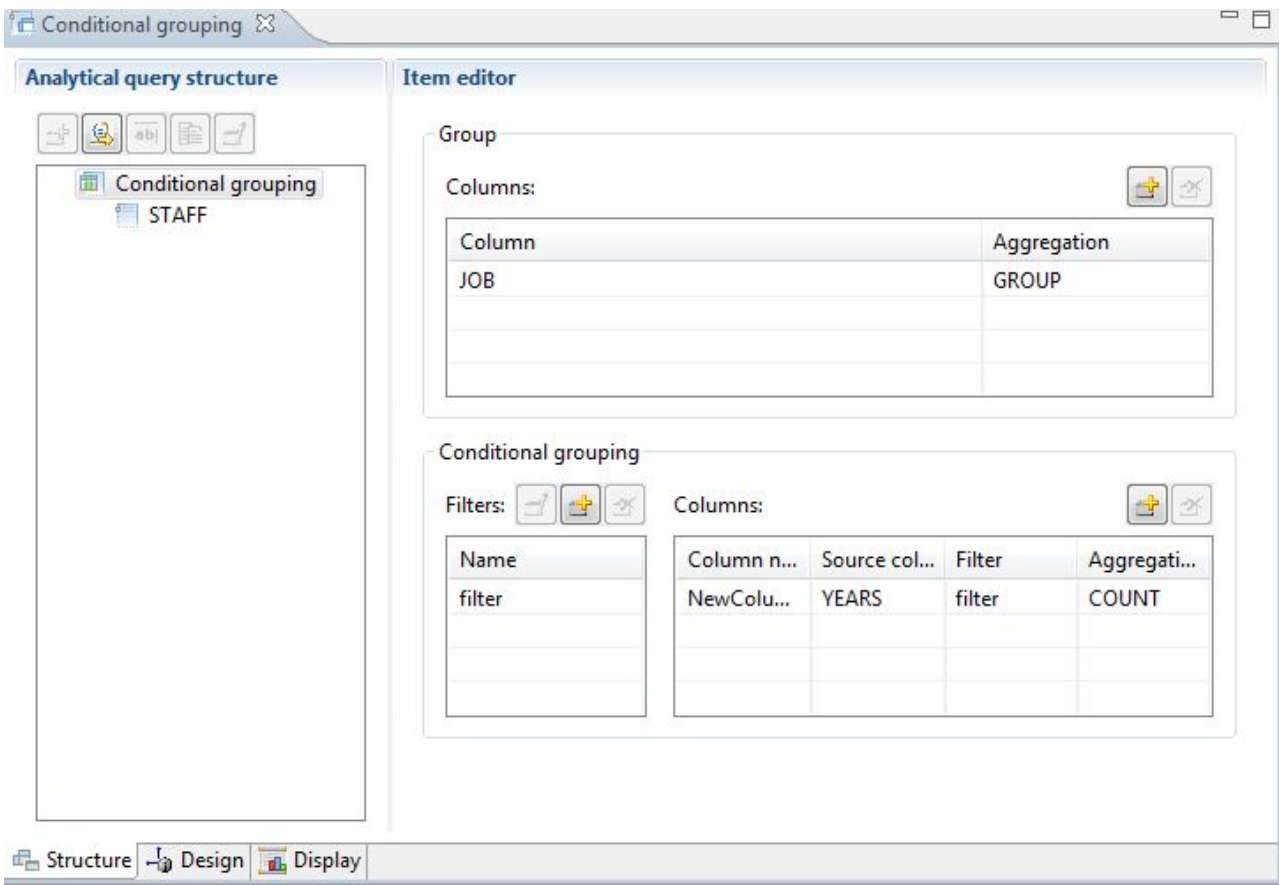

*Figure 5. Type de requête Groupement conditionnel*

<span id="page-28-0"></span>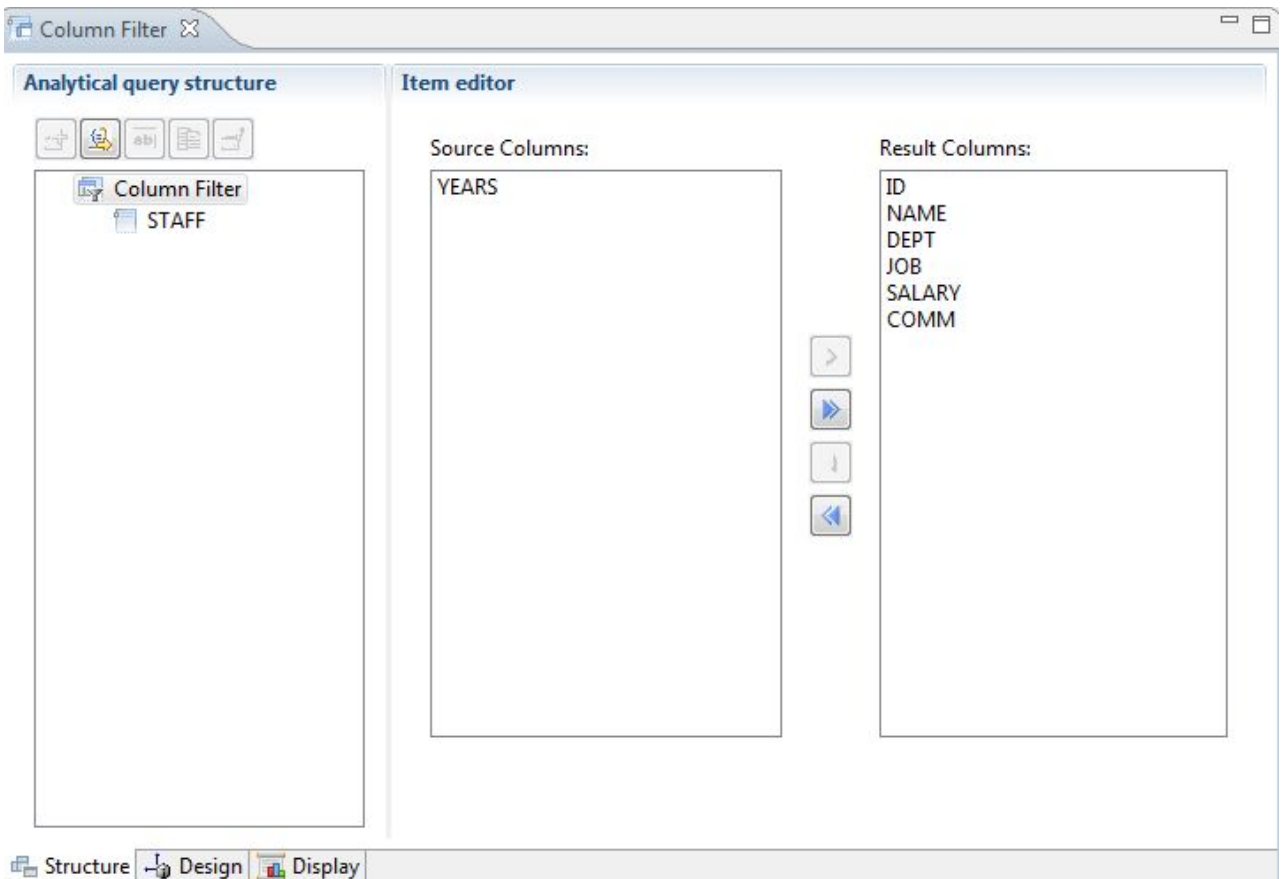

*Figure 6. Type de requête Filtrage de colonne*

Plusieurs requêtes et tables peuvent être ajoutées à l'arborescence des requêtes analytiques pour générer un ensemble de résultats complet couvrant les données de nombreuses sources. Les différentes options de chaque type de requête permettent de personnaliser l'affichage de ces données.

### **Requêtes relationnelles**

QMF propose différentes méthodes de requête en fonction du niveau de connaissance SQL de l'utilisateur.

Le concepteur de diagramme de requête de QMF for Workstation permet aux utilisateurs de développer graphiquement des requêtes complexes sans devoir écrire en langage SQL. Les utilisateurs n'ont qu'à déposer des tables de base de données (réelles ou virtuelles) et relier les colonnes pour établir des jonctions entre elles, comme indiqué dans la figure ci-dessous.

<span id="page-29-0"></span>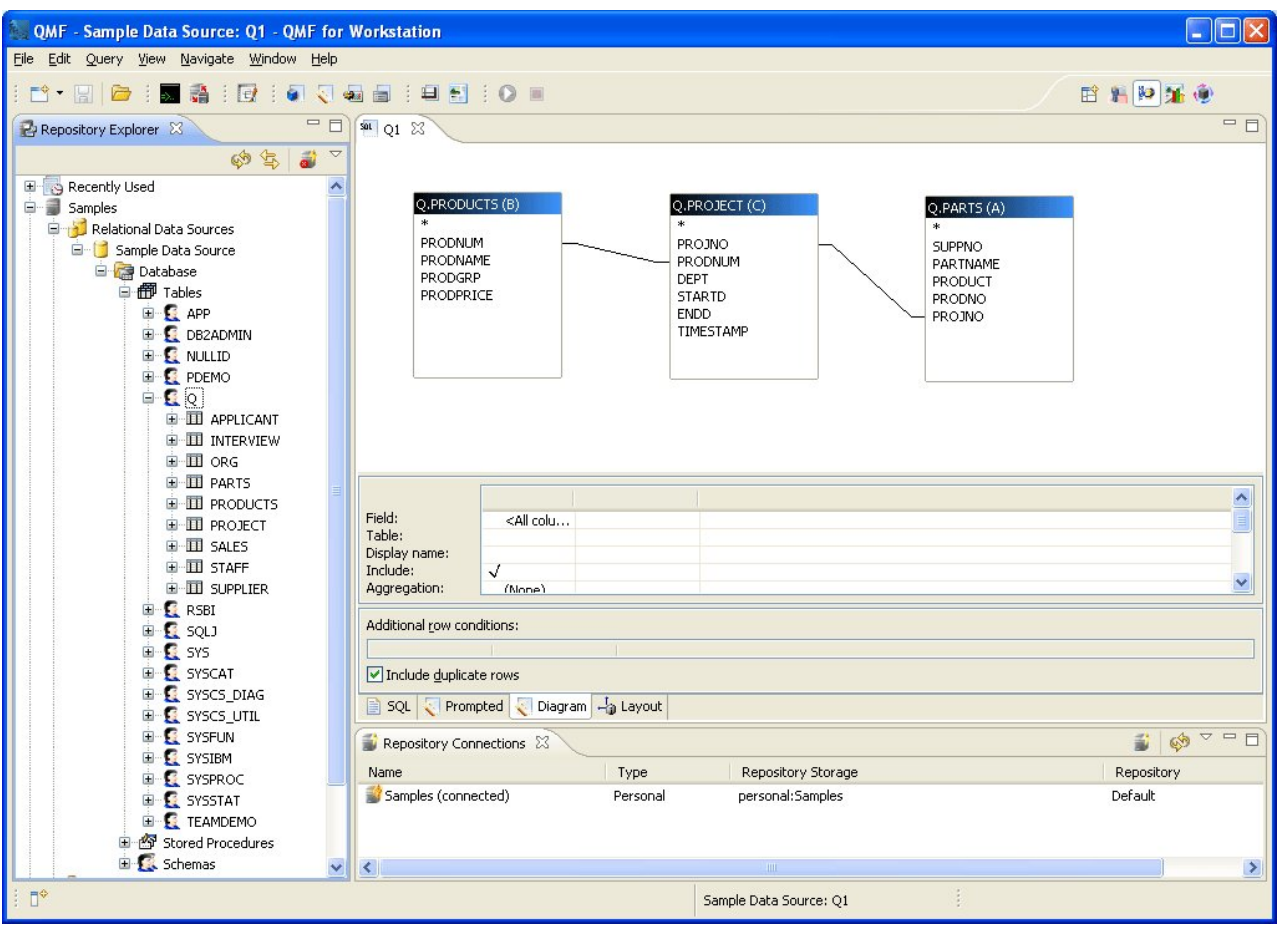

*Figure 7. Concepteur de diagramme de requête de QMF for Workstation*

Les colonnes à afficher peuvent être sélectionnées en cliquant deux fois sur les zones de table. La zone contenant l'assistant de la zone des détails de la colonne permet aux utilisateurs de sélectionner des agrégations et des options de tri, ainsi que des filtres de ligne. Les utilisateurs peuvent afficher à tout moment le langage SQL généré automatiquement et accéder alternativement aux vues du diagramme, du langage SQL et de création assistée de requêtes, ou de développer la requête à l'aide des trois types de vue.

### **Création assistée de requêtes**

Une requête assistée (requête créée de façon interactive) est une méthode de requête facile à utiliser disponible dans tous les environnements QMF. La boîte de dialogue Requête créée de façon interactive vous invite à fournir les informations nécessaires pour créer une requête.

Cette méthode s'adresse aux utilisateurs inexpérimentés ou occasionnels de QMF qui souhaitent créer une requête mais ne connaissent pas SQL. QMF vous guide pas à pas et vérifie la validité de l'instruction que vous créez.

La présentation des panneaux, des boîtes de dialogue et des pages qui demandent les informations pour une requête assistée est identique dans QMF for TSO/CICS et QMF for Workstation/WebSphere. Après vous être familiarisé avec une interface, vous êtes en mesure d'en utiliser une autre sans perdre du temps à apprendre une nouvelle méthode.

La figure suivante montre un exemple de requête assistée dans QMF for Workstation. Pour afficher toutes les instructions SQL correspondant à la requête assistée dans QMF for Workstation and WebSphere, il suffit de cliquer sur l'onglet SQL situé dans la partie inférieure de la fenêtre d'interface. Vous pouvez apprendre le code SQL en regardant comment il est généré.

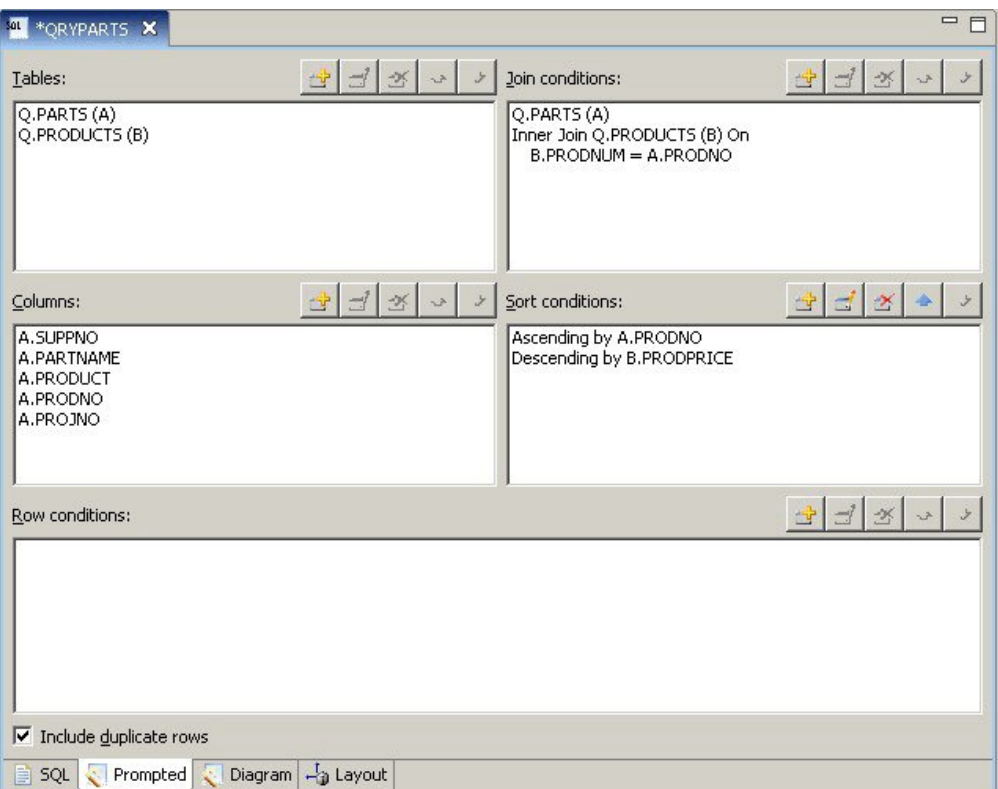

*Figure 8. Exemple de requête assistée dans QMF for Workstation*

Le panneau suivant présente une requête assistée en partie complétée dans QMF for TSO and CICS. Pour voir les instructions SQL équivalentes, utilisez la commande VISUALISER SQL ou la touche de fonction une fois la requête assistée créée.

<span id="page-31-0"></span>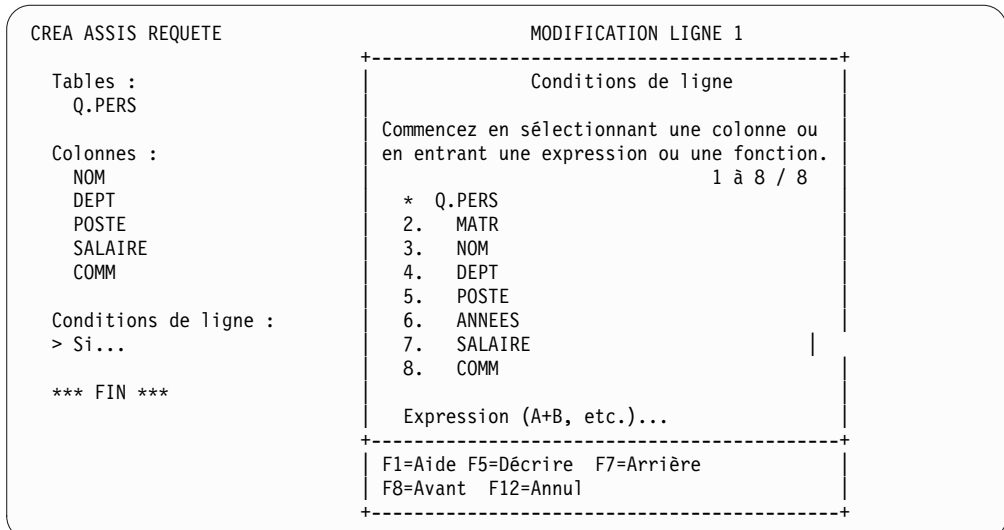

*Figure 9. Exemple de requête assistée dans QMF for TSO and CICS*

Vous pouvez afficher le code SQL généré et vous pouvez également le modifier si nécessaire. Dans QMF for Workstation et QMF for WebSphere, vous avez toujours un accès direct aux instructions SQL en cliquant sur l'onglet SQL. Dans QMF for TSO and CICS, vous pouvez convertir la requête en code SQL à l'aide de la commande CONVERT, puis modifier le code SQL si nécessaire.

### **Requêtes SQL**

Les utilisateurs expérimentés ont la possibilité de générer des instructions SQL directement dans la base de données avec QMF for TSO and CICS, QMF for Workstation et QMF for WebSphere.

Si vous ne connaissez pas la syntaxe exacte de l'instruction SQL dont vous avez besoin ou si vous voulez simplement gagner du temps, QMF for TSO and CICS et QMF for Workstation peuvent générer un modèle de requête SELECT, INSERT ou UPDATE pour la table sur laquelle vous travaillez et que vous pouvez modifier au besoin.

QMF for Workstation propose une aide supplémentaire en créant des requêtes SQL avec une syntaxe correcte à l'aide d'un assistant SQL colorisé incluant l'assistant du contenu et des conseils sur les paramètres. L'assistant du contenu présente des listes de tous les éléments (tels que des mots clés, des séparateurs, des clauses, les noms de la table et des colonnes actuels, ainsi que d'autres éléments) qui peuvent apparaître à un endroit spécifique dans votre instruction SQL, en fonction de ce que vous avez déjà indiqué. Les conseils sur les paramètres donnent des informations sur les paramètres requis par la fonction en cours dans l'instruction SQL.

Les requêtes SQL peuvent inclure plusieurs instructions SQL qui permettent d'exécuter différentes tâches de base de données à l'aide d'une requête unique. Le texte de la requête est limité uniquement par la longueur de l'instruction SQL que la base de données à laquelle s'adresse la requête est capable d'exécuter. Dans les environnements TSO et CICS, les instructions CALL et CREATE PROCEDURE doivent être utilisées isolément dans une requête SQL.

### <span id="page-32-0"></span>**Requêtes multidimensionnelles**

QMF for Workstation et QMF for WebSphere prennent en charge les analyses multidimensionnelles par l'intermédiaire des requêtes OLAP.

Les requêtes OLAP sont multidimensionnelles et permettent une présentation très variée de vos données de cube. Vous pouvez explorer en aval, en amont ou latéralement un ensemble de dimensions et de niveaux définis par l'utilisateur à l'aide de l'explorateur OLAP intégré. Vous pouvez ensuite utiliser le diagramme de requêtes OLAP pour créer une requête OLAP ou ouvrir une requête existante et la modifier pour obtenir différentes vues des données de cube.

L'éditeur OLAP à volets multiples propose des présentations consécutives du cube et de la requête OLAP que vous créez, comme illustré dans la figure suivante. Le filtrage dimensionnel permet d'inclure uniquement les données à analyser, augmentant l'efficacité de récupération des données de cubes plus volumineux. Le filtrage dimensionnel hiérarchique permet de filtrer les niveaux de dimensions selon le contenu d'un cube. Par exemple, une vue du deuxième trimestre peut être filtrée sur toutes les années ou simplement sur une liste d'années spécifiée. Vous pouvez, à tout moment, afficher les instructions SQL ou MDX sous-jacentes que vous avez générées automatiquement en réponse à une requête que vous avez créée graphiquement.

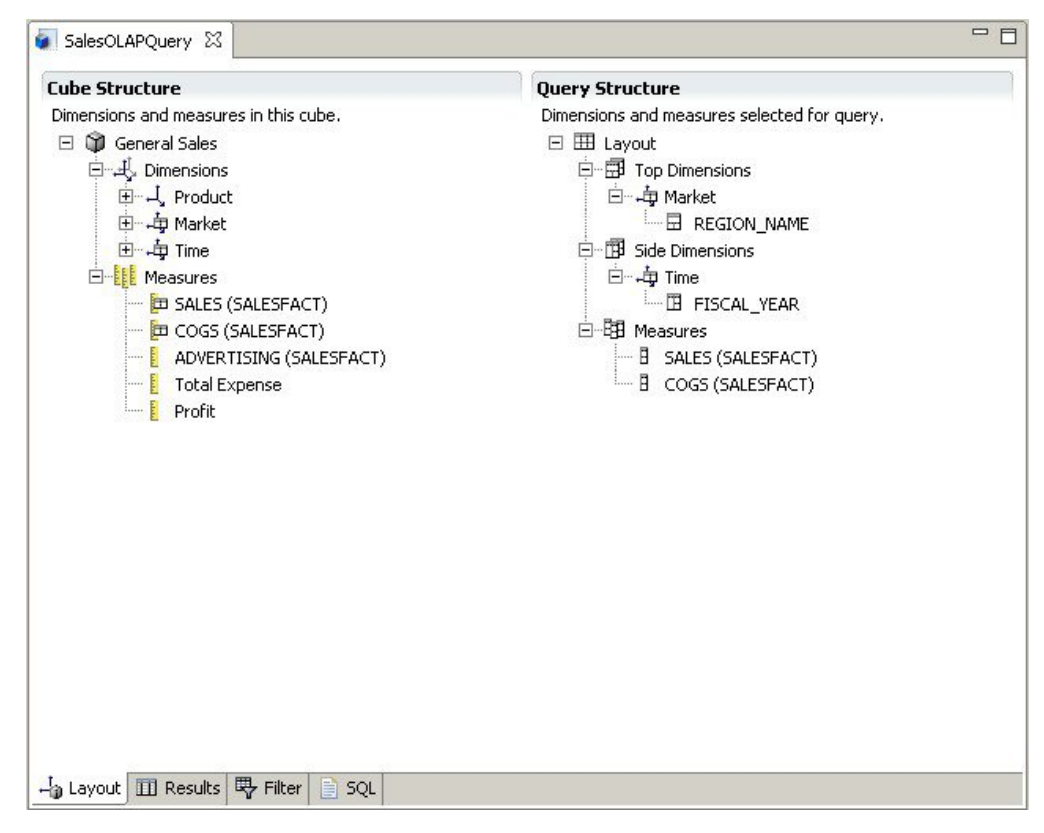

*Figure 10. Editeur OLAP en plusieurs volets qui permet d'afficher deux présentations différentes d'une requête OLAP*

Comme pour les requêtes relationnelles, QMF for Workstation et WebSphere offrent plusieurs méthodes de construction de requêtes multidimensionnelles. Vous pouvez parcourir les modèles de cube disponibles et créer des requêtes en déplaçant graphiquement des dimensions et des mesures dans vos requêtes et

afficher immédiatement les résultats de vos sélections. Bien qu'aucune connaissance de codage ne soit nécessaire pour parcourir et construire des requêtes OLAP, les utilisateurs expérimentés peuvent ouvrir l'éditeur MDX (Multidimensional Expressions) et entrer ou éditer directement les instructions MDX sous-jacentes de la requête. Vous pouvez également basculer entre l'éditeur MDX et les éditeurs graphiques et générer la requête à l'aide d'un mélange des deux méthodes.

Vous pouvez formater les résultats des requêtes OLAP directement dans l'éditeur des résultats de requête, qui offre de nombreuses options :

- v Affichage des informations récapitulatives sur une mesure ou une dimension
- v Affichage des totaux d'une mesure ou d'une dimension présentée dans un récapitulatif
- v Affichage des données détaillées sur une dimension présentée dans un récapitulatif
- v Redimensionnement des colonnes
- v Modification de la police ou du format d'une mesure ou d'une dimension

Les données de cube OLAP peuvent être affichées à la fois dans QMF for Workstation et QMF for WebSphere, et peuvent être directement incorporées dans des rapports et tableaux de bord graphiques à l'aide des diagrammes, des graphiques et des découpeurs de données de dimension OLAP dans QMF for Workstation.

# <span id="page-34-0"></span>**Chapitre 3. Affichage et analyse des données**

QMF permet aux professionnels et développeurs de bénéficier de fonctions étendues de mises en forme des données en transformant des données brutes en éléments exploitables nécessaires à la prise de décision.

A partir de rapports, de diagrammes, de tableaux de bord, d'applications graphiques et d'analyses statistiques, QMF redéfinit le concept classique de la formulation et de la diffusion des données métier. QMF permet de personnaliser la présentation des données pour répondre aux besoins des différents types d'utilisateurs. Outre les traditionnels rapports sous forme de pages, les professionnels et les développeurs peuvent créer des tableaux de bord et des applications graphiques pour présenter des données opérationnelles en direct à un vaste éventail d'utilisateurs.

### **Rapports graphiques**

Les *rapports graphiques* implémentent des éléments graphiques pour rendre les données d'un rapport plus attrayantes et plus conviviales en les affichant en mode graphique sous forme de diagrammes ou de graphes.

QMF for Workstation offre un concepteur graphique intuitif qui permet aux professionnels sans expérience en matière de codage de concevoir des rapports qui peuvent inclure toute une gamme de diagrammes et de graphes, ainsi que du contenu imbriqué, comme du texte, des graphiques, des liens hypertexte et des informations de support aussi bien statiques que pilotées par les données.

Le concepteur graphique permet d'exécuter les tâches suivantes :

- v Contrôler virtuellement tout attribut visuel dans un rapport, diagramme, graphique, carte ou tableau de bord.
- v Inclure un formatage conditionnel dans les requêtes, les rapports et les tableaux de bord.

La mise en forme conditionnelle permet de spécifier des expressions conditionnelles qui contrôlent l'affichage des données, ainsi que le comportement d'un élément de requête, de rapport ou de tableau de bord (ce qu'il effectue lors d'un clic ou d'une modification, en fonction des données sous-jacentes). Par exemple, vous pouvez utiliser le formatage conditionnel pour afficher en rouge les zones qui indiquent les ventes de fin d'années dont le montant est inférieur à une valeur donnée.

- v Spécifier des expressions de calcul pour générer des colonnes à partir des colonnes stockées dans la base de données.
- Grouper, agréger et récapituler les données.

La figure suivante montre un exemple de rapport graphique dans QMF for Workstation.

<span id="page-35-0"></span>

|             |                          | <b>ACME Corporation</b><br><b>Staff Report by Department</b> |                |               |             |  |
|-------------|--------------------------|--------------------------------------------------------------|----------------|---------------|-------------|--|
| <b>DEPT</b> | <b>JOB</b>               | <b>NAME</b>                                                  | <b>YEARS</b>   | <b>SALARY</b> | <b>COMM</b> |  |
| 10          | Mgr                      | Molinare                                                     | 7              | 22959.20      | 0.00        |  |
|             |                          | Lu                                                           | 10             | 20010.00      | 0.00        |  |
|             |                          | <b>Daniels</b>                                               | 5              | 19260.25      | 0.00        |  |
|             |                          | Jones                                                        | 12             | 21234.00      | 0.00        |  |
|             |                          |                                                              | 8.5            | 83463         | $\theta$    |  |
|             | <b>Department Total:</b> |                                                              | 8.5            | 83463         | $\bf{0}$    |  |
| 15          | <b>Clerk</b>             | Ngan                                                         | 5              | 12508.20      | 206.60      |  |
|             |                          | Kermisch                                                     | $\overline{4}$ | 12258.50      | 316.70      |  |
|             |                          |                                                              | 4.5            | 24767         | 317         |  |
|             | Mgr                      | Hanes                                                        | 10             | 20659.80      | 0.00        |  |
|             |                          |                                                              | 10.0           | 20660         | 317         |  |
|             | Sales                    | Rothman                                                      | $\overline{7}$ | 16502.83      | 1152.00     |  |
|             |                          |                                                              | 7.0            | 16503         | 1469        |  |
|             | <b>Department Total:</b> |                                                              | 6.5            | 145393        | 1469        |  |
| 20          | Clerk                    | <b>James</b>                                                 | $\overline{0}$ | 13504.60      | 128.20      |  |
|             |                          | Sneider                                                      | 8              | 14252.75      | 254.70      |  |
|             |                          |                                                              | 8.0            | 27757         | 255         |  |

*Figure 11. Exemple de rapport graphique dans QMF for Workstation*

### **Rapports tabulaires**

QMF for Workstation permet aux utilisateurs de formuler et présenter les données brutes issues de résultats de requête dans des rapports tabulaires. L'interface de conception comprend une vue Conception permettant de concevoir et structurer les données d'un rapport, ainsi qu'une vue Environnement d'exécution permettant de voir comment la sortie d'un rapport s'affiche.

La figure suivante montre un exemple de rapport tabulaire dans la vue Conception.
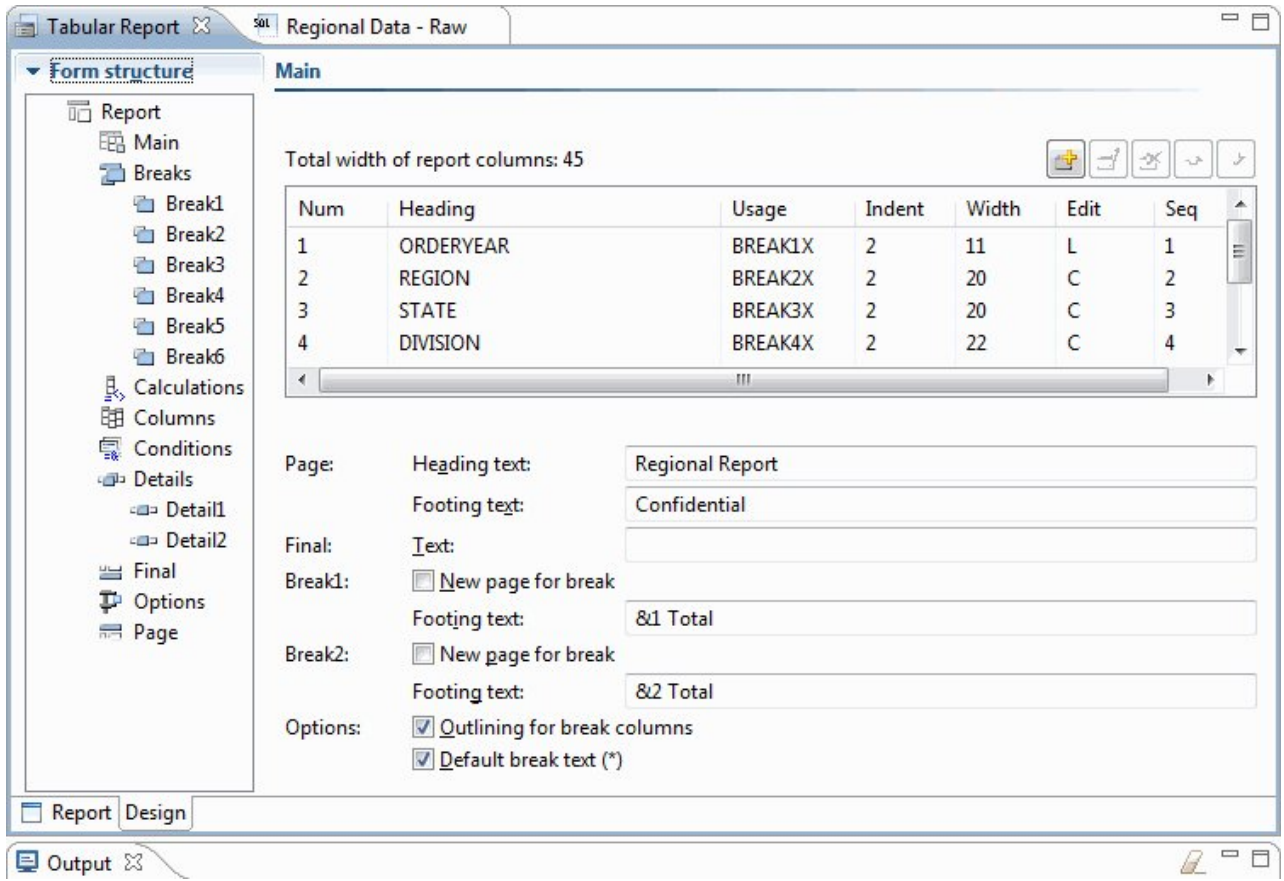

*Figure 12. Rapport tabulaire dans la vue Conception*

La figure suivante montre un exemple de rapport tabulaire dans la vue de données brutes.

|                | Tabular Report          |                | sat Regional Data - Raw & |                                      |                                 |      |
|----------------|-------------------------|----------------|---------------------------|--------------------------------------|---------------------------------|------|
|                | $\mathbf{1}$            | $\overline{2}$ | $\overline{3}$            | 4                                    | 5                               | 6    |
|                | <b>ORDERYEAR REGION</b> |                | <b>STATE</b>              |                                      | <b>DIVISION ORDERMONTH AMTK</b> |      |
| $\mathbf{1}$   |                         | 2004 EAST      | California                | Institution                          | 10                              | 889  |
| 2              |                         | 2004 EAST      | California                | Institution                          | 11                              | 710  |
| 3              |                         | 2004 EAST      | California                | Institution                          | 12                              | 706  |
| 4              |                         | 2004 EAST      | California                | Retail                               | 10                              | 1186 |
| 5              |                         | 2004 EAST      | California                | Retail                               | 11                              | 1009 |
| 6              |                         | 2004 EAST      | California                | Retail                               | 12                              | 1090 |
| $\overline{7}$ |                         | 2004 EAST      | California                | Wholesale                            | 10                              | 693  |
| 8              |                         | 2004 EAST      | California                | Wholesale                            | 11                              | 803  |
| 9              |                         | 2004 EAST      | California                | Wholesale                            | 12                              | 969  |
| 10             |                         | 2004 EAST      | Nevada                    | Institution                          | 10                              | 251  |
| 11             |                         | 2004 EAST      | Nevada                    | Institution                          | 11                              | 379  |
| 12             |                         | 2004 EAST      | Nevada                    | Institution                          | 12                              | 372  |
| 13             |                         | 2004 EAST      | Nevada                    | Retail                               | 10                              | 654  |
| 14             |                         | 2004 EAST      | Nevada                    | Retail                               | 11                              | 624  |
| 15             |                         | 2004 EAST      | Nevada                    | Retail                               | 12                              | 723  |
| 16             |                         | 2004 EAST      | Nevada                    | Wholesale                            | 10                              | 808  |
| 17             |                         | 2004 EAST      | Nevada                    | Wholesale                            | 11                              | 599  |
| 18             |                         | 2004 EAST      | Nevada                    | Wholesale                            | 12                              | 774  |
| 19             |                         | 2004 EAST      | Oregon                    | Institution                          | 10                              | 150  |
| $\mathfrak{D}$ |                         | $200A$ EACT    | Orogon                    | Teachib diam                         | 11                              | 20A  |
| B              | SQL                     |                |                           | Prompted Diagram -a Layout   Results | Preview                         |      |
|                | Doutput 23              |                |                           |                                      |                                 |      |

*Figure 13. Rapport tabulaire dans la vue de données brutes*

La figure suivante montre un exemple de rapport tabulaire dans la vue par défaut.

| □ 日<br><b>名 Workspaces 23</b>                             | Tabular Report 23                 | sot Regional Data - Raw |                                                              |                        |   | $=$ $\square$            |
|-----------------------------------------------------------|-----------------------------------|-------------------------|--------------------------------------------------------------|------------------------|---|--------------------------|
| $\Box$<br>The $\Leftrightarrow$ & & $\Diamond$ $\Diamond$ |                                   | Regional Report         |                                                              |                        |   | ▲                        |
|                                                           |                                   | as of 1/25/13           |                                                              |                        |   | $\overline{a}$           |
| <b>Business Analyst View</b>                              |                                   |                         |                                                              |                        |   |                          |
| Analyst Queries                                           |                                   |                         |                                                              |                        |   |                          |
| <b>Analytical Queries</b>                                 | Year: 2004                        |                         |                                                              |                        |   |                          |
| Charts                                                    | Region: EAST<br>State: California |                         |                                                              |                        |   |                          |
| <b>Dashboards</b>                                         | Division: Institution             |                         |                                                              |                        |   |                          |
| Drill-down Paths                                          | ORDERMONTH                        | AMTK                    | PROJECTION                                                   |                        |   |                          |
| <b>Dynamarts</b>                                          | ----------                        |                         |                                                              |                        |   |                          |
| Forecasts                                                 | 10                                | \$889                   | \$978                                                        | ** Quota not met       |   |                          |
| <b>Prompt Hierarchies</b>                                 | 11                                | \$710                   | \$781                                                        | ** Quota not met       |   |                          |
| Reports                                                   | 12                                | \$706                   |                                                              | \$777 ** Quota not met |   |                          |
| Staff Report                                              |                                   |                         |                                                              |                        |   |                          |
| Tabular Report                                            | Institution Total                 |                         | \$2,305 \$2,536                                              |                        |   |                          |
| <b>Visual Queries</b>                                     | Year: 2004                        |                         |                                                              |                        |   |                          |
|                                                           | Region: EAST                      |                         |                                                              |                        |   |                          |
|                                                           | State: California                 |                         |                                                              |                        |   |                          |
|                                                           | Division: Retail                  |                         |                                                              |                        |   |                          |
|                                                           | <b>ORDERMONTH</b>                 | AMTK                    | PROJECTION                                                   |                        |   |                          |
|                                                           | 10                                |                         |                                                              |                        |   |                          |
|                                                           | 11                                |                         | \$1,186 \$1,305 !! Bonus met<br>\$1,009 \$1,110 !! Bonus met |                        |   |                          |
|                                                           | 12                                | \$1,090                 | \$1,199 !! Bonus met                                         |                        |   | $\overline{\phantom{a}}$ |
|                                                           |                                   |                         |                                                              |                        |   |                          |
|                                                           |                                   |                         |                                                              |                        |   |                          |
|                                                           | $\leftarrow$<br>Report Design     |                         |                                                              |                        |   |                          |
|                                                           | Dutput 23                         |                         |                                                              |                        | B | $\Box$ $\Box$            |

*Figure 14. Rapport tabulaire dans la vue par défaut*

La création de rapports tabulaires personnalisés avec QMF for TSO and CICS ne présente pas de difficulté ; vous pouvez commencer avec un modèle de rapport qui possède des en-têtes de colonne par défaut et une présentation par défaut. Vous personnalisez ensuite ce rapport avec des spécifications de mise en forme qui contrôlent les différentes zones du rapport.

La figure suivante illustre un rapport généré dans QMF for TSO and CICS qui regroupe les salaires par poste dans chaque service.

|      | <-- EMPLOYE --> <--- DIR ---> <-- VENTES --> <-- TOTAL --> |             |           |           |  |
|------|------------------------------------------------------------|-------------|-----------|-----------|--|
|      |                                                            | SOMME SOMME | SOMME     | SOMME     |  |
| DEPT | SALAIRE                                                    | SALAIRE     | SALAIRE   | SALAIRE   |  |
| 10   |                                                            | 83463,45    |           | 83463.45  |  |
| 15   | 24766,70                                                   | 20659,80    | 16502,83  | 61929,33  |  |
| 20   | 27757,35                                                   | 18357,50    | 18171,25  | 64286,10  |  |
| 38   | 24964,50                                                   | 17506,75    | 34814,30  | 77285,55  |  |
| 42   | 22014,50                                                   | 18352,80    | 18001,75  | 58369,05  |  |
| 51   | 27829,80                                                   | 21150,00    | 37111,00  | 86090,80  |  |
| 66   | 10988,00                                                   | 18555,50    | 56532,70  | 86076,20  |  |
| 84   | 13030,50                                                   | 19818,00    | 33298,50  | 66147,00  |  |
|      |                                                            |             |           |           |  |
|      | 151351,35                                                  | 217863.80   | 214432.33 | 583647,48 |  |

*Figure 15. Rapport tabulaire dans QMF for TSO and CICS*

A l'aide des formulaires QMF for TSO and CICS, vous pouvez modifier le texte, l'espacement et l'alignement dans presque toutes les zones du rapport. Vous pouvez également effectuer les opérations suivantes :

- v Grouper, agréger et récapituler les données.
- v Définir de nouvelles colonnes qui ne figuraient pas initialement dans les résultats de la requête.
- v Effectuer des calculs sur les données à l'aide d'opérateurs simples ou d'expressions REXX.
- v Définir le formatage conditionnel qui permet de définir des variations de mise en forme liées aux données pour le rapport.
- Corriger des colonnes dans un rapport de grande taille pour pouvoir comparer aisément des colonnes ultérieures aux colonnes antérieures.

Lorsque vous apportez des modifications à un formulaire QMF, les résultats sont visibles immédiatement dans le rapport sans qu'il soit nécessaire de répéter les opérations d'extraction de la base de données.

L'objet de formulaire QMF se compose de neuf panneaux (ci-dessous) dans lesquels vous définissez vos spécifications pour la mise en forme du rapport.

#### **FORM.MAIN**

Permet d'indiquer le format de base du rapport

Ce panneau apparaît dans figure [16, à la page 31.](#page-40-0)

#### **FORM.BREAKn**

Permet d'indiquer le texte figurant avant et après les ruptures dans un rapport

Six panneaux (FORM.BREAK1 à FORM.BREAK6) permettent d'indiquer le texte récapitulatif de six ruptures dans le rapport.

#### **FORM.CALC**

Permet d'indiquer jusqu'à 999 expressions de calcul dans un rapport

#### **FORM.COLUMNS**

Permet d'indiquer le format des colonnes dans le rapport, ainsi que la mise en forme des données dans chaque colonne lorsque ces données apparaissent dans un diagramme

#### <span id="page-40-0"></span>**FORM.CONDITIONS**

Utilisé conjointement avec FORM.DETAIL pour indiquer le formatage conditionnel dans le rapport.

Le formatage conditionnel permet de créer des expressions qui contrôlent l'utilisation dans le rapport des variations de mise en forme spécifiées dans le panneau FORM.DETAIL. Si la condition est vraie (true), les spécifications de mise en forme associées à celle-ci sont appliquées au rapport.

#### **FORM.DETAIL**

Permet de créer jusqu'à 99 variations de mise en forme, chacune d'elles étant associée à une condition que vous indiquez dans le panneau FORM.CONDITIONS

#### **FORM.FINAL**

Contrôle le contenu et le positionnement du texte final dans un rapport

#### **FORM.OPTIONS**

Permet de définir le positionnement des colonnes dans le rapport, ce qui divise ce dernier en une zone fixe et une zone dont le contenu peut défiler pour comparer aisément plusieurs colonnes dans un rapport de grande taille

Ce panneau permet également de récapituler les données dans les différentes colonnes du rapport et d'effectuer d'autres ajustements de mise en forme détaillés.

La figure suivante illustre les options de mise en forme disponibles dans FORM.MAIN, panneau principal du formulaire QMF. Si vous ne parvenez pas à voir les colonnes voulues sur un seul écran, faites défiler les informations vers l'avant ou vers l'arrière.

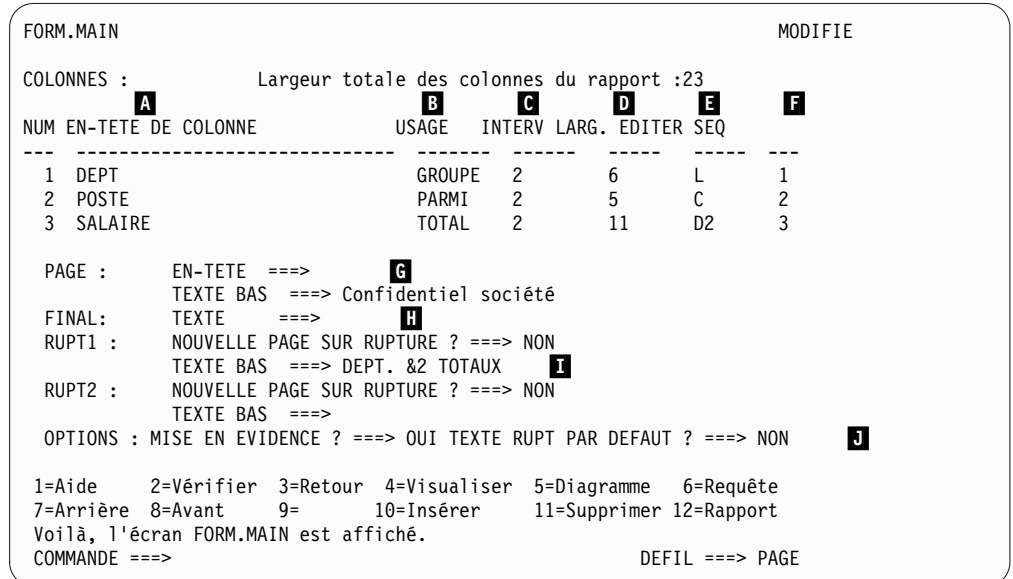

*Figure 16. Options de mise en forme du panneau FORM.BASE*

Ces entrées permettent d'exécuter les tâches suivantes :

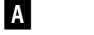

▌A▐ Définir des en-têtes de colonnes.

**B** Indiquer un code usage pour la colonne, indiquant comment grouper, récapituler ou agréger les données dans la colonne. Par exemple, vous pouvez choisir de récapituler les données sur les lignes d'un rapport en même temps que dans chaque colonne.

**C** Ajuster le retrait de chaque colonne.

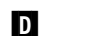

**D** Ajuster la largeur de chaque colonne.

**E** Définir un code d'édition pour la colonne, ce qui indique comment les valeurs de la colonne doivent être formatées.

QMF fournit des codes d'édition par défaut pour chaque type de données et une interface d'exit d'édition qui permet de créer des codes et de les associer à des routines de mise en forme. Par exemple, vous pouvez formater des valeurs selon une notation scientifique/décimale ou contrôler le signe et les séparateurs pour les valeurs monétaires.

**F** Modifier l'ordre des colonnes.

**G** Spécifier un en-tête et bas de page pour chaque page.

**H** Définir le texte situé à la fin du rapport.

▌I▐ Entrer le texte de bas de page à utiliser lorsque la valeur d'une colonne de contrôle désignée est modifiée.

▌J▐ Spécifier le formatage de valeurs répétées dans une rupture de contrôle désignée.

Vous pouvez appliquer les mêmes spécifications de mise en forme aux différents ensembles de résultats des requêtes, ce qui permet de gagner du temps et contribue à favoriser la cohérence de la génération de rapports au sein de l'entreprise.

### **Comptes rendus rapides**

Les comptes rendus rapides dans QMF for Workstation permettent aux utilisateurs de créer, personnaliser et générer des rapports de manière accélérée et spontanée.

Vous pouvez utiliser l'assistant Créer un compte rendu rapide pour définir les sections de "rupture" du rapport et déterminer les colonnes dont les données seront exploitées. Par exemple, vous pouvez créer un rapport de ventes par zone géographique suivi d'un rapport par pays dans chaque zone géographique. Dans l'assistant Créer un compte rendu rapide, vous pouvez aussi définir la fonction d'agrégation appliquée à chaque valeur de colonne (croissant, décroissant, nombre, maximum, minimum, somme, moyenne, etc.). Vous pouvez également définir définir la mise en forme (texte, alignement, police, couleur d'arrière-plan, etc.) pour les lignes de détail comme pour les lignes récapitulatives du rapport.

Après avoir généré un compte rendu rapide, les utilisateurs peuvent appliquer des mises à jour à l'objet d'origine (s'ils disposent des droits requis) ou sauvegarder le rapport modifié sous un nouveau nom. Si vous choisissez cette dernière option, l'objet est toujours associé à la ou les requêtes d'origine et reflète automatiquement les modifications apportées aux requêtes d'origine.

## **Rapports ad hoc**

Les rapports ad hoc dans QMF for Workstation permettent aux utilisateurs de créer et générer rapidement et facilement des rapports qui répondent aux exigences des utilisateurs individuels.

Les rapports ad hoc utilisent un canevas et des scènes pour représenter graphiquement des informations extraites d'une base de données. Ils permettent de concevoir des rapports de manière spontanée et conviviale.

Lors de la création d'un rapport, vous pouvez placer plusieurs objets sur le canevas et gérer l'espace du canevas pour répondre à vos objectifs. Généralement, le canevas représente l'ensemble d'objets de données que vous pensez être le plus approprié.

L'arborescence interne du canevas affiche le contenu de votre espace de travail personnel et vous permet d'ajouter les objets qu'il contient à votre rapport.

### **Diagrammes**

QMF for Workstation offre une palette graphique qui contient 20 diagrammes et styles de graphique par défaut répertoriés ci-dessous. QMF for TSO and CICS fournit un sous-ensemble de ces styles par le biais du gestionnaire d'affichage de données graphiques GDDM-PGF (IBM Graphical Data Display Manager-PGF) et de l'utilitaire Interactive Chart Utility (ICU).

QMF Analytics for TSO est une fonction facultative à laquelle vous pouvez accéder depuis QMF for TSO. QMF Analytics for TSO fournit un sous-ensemble similaire de diagrammes qui sont pris en charge dans QMF for TSO, ainsi que des fonctions d'analyse.

- v Diagrammes à courbe
- v Diagrammes à barres
- Diagrammes à secteurs
- Histogrammes
- Diagrammes de dispersion
- Diagrammes XY
- Diagrammes boursiers
- Diagrammes à chandeliers
- Diagrammes chronologiques
- Diagrammes à bandes des événements
- Diagrammes multivariés
- Cartes linéaires (géospatiales)
- Diagrammes hiérarchiques
- Organigrammes
- Diagrammes à segments
- Diagrammes en arborescence
- Diagrammes en spirale
- v Présentations de formulaire simple
- v Présentations de matrice
- v Diagrammes d'horizon

De plus, les résultats des requêtes peuvent être envoyés automatiquement à Microsoft Excel pour affichage dans des graphiques croisés. Vous devez installer Microsoft Excel pour bénéficier de cette fonction.

## **Statistiques et prévisions**

Avec QMF, vous pouvez exécuter différentes analyses statistiques sur des résultats de requête et utiliser les informations renvoyées pour identifier des tendances ou prévoir des événements futurs.

### **Prévisions QMF for Workstation**

Les fonctions de prévision vous permettent de faire des projections des valeurs futures en vous basant sur les valeurs passées. Grâce aux prévisions, les entreprises peuvent se préparer aux changements des conditions économiques ou concurrentielles en analysant les données d'historique temporelles et en prévoyant ainsi les futures tendances de performance. Par exemple, dans une chaîne d'approvisionnement, si la demande de prévision correspond à la demande réelle, des améliorations significatives peuvent être obtenues en terme de production, de distribution et de retour.

A l'aide des prévisions QMF for Workstation vous pouvez appliquer diverses méthodes prédictives basées sur des algorithmes mathématiques qui modélisent la demande à venir en fonction de données d'historique temporelles qui peuvent servir de base pour des requêtes et des tables contenant des colonnes de date ou d'heure. L'objectif principal consiste à choisir une méthode de série temporelle produisant un modèle de meilleur ajustement de valeurs passées tout en identifiant des modèles existants dans les données et en projetant le modèle dans l'avenir pour générer la prévision.

Les méthodes suivantes peuvent être utilisées pour prévoir des valeurs futures :

- v Si la série temporelle est relativement stationnaire, sans tendance globale source de fluctuation, alors la moyenne mobile, la moyenne mobile pondérée ou le lissage exponentiel unique offrent le modèle de meilleur ajustement.
- v Si la série temporelle a une tendance avec un mouvement à la hausse ou à la baisse dans le temps qui est conséquent, le lissage exponentiel double offre le modèle de meilleur ajustement.
- v Si la série a une tendance et une saisonnalité avec des hauts et des bas répétitifs sur une période de temps donnée généralement inférieure ou égale à un an, la méthode Holt-Winters offre le modèle de meilleur ajustement.
- v Si la série a une tendance, une saisonnalité et une cyclicité avec des hauts et des bas répétitifs sur une période de temps étendue généralement supérieure à une année, la méthode de Décomposition multiplicative offre le modèle de meilleur ajustement.
- v Si la série n'affiche aucune des méthodes précédemment mentionnées, les réseaux neuronaux seront utilisés pour l'ajustement mathématique des données d'historique.
- S'il existe des raisons théoriques d'indiquer que les données doivent suivre une fonction mathématique claire, l'une des méthodes d'ajustement de courbe peut être utilisée.

En plus des méthodes précédemment citées, le prévisionniste peut également ajuster manuellement toutes les valeurs prévues en fonction de ses connaissances et des événements externes.

Comme pourront le constater les nouveaux utilisateurs, la possibilité de rapidement générer et comparer chaque méthode de prévision est une fonction majeure des prévisions QMF. La connaissance et l'expérience du prévisionniste

aident cependant à réduire les possibilités et fournissent ainsi une plus grande confiance et une plus grande fiabilité des prévisions.

### **Statistiques et prévisions**

QMF Analytics for TSO inclut des fonctions d'analyse statistique et de prévision supplémentaires que vous pouvez exécuter sur des résultats de requête dans l'environnement TSO. Vous pouvez prendre la sortie d'une analyse statistique ou d'une prévision, comme un graphique, un diagramme ou une table de données, et l'utiliser dans le but de visualiser, valider et comprendre les motifs de données qui se dessinent.

Les formules et les calculs associés à l'analyse statistique et à la prévision peuvent être très complexes. En tant que professionnel, vous pouvez estimer que les avantages offerts par ces fonctions sont inférieurs au temps et à l'effort qu'il faut déployer pour les utiliser avec succès. Mais QMF Analytics for TSO fournit des statistiques facilement utilisables par les professionnels, ainsi que des fonctions d'analyse statistique et de prévision performantes destinées à des statisticiens expérimentés.

QMF Analytics for TSO applique des techniques prévisionnelles comme la modélisation Box-Jenkins, le lissage exponentiel, les moyennes mobiles, l'analyse de régression et l'extrapolation des tendances.

## **Tableaux de bord et applications graphiques**

Un *tableau de bord* est une interface qui intègre les données de diverses sources et offre un affichage unifié d'informations contextuelles appropriées. Les *applications graphiques* étendent la fonctionnalité des tableaux de bord avec une prise en charge simultanée du développement et des objets Flash uniquement supplémentaires qui ne sont pas disponibles avec les tableaux de bord.

Contrairement aux rapports, qui ne contiennent généralement qu'une quantité fixe d'informations, les tableaux de bord et les applications graphiques peuvent fournir des informations à la demande, en temps réel, selon les besoins de l'utilisateur.

Par exemple, un dirigeant peut avoir à consulter un récapitulatif d'exploitation de toutes les unités commerciales. Un codage des données par couleurs en temps réel (par exemple, rouge, jaune et vert) permet d'attirer l'attention du dirigeant sur les domaines importants. Le fait de cliquer sur les domaines problématiques génère des rapports dynamiques qui révèlent les informations sous-jacentes à chacun de ces domaines.

Les tableaux de bord peuvent présenter à la fois des données interactives et persistantes. Ils sont généralement conçus pour s'exécuter de manière interactive mais ce n'est pas une obligation. Les données présentées dans un tableau de bord peuvent provenir de plusieurs sources de données de l'entreprise et comprendre une large palette d'images, notamment des graphiques, des cartes, des diagrammes et des graphiques personnalisés.

Vous concevez les tableaux de bord à l'aide du concepteur graphique de QMF for Workstation par le biais duquel vous démarrez en une succession d'étapes simples :

1. Faites glisser un objet de tableau de bord de la palette graphique et positionnez-le sur le canevas du tableau de bord.

- 2. Définissez l'apparence et la police à l'aide de la vue **Propriétés**.
- 3. Ajoutez des requêtes et des objets graphiques (tels que des sélecteurs de date et des diagrammes) à votre tableau de bord et définissez les relations entre ces objets en les reliant graphiquement et en spécifiant leurs relations.

Tous les éléments pouvant être utilisés dans les rapports graphiques permettent également de créer un tableau de bord. La figure suivante décrit l'environnement de conception de tableau de bord :

| Visual Designer - TeamPerformance - QMF for Workstation          |                                                                                                    | $   n  $                              |
|------------------------------------------------------------------|----------------------------------------------------------------------------------------------------|---------------------------------------|
| File Edit Draw Insert View Navigate Window Help                  |                                                                                                    |                                       |
|                                                                  |                                                                                                    |                                       |
|                                                                  |                                                                                                    |                                       |
| Variables: Global parameters<br>$\mathbf{\vee}$ TranslationTable | ■<br>$\checkmark$                                                                                        |                                       |
| <b>ET M</b> Visual Designer (1) User 10 QMF                      |                                                                                                    |                                       |
| 一日<br><sup>2</sup> G. Workspaces 23                              | □□<br>for Scene: TeamPerformance.Overview.Level1 23                                                      | □□<br>Propert 23<br>Events            |
| $\Box$<br>$\Box$<br>$\Box$                                       | $-100$<br>100<br>200<br>$\overline{0}$<br>$\mathbf{I}$<br>$\mathbf{I}$<br><b>√ C</b> . Palette           | 日第國                                   |
| <b>Business Analyst View</b>                                     | <b>Analysis</b><br>$\hat{\mathcal{N}}$<br>4<br>$\langle \cdot \rangle$<br>$\mathbb{R}$<br>$\overline{z}$ | Value<br>Property                     |
| Analyst Queries                                                  | <b>Primitives</b>                                                                                        | Name<br>Overview<br>ToolTipText       |
| Dashboards<br>E PashboardConcepts                                | Controls                                                                                                 | El Background                         |
| GeometryDemo                                                     | Data Symbols<br>18                                                                                       | BackgroundC default                   |
| E StaffByDepartment                                              | PieChart1<br><b>B</b> Layouts<br>$\infty$                                                                | ClickZoomFac 200.0%<br>DataRefreshl 0 |
| E TeamPerformance                                                | ■<br>匡<br>▦<br>o                                                                                         | HeightToFit 0                         |
| E <b>B</b> Reports                                               | R<br>$ \cdot ^2$<br>盅<br>曲                                                                               | ScaleToWind( false                    |
|                                                                  |                                                                                                    | WidthToFit 0                          |
|                                                                  | 馬<br>$\mathbf{u}^{\mathrm{p}}$<br>ليوا<br><b>Peg</b><br>E                                                |                                       |
| Traditional DBA View                                             | 驆<br>쁢<br>軍                                                                                              |                                       |
|                                                                  | 癜<br>Monthly Rev                                                                                         |                                       |
| 一日<br>*Project Explorer 23                                       |                                                                                                    |                                       |
| $\overline{\nabla}$                                              |                                                                                                    |                                       |
| $\mathfrak{B}\oplus\oplus\otimes\mathfrak{B}$<br>降               |                                                                                                    |                                       |
| type filter text                                                 |                                                                                                    |                                       |
| E *TeamPerformance<br>$\blacktriangle$                           |                                                                                                    |                                       |
| E Connections                                                    |                                                                                                    |                                       |
| E Globals<br><b>E</b> Queries                                    | $0$   $1$   $1$   $1$<br>e.                                                                              |                                       |
| <b>E</b> Scenes                                                  | Containers                                                                                               |                                       |
| <b>ENERGY COVER</b>                                              | <b>B</b> Miscellaneous                                                                                   |                                       |
| E A Locals                                                       | Connectors                                                                                               |                                       |
| E Level1<br><b>E</b> in TeamDetail                               | SimpleForm2<br>rm1<br>١v<br>Custom                                                                       |                                       |
| E Locals                                                         | $\left  \cdot \right $<br>$\rightarrow$<br>TILL.<br>Design & Runtime                                     | $\rightarrow$<br>TITLE <sub>1</sub>   |
| $\overline{a}$                                                   |                                                                                                    |                                       |
| $E^*$                                                            | TeamPerformance                                                                                          |                                       |

*Figure 17. Environnement de conception du tableau de bord dans QMF for Workstation*

Lorsque vous créez votre tableau de bord, QMF permet :

#### **D'afficher les résultats des requêtes**

Vous pouvez utiliser les objets de présentation ou de contrôle, comme les contrôles Liste et Zone d'une liste déroulante, pour afficher les résultats d'une requête. Vous avez la possibilité d'examiner les différentes options d'affichage et de déterminer celles qui sont les mieux adaptées à l'analyse que vous souhaitez présenter.

#### **De capturer des entrées utilisateur**

Vous pouvez capturer des préférences utilisateur à l'aide des contrôles de l'interface graphique standard.

#### **De transmettre des informations au tableau de bord et d'en recevoir de ce dernier**

Vous pouvez utiliser des paramètres pour transmettre des informations

acquises des actions utilisateur. Ces informations peuvent ensuite être utilisées pour personnaliser les données affichées dans le tableau de bord.

#### **D'implémenter des fonctions de navigation**

Vous pouvez utiliser les fonctions de navigation pour permettre aux utilisateurs de se déplacer dans le tableau de bord et obtenir d'autres informations.

#### **D'afficher et de présenter des informations graphiquement**

Vous pouvez faire glisser des éléments graphiques sur le canevas du tableau de bord et définir les relations entre ces éléments.

#### **De pointer vers des sources de données**

Lorsque vous créez votre tableau de bord, vous spécifiez les sources de données référencées dans les requêtes utilisées par votre tableau de bord.

Une fois que vous avez créé un tableau de bord, ce dernier peut être affiché à la fois dans les applications QMF for Workstation et QMF for WebSphere. La vue d'exécution d'un tableau de bord en cours de conception est décrite dans la figure suivante :

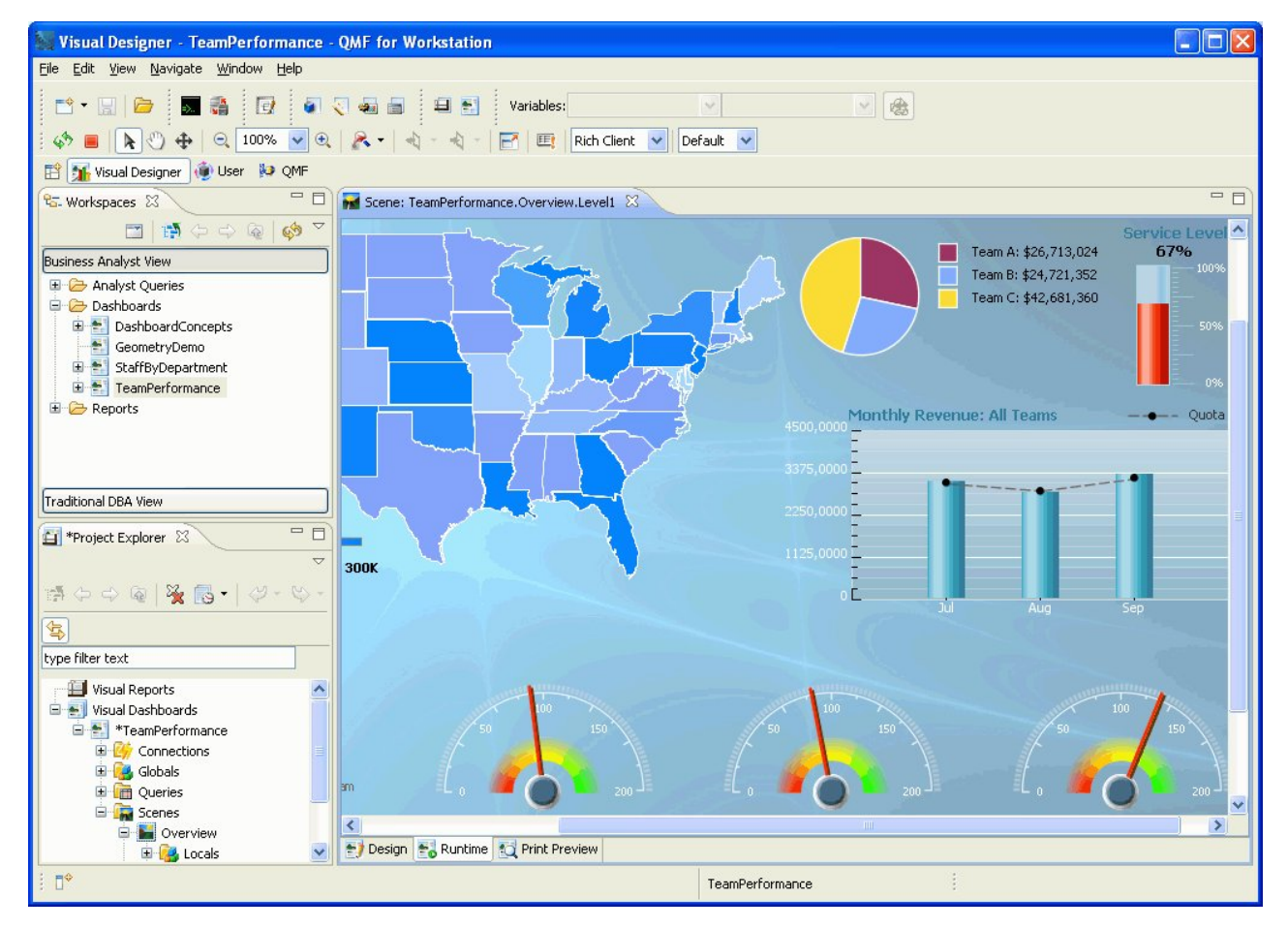

*Figure 18. Vue d'exécution d'un tableau de bord en cours de conception dans QMF for Workstation*

## **Fonctions analytiques**

La mise en forme et la présentation des rapports seules ne servent à rien si vous ne tirez pas des conclusions significatives de vos données. Les fonctions d'analyse de QMF for Workstation s'étendent au-delà de la génération de rapports traditionnelle pour que vous puissiez dégager les idées qui vous permettront de faire évoluer votre organisation.

Un répertoire de 140 fonctions intégrées permet de personnaliser les rapports et les tableaux de bord à un niveau extrêmement détaillé. Les types de fonctions intégrées pris en charge incluent:

#### **Fonctions arithmétiques**

Calcule des valeurs en fonction de la fonction spécifiée

#### **Fonctions de coloriage**

Vous aident à personnaliser une présentation graphique des rapports et des objets de tableau de bord

#### **Fonctions de conversion**

Convertissent la valeur de paramètre de son type de données actuel vers un autre type de données

#### **Fonctions de mise en forme de données**

Reformatent les valeurs de données depuis et vers les formats de base de données et du système d'exploitation

#### **Fonctions de date et d'heure**

Renvoient des éléments spécifiques de valeurs de date et d'heure

#### **Fonctions hiérarchiques**

Identifient la position de la valeur d'un paramètre dans des représentations hiérarchiques telles que des organigrammes

#### **Fonctions d'informations**

Renvoient des informations sur des objets de données spécifiés

#### **Fonctions logiques**

Renvoient des valeurs selon les opérations logiques réalisées sur des valeurs de paramètres

#### **Fonctions mathématiques et trigonométriques**

Calculent les valeurs selon la fonction mathématique spécifiée

#### **Fonctions mesurées**

Expriment une valeur donnée dans une unité de mesure spécifiée

#### **Fonctions de sécurité**

Indiquent le nom de la liste de sécurité qui sera utilisée pour la mise au point du contenu des rapports graphiques ou des tableaux de bord graphiques selon le niveau de sécurité de l'utilisateur

#### **Fonctions spatiales**

Utilisées lors du mappage des données spatiales

#### **Fonctions statistiques**

Utilisées pour effectuer une analyse statistique standard sur des valeurs de paramètres fournies

#### **Fonctions de texte**

Formatent des données textuelles ou renvoient des informations spécifiques sur des sources de données fournies

# **Chapitre 4. Fonctions d'édition des données**

DB2 QMF for TSO and CICS et DB2 QMF for Workstation proposent une interface d'édition de table qui permet de mettre à jour facilement et de façon intuitive les données dans les tables de la base de données.

Dans QMF for Workstation, vous pouvez sélectionner une table pour votre espace de travail, puis insérer ou supprimer des colonnes spécifiques ou des lignes entières.

La figure ci-après illustre l'interface de l'éditeur de table dans QMF for Workstation.

|                | <b>M</b> STAFF X |                 |             |                |              |               |                | □ 日 |
|----------------|------------------|-----------------|-------------|----------------|--------------|---------------|----------------|-----|
|                | $\mathbf{1}$     | $\overline{c}$  | 3           | $\overline{4}$ | 5            | 6             | $\overline{7}$ |     |
|                | ID               | <b>NAME</b>     | <b>DEPT</b> | <b>JOB</b>     | <b>YEARS</b> | <b>SALARY</b> | <b>COMM</b>    |     |
| $\mathbf{1}$   |                  | 10 SANDERS      |             | 20 MGR         | 7            | 18357.50      | <null></null>  |     |
| $\overline{c}$ |                  | 20 PERNAL       |             | 20 SALES       | 8            | 18171.25      | 612.45         |     |
| 3              |                  | 30 MARENGHI     |             | 38 MGR         | 5            | 17506.75      | $<$ NULL $>$   |     |
| $\overline{4}$ |                  | 40 O'BRIEN      |             | 38 SALES       | 6            | 18006.00      | 846.55         |     |
| 5              |                  | 50 HANES        |             | 15 MGR         | 10           | 20659.80      | $<$ NULL $>$   |     |
| $\epsilon$     |                  | ealouraugy      |             | 38 SALES       | 51           | 16808.30      | 650.25         |     |
|                | Copy             | IAN             |             | 15 SALES       | 7            | 16502.83      | 1152.00        |     |
|                | Delete Row       |                 |             | 20 CLERK       | 6            | 13504.60      | 128.20         |     |
|                | Edit Row         | ΓZ              |             | 42 SALES       | 6            | 18001.75      | 1386.70        |     |
| 10             |                  | 100 PLOTZ       |             | 42 MGR         | 7            | 18352.80      | <null></null>  |     |
| 11             |                  | 110 NGAN        |             | 15 CLERK       | 5            | 12508.20      | 206.60         |     |
| 12             |                  | 120 NAUGHTON    |             | 38 CLERK       | 12           | 12954.75      | 180.00         |     |
| 13             |                  | 130 YAMAGUCHI   |             | 42 CLERK       | 6            | 10505.90      | 75.60          |     |
| 14             |                  | 140 FRAYE       |             | 51 MGR         | 6            | 21150.00      | <null></null>  |     |
| 15             |                  | 150 WILLIAMS    |             | 51 SALES       | 6            | 19456.50      | 637.65         |     |
| 16             |                  | 160 MOLINARE    |             | 10 MGR         | 7            | 22959.20      | <null></null>  |     |
| 17             |                  | 170 KERMISCH    |             | 15 CLERK       | 4            | 12258.50      | 110.10         |     |
| 18             |                  | 180 ABRAHAMS    |             | 38 CLERK       | 3            | 12009.75      | 236.50         |     |
| 19             |                  | 190 SNEIDER     |             | 20 CLERK       | 8            | 14252.75      | 126.50         |     |
| 20             |                  | 200 SCOUTTEN    |             | 42 CLERK       | 11           | 11508.60      | 84.20          |     |
| 21             | 210 LU           |                 |             | 10 MGR         | 10           | 20010.00      | <null></null>  |     |
| 22             |                  | 220 SMITH       |             | 51 SALES       | 7            | 17654.50      | 992.80         |     |
| 23             |                  | 230 LUNDQUIST   |             | 51 CLERK       | 3            | 13369.80      | 189.65         |     |
| 24             |                  | 240 DANIELS     |             | 10 MGR         | 5            | 19260.25      | <null></null>  |     |
| 25             |                  | 250 WHEELER     |             | 51 CLERK       | 6            | 14460.00      | 513.30         |     |
| 26             |                  | <b>DANOLION</b> |             | 10 MCD         | 12           | OD NCCTC      | 201112         |     |
|                | Results          |                 |             |                |              |               |                |     |

*Figure 19. Interface de l'éditeur de table dans QMF for Workstation*

Dans QMF for TSO and CICS, l'éditeur de table permet de modifier des lignes individuelles ou des ensembles de lignes remplissant certains critères. L'éditeur de table comporte trois modes :

#### **SEARCH**

Permet de rechercher la ligne ou l'ensemble de lignes à modifier

**ADD** Permet d'insérer des lignes dans la table

#### **CHANGE**

Permet de mettre à jour ou de supprimer des lignes dans la table

La figure suivante illustre le panneau ADDde l'éditeur de table, avec une ligne insérée dans une table nommée SUPPLIERS (fournisseurs), appartenant à l'utilisateur KRISTI.

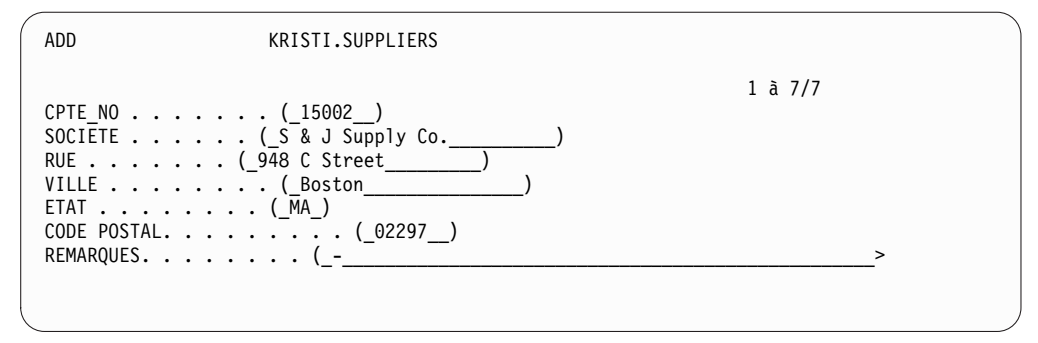

*Figure 20. Panneau ADD de l'éditeur de table dans QMF for TSO and CICS*

Pour modifier les données, il suffit de remplacer les valeurs dans le panneau Editeur de table en mode de modification, et d'appuyer sur la touche Modifier. Que ce soit en mode d'ajout ou de modification, vous pouvez choisir d'appliquer vos modifications immédiatement ou de les regrouper dans une même transaction.

Les écrans de confirmation par défaut assurent la sécurité et l'intégrité des données en vous demandant confirmation avant de les modifier définitivement. Vous pouvez définir des variables globales qui contrôlent les types de mise à jour pour lesquelles les écrans de confirmation s'affichent. Pour garantir une sécurité maximale, vous pouvez également utiliser les autorisations au niveau des colonnes de manière à déterminer précisément les colonnes que chaque utilisateur peut visualiser et modifier.

# **Chapitre 5. Interfaces de développement d'applications**

QMF permet d'incorporer de manière transparente des fonctions de produit et autres caractéristiques dans les applications métier. QMF for TSO and CICS et QMF for Workstation and WebSphere fournissent conjointement des interfaces de programmation d'applications.

Outre la programmation d'applications à l'aide de QMF, vous pouvez également écrire des procédures sophistiquées sur n'importe quelle plateforme QMF.

## **Interfaces avec QMF for TSO and CICS**

QMF for TSO and CICS permet d'intégrer de plusieurs manières des fonctions QMF dans des applications existantes.

### **Interface de procédure mémorisée avec QMF for TSO**

L'interface de procédure mémorisée avec QMF for TSO permet à tout logiciel faisant appel à une procédure mémorisée DB2 for z/OS, comme QMF for Workstation and WebSphere, de lancer QMF for TSO, d'exécuter une requête ou une procédure QMF prédéfinie et de recevoir jusqu'à 20 rapports sous forme d'ensembles de résultats. Elle permet aux utilisateurs novices de QMF for TSO d'effectuer un travail significatif avec le programme et fournit un accès transparent aux fonctions et aux ressources pouvant exister uniquement sur le système où s'exécute QMF for TSO. Le trafic réseau, et par là même le temps processeur et le coût total de possession, sont maintenus à un niveau minimal car les opérations d'envoi et de réception sont limitées à une instruction CALL unique et à un retour. L'interface est disponible via une procédure mémorisée REXX devant s'exécuter dans un espace adresse géré par WLM.

Pour lancer QMF for TSO en tant que procédure mémorisée, générez une instruction CALL avec la syntaxe prédéfinie. Les paramètres d'entrée transmis dans l'instruction CALL incluent le nom d'une requête ou d'une procédure QMF qui exécute les tâches QMF requises, ainsi que les paramètres de trace et la langue nationale dans laquelle vous souhaitez exécuter QMF for TSO. QMF authentifie l'ID autorisation sous lequel l'espace adresse géré par WLM a été lancé, puis exécute la requête ou la procédure et renvoie la sortie requise. La requête ou la procédure qui s'exécute une fois que QMF a démarré doit exister dans le catalogue d'objets QMF sur le sous-système DB2 for z/OS sur lequel l'interface de la procédure mémorisée a été installée. QMF renvoie les messages éventuels émis lors de l'exécution de la procédure mémorisée dans un paramètre de sortie.

Comme dans le mode d'exécution par lots de QMF for TSO, l'interface de procédure mémorisée exécute la requête ou la procédure de manière non interactive en permettant aux utilisateurs de bénéficier du mode multitâches. Une procédure transmise à l'interface de procédure mémorisée peut également être utilisée pour démarrer un travail par lots. Cette possibilité permet à tout client DB2 pouvant exécuter une instruction CALL d'accéder aux services de traitement par lots de QMF for TSO.

## **Interface appelable**

Avec l'interface externe et les nombreux langages de programmation pris en charge par QMF, vous pouvez créer des applications complexes.

Cette interface permet l'intégration des fonctions QMF dans des applications ISPF ou des applications écrites dans l'un des langages de programmation suivants :

- $\cdot$  C
- COBOL
- FORTRAN
- High-Level Assembler
- $\cdot$  PL/I
- $\cdot$  REXX

Par exemple, un programme REXX peut lancer une session QMF par le biais de l'interface appelable. Comme il envoie des commandes QMF, le programme REXX peut exécuter des requêtes, créer des rapports, exporter et importer des données ou ouvrir une session d'édition de tables interactive à l'aide de l'éditeur de tables QMF. Le programme REXX peut ensuite fermer la session QMF et poursuivre le traitement des données. REXX est également disponible pour utilisation dans les formulaires et les procédures QMF.

Avec l'interface appelable, vous pouvez également lancer une application à partir d'une session QMF existante. L'application peut exécuter des commandes, des requêtes et des procédures QMF et obtenir les résultats. Ainsi, à partir de l'application, vous pouvez créer une lettre destinée à un groupe d'employés en fonction de leur poste et de leur ancienneté.

#### **Interface de commande**

Avec cette interface, vous pouvez utiliser les services QMF à partir d'une boîte de dialogue ISPF (Interactive System Productivity Facility). Vous pouvez intégrer les fonctions QMF for TSO and CICS aux boîtes de dialogue ISPF de façon à ce que l'utilisateur voit uniquement ces menus.

## **Interfaces avec QMF for Workstation et WebSphere**

Vous pouvez incorporer des fonctions QMF for Workstation and QMF for WebSphere à vos applications métier de plusieurs manières.

- Utilisez QMF for WebSphere pour imbriquer des requêtes, des rapports et des tableaux de bord dans des applications Web, des portlets ou des pages Web personnalisées.
- Utilisez des API Java™ et des API de services Web pour incorporer des fonctions QMF for Workstation dans des applications de poste de travail Java et des applications Web.
- v Automatisez les fonctions QMF for Workstation à l'aide de l'interface de ligne de commande, qui permet d'effectuer des opérations en dehors de l'interface graphique QMF. Par exemple, vous pouvez créer une application externe personnalisée qui génère et exporte des rapports. Vous pouvez utiliser l'interface de ligne de commande pour exécuter par lot les opérations sur les requêtes et les rapports, ce qui permet de gagner du temps et d'économiser les ressources.

## **Utilisation des procédures en tant qu'applications**

Une *procédure* est un objet qui permet d'exécuter plusieurs tâches QMF à partir d'une même commande RUN. Les procédures peuvent tirer profit d'une gestion des objets et des données sophistiquée et vous aider à utiliser les ressources de manière plus efficace.

QMF for TSO and CICSQMF for TSO and CICS et QMF for Workstation and WebSphere fournissent conjointement des procédures.

## **Procédures dans QMF for TSO and CICS**

Il existe deux types de procédures permettant d'exécuter une série d'instructions dans QMF for TSO and CICS : les procédures linéaires et les procédures navigationnelles. Les procédures linéaires sont disponibles à fois dans les environnements TSO et CICS, et contiennent uniquement des commandes QMF.

Des procédures navigationnelles sont disponibles dans QMF for TSO et permettent d'inclure la logique REXX en plus des commandes QMF. La figure suivante illustre un exemple de procédure navigationnelle QMF.

| <b>PROC</b>                                                                                                    | MODIFIED LINE 1 |
|----------------------------------------------------------------------------------------------------|-----------------|
| /* Cette procédure vérifie le jour de la semaine. Si<br>c'est<br>lundi, elle exécute une commande et imprime<br>un rapport. Sinon,<br>un message en informe<br>$1'$ utilisateur. $*/$ |                 |
| signal d'erreur                                                                                                    |                 |
| si date $('w') = 'lundi',$ alors                                                                                                    |                 |
| procédez comme suit :                                                                                                    |                 |
| "RUN QUERY MAREQUETE (FORM = MONFORMAT"                                                                                                    |                 |
| "PRINT RAPPORT"                                                                                                    |                 |
| "MESSAGE (TEXTE='OK, rapport du LUNDI matin créé et envoyé à<br>l'imprimante.                                                                                                    |                 |
| fin                                                                                                    |                 |
| Sinon                                                                                                    |                 |
| procédez comme suit :<br>"MESSAGE (TEXTE='Désolé, nous ne sommes pas lundi.<br>Le rapport ne peut pas être créé.'"                                                                    |                 |
| fin                                                                                                    |                 |
| sortie $0$ /*Sortie sans erreurs */                                                                                                    |                 |
| erreur :                                                                                                    |                 |
| "MESSAGE (TEXT = '"dsq_message_text"'"                                                                                                    |                 |
| sortie 8 /*Sortie sans condition d'erreur*/                                                                                                    |                 |
| *** FIN ***                                                                                                    |                 |

*Figure 21. Exemple d'une procédure navigationnelle dans QMF for TSO*

Les procédures navigationnelles peuvent inclure n'importe quelle commande ou fonction REXX et appeler le système d'exploitation ou d'autres environnements disponibles. Dans une procédure navigationnelle, vous pouvez utiliser le formatage conditionnel, effectuer des calculs et passer des commandes à l'environnement hôte. Il est également possible d'inclure des variables QMF et REXX afin que la procédure s'adapte aux données sans devoir la réécrire. Vous pouvez attribuer de nouvelles valeurs aux variables en les entrant dans la commande RUN lors du lancement de la procédure ou en invitant l'utilisateur à en fournir au moyen des instructions REXX say et pull.

QMF fournit une procédure spéciale, appelée procédure d'initialisation du système, qui vous autorise à personnaliser les paramètres, les variables et les préférences de

session QMF au démarrage. Vous pouvez inclure toutes les commandes QMF dans la procédure d'initialisation du système, vous permettant ainsi d'adapter la session QMF aux besoins opérationnels des utilisateurs ou groupes d'utilisateurs.

Outre les procédures QMF, vous pouvez également développer des procédures mémorisées DB2 pouvant être exécutées par le biais d'une instruction CALL dans le panneau Requête SQL de QMF for TSO and CICS. La fonction DB2 QMF High Performance Option (HPO) fournit également un environnement de procédure mémorisée.

## **Procédures dans QMF for Workstation et WebSphere**

QMF for Workstation fournit des fonctions de développement de procédures intégrées.

Par exemple, les procédures peuvent :

- Exécuter des requêtes
- Imprimer des rapports
- Importer des données
- v Exporter des données
- Effectuer d'autres fonctions

Vous pouvez créer, modifier et exécuter des procédures à partir de QMF for Workstation et QMF for WebSphere. Comme les autres objets QMF for Workstation, les procédures sont stockées dans le référentiel et sont accessibles via les espaces de travail QMF for Workstation.

Dans les procédures QMF for Workstation, vous pouvez utiliser les fonctions Open Object Rexx pour traiter les calculs simples et complexes, la logique, les définitions de colonnes, les variations de détails et les conditions. Open Object Rexx a été conçu pour répondre à un besoin de simplification de l'apprentissage et de l'utilisation, et pour rendre la programmation accessible aux non-programmeurs. Il offre les fonctions suivantes :

- v Fonctions puissantes de manipulation des caractères
- v Saisie de données automatique
- Manipulation des mots, chiffres et noms
- Fonctions de débogage

La syntaxe des fonctions Open Object Rexx est la suivante : nom-fonction ([[expression] [,] [expression] [,] ...])

Dans cette syntaxe, les arguments d'expression de zéro à *n* sont possibles (*n* étant le nombre maximal d'expressions séparées par une virgule autorisé par Open Object Rexx).

Open Object Rexx est indispensable pour la prise en charge de REXX dans les procédures qui s'exécutent en environnement QMF for Workstation.

**Référence associée**:

**[Open Object Rexx](http://www.oorexx.org/)** 

Recherche d'informations sur le téléchargement d'Open Object Rexx.

# **Chapitre 6. Contrôle des performances et des ressources**

La famille de produits QMF est conçue pour prendre en charge le débit de la plateforme zSeries et peut traiter de très grandes quantités de données. Des fonctions d'administration intégrées permettent de garantir que les charges des ressources restent dans les plages de paramètres définies à mesure que le flux de données s'adapte pour traiter des demandes opérationnelles supérieures.

Les limites de ressources QMF intégrées et définies par l'utilisateur vous aident à gérer l'exploitation des ressources. En définissant des limites de ressources, vous pouvez contrôler les droits d'accès d'un utilisateur aux sources de données.

Dans QMF for Workstation et QMF for WebSphere, vous implémentez les limites de ressources pour les utilisateurs par le biais de l'interface d'administration de l'une de ces applications. Les limites de ressources implémentées par une interface s'applique à tous les utilisateurs de QMF for Workstation et QMF for WebSphere.

Dans QMF for TSO and CICS, vous implémentez des limites de ressources à l'aide de la logique de la fonction de gestionnaire de ressources intégrée ou de DB2QMF HPO/Manager.

La logique de la fonction de gestionnaire de ressources intégrée dansQMF for TSO and CICS, ainsi que les fonctions de gestionnaire de ressources disponibles dans QMF for HPO, peuvent être utilisées conjointement avec la fonction de régulation de la consommation des ressources DB2.

## **Surveillance et régulation de l'activité QMF avec QMF HPO/Manager**

QMF HPO/Manager est un ensemble d'utilitaires permettant de gérer et d'administrer les opérations QMF for TSO and CICS.

QMF HPO/Manager comprend les composants intégrés suivants :

- Module Gestionnaire
- Journal d'activité
- Fonctions en ligne

#### **Module Gestionnaire**

Ce module remplace la routine d'exit du gestionnaire par défaut fournie avec QMF for TSO and CICS et constitue l'interface directe au traitement QMF pour QMF HPO/Manager. Les améliorations apportées au module Gestionnaire QMF permettent d'accéder aux utilitaires suivants :

• Gestionnaire d'objets

Le gestionnaire d'objets assure le suivi de l'activité de la session QMF. Il consigne directement dans le journal d'activité les informations relatives aux commandes et aux objets.

Vous pouvez également dresser les listes d'objets QMF à partir du contenu d'un objet spécifique. Le gestionnaire d'objets possède un filtre de listes qui permet de localiser les requêtes contenant des références à des noms de tables, de colonnes, des instructions SQL, etc. Il prend en charge la migration et la copie d'objets vers et à partir de QMF for TSO and CICS. Il reconnaît et traite les nouvelles colonnes de la table QMF for TSO/CICS Q.OBJET\_REPERTOIRE.

• Gestionnaire

Le gestionnaire de ressources contrôle l'activité de la session QMF. Il reçoit des groupes de ressources des valeurs de seuils et de contrôle de la même façon que le gestionnaire par défaut QMF for TSO and CICS, mais fournit une gamme de contrôles beaucoup plus large et beaucoup plus souple. Ces contrôles garantissent l'utilisation correcte des ressources dans les sessions QMF fonctionnant sous TSO et CICS.

Moniteur

Le moniteur fournit une interface utilisateur en temps réel avec les informations relatives à l'activité de la session QMF dans TSO et CICS. Il reçoit les commandes du gestionnaire et les transmet au module Gestionnaire HPO.

• Analyseur de requête

L'analyseur de requêtes offre des possibilités de gestion préemptive des requêtes. En effet, il déroute les requêtes avant qu'elles ne soient traitées par DB2 et calcule leur consommation de ressources. Les requêtes dont la consommation est jugée trop importante sont annulées.

#### **Journal d'activité**

Le journal d'activité fournit un référentiel des transactions dans une session QMF et de l'utilisation des objets QMF. Le module Gestionnaire inscrit directement les ensembles de données du journal d'activité. Vous devez exécuter régulièrement un travail par lots pour copier ces ensembles de données dans les tables du journal d'activité. Pour ce faire, vous pouvez créer le JCL à l'aide de la fonction JCL du journal d'activé.

#### **Fonctions en ligne**

Les fonctions en ligne simplifient et organisent l'administration et la gestion de QMF HPO. Vous pouvez examiner et manipuler les objets QMF for TSO and CICS à l'aide des fonctions en ligne du gestionnaire d'objets. Deux types d'action sont prises en charge : les actions s'appliquant à un objet et celles s'appliquant à un ensemble d'objets.

La fonction QMF HPO/Manager vous aide à séparer les applications de production des activités de requêtes et de création de rapports. Une liste des transactions de session (voir la figure suivante) fournissent aux administrateurs des informations essentielles sur les mouvements dans la base de données, le nombre de lignes extraites et la consommation en temps processeur.

| DB2A -- Liste transactions session $------LIGNE$ 1 à 5 / 5<br>$COMMANDE ==$      |        | $DEFIL$ ===> $CSR$  |     |
|----------------------------------------------------------------------------------|--------|---------------------|-----|
| RAAM018I--données de contrôle réactualisées                                      |        |                     |     |
| Actions autorisées sont                                                          |        |                     |     |
| B Afficher texte SQL                                                             |        |                     |     |
| C Annuler action en cours                                                        |        |                     |     |
| lignes extraites                                                                 |        |                     |     |
| MATR TSO : VNDRSTRW                                                              |        |                     |     |
| Mode : EN LIGNE                                                                  |        |                     | C S |
| Act Détent. Nom                                                                  |        |                     | A Q |
| A Date Heure OMF objet objet                                                     | Lignes | UC NL               |     |
|                                                                                  |        |                     |     |
| 05/09/10 07:47:52 BEG                                                            | 0      |                     | 0   |
| 05/09/10 07:47:52 RUN VNDRSTRW MODELING                                          | 0      |                     | 0   |
| 05/09/10 07:48:01 *** VNDRSTRW MODELING                                          |        | 100 00 00 00 23 0 Y |     |
| 05/09/10 07:48:01 *** VNDRSTRW MODELING                                          |        | 1733 00 00 03 69 0  |     |
| 05/09/10 07:48:01 *** VNDRSTRW MODELING                                          |        | 3330 00:00:07:20 0  |     |
| ********************************* FIN DES DONNEES ****************************** |        |                     |     |

*Figure 22. Liste des transactions typiques dans une session QMF HPO/Manager*

Au moyen de la liste d'activité de la session QMF HPO/Manager, les administrateurs QMF peuvent facilement accéder au texte SQL associé à une requête ou annuler une commande QMF active qui est associée à l'activité de base de données.

# **Optimisation des opérations à forte consommation de ressources avec QMF HPO/Compiler**

QMF HPO/Compiler fournit des utilitaires permettant de produire, de préparer et d'exécuter des programmes de création de rapports pour QMF.

La fonction QMF HPO/Compiler permet :

- v de créer des procédures mémorisées à l'aide d'un environnement de développement spécialement conçu ;
- v de limiter les conflits d'accès aux ressources par l'optimisation des requêtes, formulaires et procédures à forte consommation de ressources ;
- v de convertir le langage SQL dynamique en langage SQL statique, ce qui contribue à réduire les conflits d'accès aux catalogues DB2 et les temps système d'optimisation de DB2.

Les applications compilées s'exécutent plus rapidement et mieux, ce qui réduit les coûts de production.

v de convertir les requêtes, les rapports et les procédures en programmes COBOL performants, qui produisent un code source structuré, autonome et référencé, simple à modifier et transférable sur d'autres plateformes.

Avec un précompilateur COBOL, vous pouvez exécuter le programme sur un poste de travail pour l'utiliser avec DB2 for Linux, UNIX and Windows ou d'autres systèmes de gestion de données.

QMF HPO/Compiler contient un générateur de programmes et une fonction utilisateur final.

#### **Générateur de programmes**

Le générateur de programmes est utilisé par les programmeurs pour convertir les rapports QMF (requêtes, formulaires et procédures) en programmes compilés. En outre, cette fonction permet d'enregistrer les programmes de création de rapports avec la fonction utilisateur final.

Les programmes CICS donnent à l'utilisateur l'impression d'être connecté en permanence mais sont en réalité multitâches. Comme avec les programmes TSO, vous pouvez générer deux types de programmes CICS : des programmes d'affichage et des programmes d'impression.

#### **Fonction utilisateur final**

La fonction utilisateur final permet d'exécuter des programmes de rapports compilés. Une fois créés et prêts à être exécutés, les programmes sont automatiquement enregistrés avec la fonction utilisateur final. Dès lors, l'interface utilisateur permet d'établir des listes de rapports, de les localiser et de les traiter facilement.

Après avoir sélectionné un rapport, l'utilisateur final est invité à fournir des valeurs de variables d'exécution. Si le rapport doit être traité en mode par lots, le système génère automatiquement le JCL et le propose en option. Sinon, le rapport interactif est exécuté en ligne dans l'environnement adéquat, TSO ou CICS.

# **Chapitre 7. Portabilité et accès multiplateforme**

QMF fournit des fonctions rendant vos données métier portables à chaque fois que nécessaire.

## **Portabilité des objets**

Vous pouvez exporter des résultats de requête et d'autres objets depuis QMF for TSO and CICS and et QMF for Workstation and WebSphere.

Dans QMF for TSO and CICS, vous pouvez exporter des requêtes, des résultats de requête, des procédures, des formulaires et des tables QMF depuis QMF vers des ensembles de données TSO ou des files d'attente de données CICS. Vous pouvez également créer ou modifier des objets en dehors de QMF et les importer.

Les rapports peuvent être exportés au format HTML pour un déploiement rapide et aisé sur le Web. QMF ajoute un en-tête HTML et insère les valeurs HTML nécessaires à la visualisation du rapport dans son format QMF d'origine avec le navigateur Web. Les rapports HTML sont utiles lors de la manipulation des données LOB.

Les données et les tables sont exportées à partir de la mémoire de stockage temporaire ou de la base de données dans les formats suivants :

- Format propriétaire QMF
- Format IXF
- Format XML
- Format CSV

Dans QMF for Workstation and WebSphere, vous pouvez envoyer par e-mail des résultats des requêtes directement à partir du menu **Fichier**. Vous pouvez également exporter les résultats dans une base de données ou un fichier dans l'un des formats suivants :

- $\cdot$  HTML
- $\cdot$  PDF
- $\cdot$  CSV
- $\cdot$  IXF
- dBase III
- $\cdot$  XML
- WOML
- TXT
- $\cdot$  XLS

Des rapports graphiques et des tableaux de bord peuvent être déployés aux formats PDF, HTML ou Flash dans QMF for Workstation et QMF for WebSphere. Avec les avantages d'un modèle de déploiement client léger, QMF for WebSphere est idéal pour l'affichage de rapports. Vous pouvez distribuer des projets aux graphiques riches en donnant simplement accès à une URL.

**Concepts associés**:

[Exportation et importation d'objets](http://pic.dhe.ibm.com/infocenter/dzichelp/v2r2/topic/com.ibm.qmf11.doc.dev/adg/tpc/dsq_exp_imp_obj.htm)

Vous avez la possibilité d'exporter des données et des objets table au format QMF, IXF ou XML. Les objets de formulaire, de requête assistée et de rapport sont exportés dans un format codé. Les graphiques sont exportés au format GDF (Graphics Data Format), un format GDDM.

## **Accès multiplateforme**

QMF offre un accès aux données indépendant de la plateforme qui vous aide à tirer au mieux parti de votre investissement, quel que soit l'emplacement où sont stockées vos données.

### **QMF for TSO and CICS**

QMF for TSO and CICS permet de configurer l'accès à n'importe quelle base de données de la famille de produits IBM DB2.

Lorsque vous démarrez QMF for TSO and CICS, le système à partir duquel vous lancez QMF est identifié comme étant le système *local*. La base de données DB2 qui se trouve sur ce système, où QMF est installé, est identifiée comme étant la *base de données locale*. Vous pouvez accéder aux objets stockés dans une base de données autre que la base de données locale de deux manières dans QMF for TSO and CICS :

v Utilisez la commande QMF CONNECTER pour vous connecter à la base de données éloignée. Cette méthode est désignée sous l'appellation *unité d'oeuvre éloignée*.

Les connexions de ce type peuvent être lancées et acceptées par QMF qui s'exécute sur n'importe lequel des types de base de données suivants :

- DB2 for z/OS
- DB2 for Linux, UNIX and Windows
- DB2 for iSeries
- DB2 for VSE et VM

Une fois la connexion établie, vous pouvez accéder aux données utilisateur ainsi qu'aux objets QMF (requêtes, procédures, formats et objets d'analyse et de dossier) de la base de données éloignée, comme vous le feriez pour les utiliser en local.

Le paramètre de programme DSQSDBNM que vous spécifiez lors du démarrage de QMF, vous permet de vous connecter à une base de données éloignée avant que le panneau initial de QMF s'affiche afin que les utilisateurs ne soient pas obligés de lancer eux-mêmes la commande CONNECT.

v Lorsque vous utilisez QMF sur le système à partir duquel vous avez lancé le programme, lancez une commande QMF qui désigne une table ou une vue par un nom en trois parties qui correspond au nom de la base de données éloignée dans laquelle les données sont stockées. Cette méthode d'accès est connue sous l'appellation *unité d'oeuvre répartie*.

Les noms en trois parties ne peuvent pas désigner des requêtes, des procédures, des formats et des objets d'analyse et de dossier QMF stockés dans une base de données éloignée. Pour accéder à ces objets dans une base de données éloignée, vous devez utiliser la commande CONNECT ou le paramètre de programme DSQSDBNM.

Les chemins d'installation indiquent comment préparer un serveur éloigné pour l'accès à une unité d'oeuvre éloignée ou une unité d'oeuvre répartie. A l'aide de

l'une de ces méthodes d'accès ou d'une combinaison des deux, vous pouvez utiliser QMF for TSO and CICS pour accéder de manière transparente à n'importe quel serveur DB2, n'importe où dans le monde, ce qui donne une envergure globale à votre activité.

# **QMF for Workstation**

Après avoir installé QMF for Workstation, vous créez et renseignez un référentiel centralisé. Le référentiel contient toutes les informations nécessaires à la connexion des utilisateurs aux sources de données et à l'exécution des fonctions de requête et de génération de rapports. Les utilisateurs peuvent sauvegarder également les objets dans le référentiel.

Vous pouvez configurer l'accès de QMF aux types suivants de sources de données relationnelles et multidimensionnelles :

- v DB2 exécuté sur n'importe quelle plateforme
- Informix
- v Services OLAP inclus dans DB2 Data Warehouse Edition Version 9 ou ultérieure (toutes les éditions)
- v Autres serveurs OLAP basés sur MDX avec prise en charge de la connectivité XMLA
- v Pratiquement toutes les autres sources de données compatibles JDBC, y compris Oracle et SQL Server

L'accès aux données peut être partagé, personnel, basé sur le réseau ou sur les services Web.

La prise en charge des sources de données compatibles JDBC inclut celle de tous les types de données JDBC.

La configuration de l'accès à une source de données comprend les étapes suivantes :

- 1. Indiquez l'emplacement et le type de pilote JDBC à utiliser pour accéder à la source de données.
- 2. Indiquez les détails de connexion appropriés pour la source de données consultée (comme le nom d'hôte, le port TCP/IP et le nom de la base de données).
- 3. Le cas échéant, configurez les droits et les limites de ressources à appliquer lorsque les utilisateurs accèdent à la source de données.

La perspective Administrateur de QMF for Workstation rend ces tâches plus efficaces en fournissant des assistants destinés à vous aider à créer le référentiel et à configurer chaque source de données.

Les sources de données dans le référentiel peuvent être configurées pour accéder au catalogue d'objets QMF for TSO and CICS, autorisant ainsi les utilisateurs à accéder à n'importe quel objet sauvegardé dans le catalogue et à sauvegarder de nouveaux objets dans le catalogue.

## **QMF for WebSphere**

QMF for WebSphere prend en charge tout serveur d'applications Web (sur toute plateforme) pouvant héberger les applications Web Java déployées via l'utilisation de fichiers EAR ou WAR.

QMF for WebSphere est accessible à partir de presque tous les navigateurs Web compatibles JavaScript fonctionnant sur toute plateforme et a déjà été testé sur les navigateurs suivants :

- v Microsoft Internet Explorer version 7 (ou ultérieure)
- v Mozilla Firefox version 3.0 (ou ultérieure)

# **Chapitre 8. Facilité d'utilisation et d'administration**

La famille de produits QMF comporte plusieurs fonctions destinées à faciliter le déploiement, l'utilisation et la gestion de QMF.

## **Navigation et conception d'objets intuitives**

QMF for Workstation offre un environnement de conception graphique par glisser-déplacer extrêmement intuitif pour les rapports et les tableaux de bord graphiques.

Par exemple, la vue de diagramme des requêtes graphiques permet aux utilisateurs moins expérimentés de joindre des tables en déplaçant les colonnes appropriées à l'aide de la souris pour les associer. Le concepteur de requêtes OLAP permet de faire glisser les dimensions et les mesures de votre choix dans des requêtes et d'observer immédiatement les résultats de ces sélections. Une assistance en ligne est disponible pour aider les utilisateurs à créer des requêtes SQL et OLAP.

Une fois que la requête est exécutée, ses résultats peuvent être manipulés à l'aide d'une grille d'analyse des données entièrement interactive utilisant la fonction de glisser-déplacer. Cette grille prend en charge l'ajout de colonnes calculées (par exemple, l'ajout d'une colonne Total qui additionne les résultats de trois colonnes dans les résultats de la requête). Vous pouvez également utiliser la grille pour réarranger les colonnes et regrouper et agréger les données, mais aussi utiliser des fonctions pivot.

A l'aide de la palette graphique, vous pouvez également déplacer des diagrammes, des graphiques, des sélecteurs et autres éléments graphiques sur des canevas et associer des données à ces derniers lorsque cela est nécessaire. Vous pouvez ensuite dimensionner et positionner chaque élément et manipuler les propriétés telles que le format, les couleurs et les options. Cette fonction permet de personnaliser des éléments tels que des polices, des légendes et des logos.

Les éléments sélectionnés contiennent le contexte intégral de la page ou de l'objet de destination. Par exemple, en cliquant sur un secteur de diagramme à secteurs imbriqué dans un diagramme de Gantt imbriqué dans une carte régionale, les données qui caractérisent la région, le mois des ventes et l'ID produit peuvent être automatiquement transférées vers la page ou l'objet de destination. Une fois ce transfert effectué, ces données peuvent être utilisées pour piloter les graphiques et diagrammes d'exploration qui fournissent davantage d'informations sur l'élément. Toutes les entités graphiques peuvent recevoir des actions d'exploration pour que vous puissiez personnaliser l'action d'une certaine partie d'un rapport ou d'un tableau de bord graphique lorsque l'utilisateur clique dessus ou le déplace.

Les environnements du client Web et du client bureautique partagent une présentation commune, ce qui permet aux utilisateurs de passer facilement d'une interface à l'autre et de limiter les formations supplémentaires et donc de réaliser des économies de temps et d'argent.

La navigation entre les requêtes, les formulaires, les procédures et les rapports est rapide et aisée dans QMF for TSO and CICS également. Les objets sur lesquels vous travaillez sont stockés dans les zones de stockage temporaires ci-dessous.

Pour passer d'une zone de stockage temporaire à l'autre de manière aisée et rapide, lancez la commande VISUAL. suivie du nom de la zone voulue.

#### **QUERY**

Stocke les requêtes

**DATA** Stocke les résultats des requêtes

#### **REPORT**

Stocke les résultats des requêtes dans un format conforme aux spécifications de mise en forme des rapports contenues dans la zone de stockage temporaire FORM

#### **FORM**

Stocke les spécifications de mise en forme des rapports

Pour accéder aux différentes parties de l'objet de format, lancez la commande SHOW suivie du nom du panneau de format à afficher.

#### **CHART**

Stocke les résultats des requêtes dans un format conforme aux spécifications de mise en forme de diagramme contenues dans la zone de stockage temporaire FORM

**PROC** Stocke les procédures

#### **PROFILE**

Stocke les spécifications et les préférences pour les aspects de la session QMF d'un utilisateur

QMF for TSO and CICS fournit également un environnement de conception simple et itératif pour les rapports. La commande RUN QUERY renvoie les résultats des requêtes. Les utilisateurs peuvent alors émettre différentes commandes SHOW FORM pour afficher un ensemble de spécifications de mise en forme par défaut pour chaque zone du rapport, et développer celles-ci de manière itérative jusqu'à ce que le rapport soit final.

#### **Concepts associés**:

[«Rapports tabulaires», à la page 26](#page-35-0)

QMF for Workstation permet aux utilisateurs de formuler et présenter les données brutes issues de résultats de requête dans des rapports tabulaires. L'interface de conception comprend une vue Conception permettant de concevoir et structurer les données d'un rapport, ainsi qu'une vue Environnement d'exécution permettant de voir comment la sortie d'un rapport s'affiche.

## **Interfaces utilisateur basées sur les rôles**

QMF for Workstation est spécifiquement conçu pour répondre aux besoins des rôles que l'on trouve dans les organisations qui utilisent des logiciels d'aide à la décision. L'option *Perspectives* offre les vues, les menus et les assistants couramment utilisés par un certain type d'utilisateur d'outils d'aide à la décision.

Les perspectives suivantes sont disponibles :

#### **Administrateur**

La perspective Administrateur fournit les vues, les menus et les assistants qui permettent à un utilisateur disposant de droits Administrateur de créer et de gérer des référentiels.

#### **Concepteur graphique**

La perspective Concepteur graphique fournit les vues, les menus et les assistants requis pour créer des rapports et des tableaux de bord graphiques.

#### **Utilisateur**

La perspective Utilisateur fournit les vues, menus et assistants utilisés pour l'interrogation des sources de données, la création de rapports ou l'accès à ces derniers et l'affichage de tableaux de bord.

**QMF** La perspective QMF reproduit l'apparence de QMF for Windows Version 8.

Les utilisateurs peuvent permuter entre quatre perspectives si leurs droits d'accès les y autorisent.

Dans QMF for TSO and CICS, les administrateurs contrôlent l'accès aux objets en octroyant des droits et des privilèges SQL pour des objets spécifiques, si nécessaire. Les touches de fonction et les commandes peuvent être personnalisées par rôle d'utilisateur ou de groupe ; ces définitions peuvent alors être référencées par le profil QMF de chaque utilisateur afin que l'interface personnalisée s'affiche lors du démarrage de la session QMF.

## **Sources de données virtuelles, garantes de simplicité pour l'utilisateur final**

Avec les sources de données virtuelles de QMF for Workstation and WebSphere, les administrateurs peuvent rendre transparente la complexité des structures de bases de données sous-jacentes, offrant ainsi aux concepteurs de contenu un modèle de données simplifié à partir duquel le contenu peut être créé.

Les sources de données incluent une couche de métadonnées qui agit comme interface entre une source de données virtuelle définie par l'administrateur et les sources de données sous-jacentes qui contiennent les vues et les tables physiques. Cette opération simplifie la conception en remplaçant les noms de colonnes compliqués par des noms compréhensibles et en représentant les jointures de table complexes sous la forme d'une table virtuelle unique.

Les administrateurs peuvent définir plusieurs tables virtuelles dans une seule base de données virtuelle, chacune d'entre elles extrayant des données d'une ou plusieurs tables dans différentes sources de données. Pour les utilisateurs, une source de données virtuelle spécifique se comporte comme une base de données, permettant aux utilisateurs d'écrire des requêtes dans toutes les tables s'y trouvant, quelles que soient les données sous-jacentes se trouvant dans différentes sources de données. Les sources de données virtuelles empêchent également les utilisateurs de modifier les schémas de base de données, ce qui permet aux administrateurs de base de données de modifier les schémas de bases de données sous-jacents sans affecter les tableaux de bord, requêtes et rapports existants.

## **Possibilité de personnaliser l'environnement de travail**

Avec QMF, vous bénéficiez de toutes les solutions d'aide à la décision dont vous avez besoin, mais vous gardez tout de même la possibilité de les personnaliser précisément en fonction de vos besoins d'exploitation. QMF for TSO and CICS et QMF for Workstation and WebSphere offrent la possibilité de personnaliser les fonctions du produit et l'environnement de travail de l'utilisateur.

## **Personnalisation de QMF for TSO and CICS**

Les fonctions et les préférences peuvent être personnalisées de différentes manières dans QMF for TSO and CICS.

Par exemple, vous pouvez :

- v Créer des profils QMF pour des utilisateurs particuliers ou des groupes d'utilisateurs, gérant les préférences d'impression, les interfaces de requêtes ainsi que d'autres fonctions QMF couramment utilisées.
- v Créer des procédures et des applications selon vos besoins d'entreprise spécifiques, puis personnaliser les commandes QMF et les touches de fonctions pour permettre aux utilisateurs d'exécuter ces applications.
- v Utilisez les paramètres du programme QMF et les variables globales lors du démarrage et dans vos applications d'entreprise pour personnaliser les paramètres de stockage, de traçage, du mode d'exploitation (interactif ou par lots) et d'autres aspects de l'environnement d'exploitation QMF.
- v Créez vos propres codes d'édition pour les formulaires QMF. Ces codes définis par l'utilisateur formatent les données conformément aux spécifications d'une routine de mise en forme des données sous-jacente que vous créez.

### **Personnalisation des préférences pour des utilisateurs particuliers ou des groupes d'utilisateurs**

QMF for TSO and CICS permet de créer des profils QMF pour des utilisateurs particuliers ou des groupes d'utilisateurs.

Les paramètres de profil QMF définissent les préférences pour les fonctions QMF suivantes :

- v Casse dans laquelle les entrées sont transférées vers QMF
- v Format de ponctuation des données numériques dans les rapports
- v Affichage éventuel de panneaux permettant à l'utilisateur de confirmer les changements apportés à la base de données avant que ceux-ci ne soient appliqués
- v Désignation de l'interface de requête qui sera utilisée par défaut
- v Paramètres d'imprimante, comme l'emplacement et la taille de la sortie
- v Espace table ou espace base de données par défaut dans lequel seront stockés les résultats des commandes QMF SAUVER DONNEES
- v Options de traçage permettant de choisir les fonctions à tracer et le niveau de détails de l'opération

Les utilisateurs peuvent mettre à jour eux-mêmes certaines zones de leur profil en lançant la commande VISUALISER PROFIL et en insérant des valeurs dans celles-ci . D'autres zones, telles que celles enregistrant les définitions à utiliser pour les commandes et les touches de fonctions, sont protégées et peuvent uniquement être mises à jour avec une instruction SQL UPDATE dans la table de contrôle QMF dans laquelle sont stockées les informations de profil.

### **Personnalisation des commandes et des touches de fonctions pour les applications d'entreprise**

Avec QMF for TSO and CICS, vous pouvez personnaliser les commandes et les touches de fonction pour une intégration homogène entre l'interface QMF et les applications spécifiques à vos besoins et vos opérations.

Pour personnaliser les commandes, il suffit de créer une table de synonymes de commande dans la base de données, en entrant des instructions d'exécution pour ces commandes dans la table, puis de mettre à jour la ligne de l'utilisateur dans la table de contrôle des profils QMF afin qu'elle pointe vers le nom de la table de synonymes.

La correspondance entre le synonyme de commande et une instruction d'exécution n'est pas indispensable. Par exemple, il est possible de créer un synonyme de commande appelé IMPRIMER qui appelle une application d'impression et dirige les sorties vers l'imprimante appropriée avec la taille et les paramètres définis.

Après la création de synonymes de commande, vous pouvez utiliser le même processus de base pour attribuer les synonymes à des touches de fonctions.

### **Personnalisation de l'environnement d'exploitation QMF**

QMF propose une large gamme de variables globales qui enregistrent les informations d'état concernant la session QMF de l'utilisateur et permettent de personnaliser et de contrôler le comportement de QMF.

Vous pouvez utiliser plusieurs méthodes pour définir des variables globales et d'autres paramètres d'environnement avant le démarrage de QMF :

- v La routine d'exit DSQUOPTS fournit des paramètres QMF initiaux, tels que la commande ou l'ensemble de commandes qui déclenche la mise à jour de la colonne LAST\_USED de la table Q.OBJECT\_DIRECTORY. Vous pouvez modifier cette routine pour indiquer des paramètres d'environnement supplémentaires.
- v Vous pouvez utiliser la table Q.GLOBAL\_VARS pour définir des paramètres de variable globale qui sont utilisés lorsque QMF démarre. Cette table est créée automatiquement lors de l'installation et est obligatoire pour le démarrage de QMF.
- v QMF fournit une procédure d'initialisation système par défaut que vous pouvez exécuter séparément ou à partir d'une application. Cette procédure peut être personnalisée afin d'exécuter n'importe quelle commande QMF ou requête stockée que l'utilisateur est autorisé à exécuter, avant l'affichage de l'écran initial QMF. Vous pouvez ainsi utiliser cette procédure pour adapter la session QMF aux besoins opérationnels des utilisateurs ou groupes d'utilisateurs.
- v Vous pouvez utiliser divers paramètres de programme QMF pour personnaliser le comportement de QMF, le stockage des rapports et les aspects de la session QMF.

Lors d'une session QMF, vous pouvez contrôler et vérifier presque tous les aspects de la session à l'aide des commandes suivantes :

- La commande FIXER GLOBALES permet de modifier dynamiquement les aspects de l'environnement QMF, mais aussi de définir vos propres variables globales devant être utilisées dans les requêtes, procédures et formulaires QMF.
- v La commande VISUALISER GLOBALES permet d'afficher les valeurs actuelles de toutes les variables globales QMF et définies par l'utilisateur.

De plus, vous pouvez définir la variable globale DSQEC\_USERGLV\_SAV pour sauvegarder d'une session à l'autre les valeurs des variables globales définies par l'utilisateur et des variables globales QMF modifiables. Par défaut, les valeurs de variables globales qui sont définies au cours d'une session QMF ne sont pas conservées pour les sessions suivantes.

### **Création de codes d'édition pour la mise en forme des rapports QMF**

QMF for TSO and CICS propose une large gamme de codes d'édition dans les panneaux de formulaires QMF pour vous aider dans la mise en forme des données dans les colonnes.

Si vous avez besoin de fonctions de mise en forme supplémentaires, vous pouvez également créer des codes d'édition. Pour ce faire, personnalisez la routine d'édition par défaut fournie avec QMF for TSO and CICS, ou écrivez une routine qui transmet les informations vers et depuis QMF par le biais du bloc de contrôle de l'interface de sortie/d'édition.

### **Personnalisation d'autres fonctions QMF**

QMF for TSO and CICS permet de créer des messages de fin d'application et des panneaux d'application personnalisés.

QMF for TSO and CICS offre la possibilité d'utiliser la commande MESSAGE pour définir un message à afficher sur le panneau d'un objet QMF lorsque vous quittez l'application. Vous pouvez également utiliser ISPF, GDDM ou un autre gestionnaire de panneaux pour créer des panneaux personnalisés :

- v Panneaux d'application permettant d'exécuter des requêtes complexes et de produire des rapports personnalisés
- Panneaux invitant l'utilisateur à entrer les informations nécessaires, telles que la date et le type de rapport souhaité. Ces invites aident les utilisateurs peu familiers de QMF à utiliser les fonctions de requête et de création de rapports de QMF.
- v Panneaux permettant de disposer, dans l'application, d'un système d'aide en ligne similaire à celui fourni par QMF for TSO and CICS.

## **Personnalisation de QMF for Workstation et WebSphere**

Les administrateurs et les concepteurs de contenu peuvent personnaliser l'expérience des consommateurs d'informations de plusieurs manières dans QMF for Workstation.

### **Personnalisation du contenu par le biais d'options de conception illimitées**

L'environnement de conception graphique de QMF est extrêmement flexible et permet aux utilisateurs de placer graphiquement des diagrammes, des sélecteurs, des contrôles et des primitives graphiques sur le canevas de rapport et d'imbriquer un contenu statique tel que du texte, des graphiques, des liens hypertexte et des informations de support (gérées par données ou statiques).

Avec 20 diagrammes et graphiques par défaut, plus de 140 fonctions analytiques et de vastes palettes graphiques contenant des dizaines de primitives et autres objets de tableau de bord et de rapport, vous n'avez que le choix pour réaliser la conception graphique dont vous avez besoin.

Les concepteurs peuvent imbriquer des éléments (requêtes, rapports et tableaux de bord) les uns dans les autres à l'infini, ce qui permet un niveau de détail qui dépasse tout besoin que pourrait avoir un environnement opérationnel. Les propriétés d'objet dynamique de QMF offrent également un contrôle intégral des éléments de données, jusqu'aux éléments individuels des diagrammes. Les concepteurs peuvent également contrôler l'affichage et le comportement de ces éléments en fonction des données et des interactions des utilisateurs.

### **Personnalisation des espaces de travail par utilisateur ou rôle**

Les utilisateurs peuvent créer et personnaliser leurs propres espaces de travail en fonction de leurs besoins et de leurs préférences, puis partager ces espaces de travail avec les autres utilisateurs en fonction des ensembles de droits de sécurité définis par un administrateur. En outre, toutes les vues sont personnalisables en fonction de l'utilisateur ou du rôle. Les utilisateurs peuvent définir des groupes de travail et publier des rapports et autres objets pour un groupe de travail particulier.

### **Personnalisation du comportement du tableau de bord en fonction des droits de sécurité**

Les tableaux de bord et notamment la visibilité et le comportement de leurs éléments peuvent être personnalisés en fonction des privilèges de sécurité de l'utilisateur connecté.

Par exemple, des graphiques et des diagrammes peuvent être limités à des utilisateurs ou des groupes spécifiques ou des zones peuvent être définies comme éditables par certains utilisateurs ou groupes, mais seulement en lecture seule pour d'autres. Le comportement peut être modifié à l'aide de simples expressions de propriété d'objet.

## **Modèles de sécurité flexibles**

Un ensemble de fonctions particulièrement robustes associé à la possibilité d'interroger et de formater facilement les données nécessite un ensemble de fonctions de sécurité très flexibles également robustes. Différentes fonctions de sécurité sont disponibles dans QMF.

### **Méthodes d'authentification**

QMF for Workstation utilise le protocole LDAP standard pour l'authentification des utilisateurs. Vous pouvez sécuriser le contenu du référentiel par le biais de répertoires d'utilisateur ou de groupe définis par LDAP ou définis en interne. QMF for Workstation prend également en charge Active Directory, implémentation Microsoft du modèle de service d'annuaire LDAP.

Dans QMF for TSO and CICS, les utilisateurs sont authentifiés par le biais des ID utilisateur stockés dans la table de profils QMF. Vous pouvez configurer QMF pour l'authentification ouverte, processus dans lequel les utilisateurs qui n'ont pas d'ID utilisateur QMF spécifique dans la table de contrôle des profils QMF peuvent utiliser QMF sous un ID utilisateur générique, ou pour l'authentification restreinte, processus dans lequel l'ID utilisateur employé pour se connecter à QMF doit correspondre à l'un des ID uniques stockés dans la table de contrôle des profils QMF.

Dans QMF for TSO, vous pouvez également choisir que les utilisateurs QMF soient authentifiés par le biais de leur ID autorisation de base de données ou leur ID de connexion TSO.

### **Accès contrôlé par l'administrateur**

L'interface QMF for Workstation permet de contrôler la quantité et le type d'informations que vos utilisateurs peuvent afficher et utiliser. Par exemple, vous pouvez configurer QMF pour qu'il n'affiche que les objets pour lesquels l'utilisateur dispose des privilèges de sécurité appropriés ou limiter l'affichage d'une table de base de données à un sous-ensemble de colonnes devant être vues par l'utilisateur. Les utilisateurs peuvent créer et protéger par mot de passe leurs propres référentiels de sorte qu'ils puissent parcourir et gérer facilement les objets auxquels ils sont autorisés à accéder. Un ensemble complet de droits de sécurité (lecture, lecture/écriture, lecture/écriture/suppression) peut être appliqué à chaque objet d'un référentiel des objets, y compris à des colonnes individuelles. Par exemple, les droits peuvent être configurés de manière à ce qu'une table de base de données puisse afficher toutes les colonnes pour un groupe de professeurs, mais seulement un sous-ensemble de ces colonnes pour un groupe d'étudiants. Un rapport peut être structuré de sorte à masquer pour le groupe des utilisateurs un diagramme de Gantt contenant les résultats cumulés aux tests, mais à l'afficher pour les professeurs.

QMF for TSO and CICS offre également une flexibilité accrue lors de la configuration de l'accès aux objets et aux données. Par exemple, vous pouvez créer des vues sur des tables qui masquent les colonnes confidentielles ou utiliser le paramètre SHAREE=NO de la commande SAVE pour restreindre l'accès aux requêtes, aux procédures et aux formulaires confidentiels. Vous pouvez lancer une ou plusieurs instructions SQL GRANT directement à partir du panneau de requête SQL afin d'octroyer des privilèges de sélection, d'insertion, de mise à jour ou de suppression sur des tables ou des colonnes individuelles.

### **Sécurité des clients Web**

La capacité de QMF for WebSphere à fonctionner via des connexions HTTPS garantit la sécurité des transmissions client/serveur dans toutes les opérations de requête, de génération de rapports, d'analyse et de tableau de bord.

### **Conformité FIPS 140**

QMF for Workstation et QMF for WebSphere utilisent les fournisseurs cryptographiques agréés FIPS 140-2 : IBMJCEFIPS (certificat 376) et/ou IBMJSSEFIPS (certificat 409) et/ou IBM Crypto for C (ICC) (certificat 384) pour la cryptographie. Les certificats sont répertoriés sur le site Web NIST à l'adresse [http://csrc.nist.gov/cryptval/140-1/1401val2004.htm.](http://csrc.nist.gov/cryptval/140-1/1401val2004.htm)

## **Réutilisation**

En encourageant la réutilisation, QMF permet de déployer une présentation cohérente dans la génération de rapports dans toute l'entreprise, lorsque vous en avez besoin, ce qui permet de gagner du temps et de réduire le coût total de possession.

Pour vous permettre de consacrer plus de temps à étudier vos données métier et moins de temps à les extraire, à les mettre en forme et à les présenter, les requêtes qui extraient les données et les spécifications que vous utilisez pour mettre en forme ces données peuvent être conçues sous forme de modèles appliqués aux données lors de l'exécution. Vous pouvez sauvegarder ces modèles sur un serveur pour indexation et les réutiliser dans des situations différentes. Par exemple, une requête conçue pour afficher l'historique des salaires de l'équipe commerciale peut être réutilisée pour afficher l'historique des salaires du personnel du service d'assistance d'une autre division. Le format du rapport ainsi généré n'est pas étroitement lié à une entité donnée ; il peut être utilisé avec des requêtes complètement différentes qui extraient les mêmes types de données.

Pour permettre une flexibilité encore plus grande, des variables de substitution peuvent être utilisées comme marques de réservation destinées à être remplacées par des valeurs réelles lors de l'exécution. Vous pouvez définir des variables de substitution, dont les valeurs sont utilisées pour une requête SQL particulière lors de l'exécution ou des variables globales, qui peuvent être définies, puis utilisées par plusieurs objets (par exemple, des requêtes, des rapports ou des procédures) pour la durée de toute la session QMF. Dans QMF for Workstation and WebSphere, les valeurs des variables peuvent être définies de sorte à être conservées entre les sessions ou réinitialisées, selon le choix du créateur de contenu ou de l'administrateur.

## **Planification de requêtes, de rapports et de procédures**

Utilisez la fonction de tâches planifiées pour créer des actions automatisées telles que l'exécution de requêtes et l'exportation de résultats de requête sans effectuer d'action directe à partir de l'interface utilisateur.

Les tâches planifiées constituent une aide précieuse pour automatiser l'exécution des processus métier à des dates et heures déterminées. Elles sont particulièrement utiles pour les actions qui doivent s'exécuter périodiquement telles que les rapports des ventes hebdomadaires qui doivent être adressés à plusieurs destinataires, ou encore pour les bilans trimestriels.

Dans QMF for TSO and CICS, vous pouvez utiliser REXX ou une autre logique d'application pour exécuter des requêtes et effectuer d'autres tâches en mode de traitement par lots QMF afin que des ressources restent disponibles au cours des périodes où l'activité est la plus forte. Vous pouvez démarrer des travaux par lots QMF de plusieurs manières, notamment depuis des clients DB2 distants.

Dans QMF for Workstation, QMF for WebSphere et QMF for TSO and CICS, les rapports peuvent être soumis de différentes manières (à la demande, en fonction d'un événement de flux de travaux, en fonction d'un planning prédéfini ou en fonction d'expressions conditionnelles que vous spécifiez).

## **Aide aux utilisateurs intégrée**

Une aide en ligne, contextuelle ou liée aux rubriques, est disponible dans tous les environnements QMF. De plus, des assistants QMF for Workstation and WebSphere vous aident à créer des référentiels aussi bien que des objets individuels.

Des explications et des suggestions d'action concernant les messages d'erreur sont disponibles dans l'aide en ligne de QMF for TSO and CICS. En ce qui concerne les erreurs associées aux codes SQL de la base de données, l'aide sur les messages d'erreur QMF affiche également le contenu de la zone de communication SQL (SQLCA) afin que vous disposiez de toutes les informations d'exécution importantes dont vous avez besoin pour résoudre les problèmes potentiels.

Dans tous les environnements QMF, vous pouvez, en option, installer des exemples de table et de requête utilisables lors de l'apprentissage ou du test des applications afin que les données en temps réel sur le système de production ne soient pas affectées par ces activités. En plus des exemples de table et de requête, QMF for Workstation and WebSphere fournit également des exemples de rapports et de tableaux de bord pour aider les utilisateurs à créer ces objets. Des aide-mémoires pour les tâches principales offrent des instructions pas à pas et permettent une utilisation immédiate du produit.
# <span id="page-72-0"></span>**Chapitre 9. Support multiculturel**

Les organisations mondiales requièrent des produits offrant un support multilingue pour que l'intégralité de leur personnel soit aussi productif que possible.

QMF for TSO and CICS, QMF Analytics for TSO et QMF for Workstation and WebSphere prennent conjointement en charge les langues présentées dans la figure suivante.

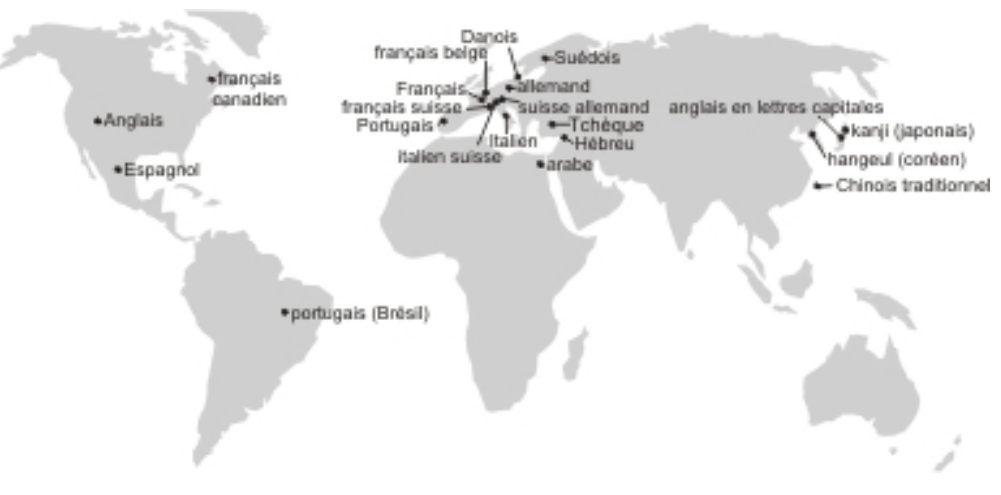

*Figure 23. Langues nationales dans lesquelles Langues nationales dans lesquelles QMF est disponible*

## **Support multiculturel dans QMF for TSO and CICS**

Le logiciel, l'aide en ligne et les publications pour les environnements QMF for TSO and CICS sont disponibles en plusieurs langues.

Le logiciel et l'aide en ligne sont disponibles dans les langues suivantes :

- portugais (Brésil)
- danois
- v français, français (Canada) et français (Suisse)
- allemand et allemand (Suisse)
- italien
- japonais
- coréen
- espagnol
- suédois

Les publications pour QMF for TSO and CICS sont disponibles dans les langues suivantes.

| Titre de la<br>publication                                          | portugais (Brésil) | français | allemand | japonais | espagnol |
|---------------------------------------------------------------------|--------------------|----------|----------|----------|----------|
| Présentation de<br>DB2 QMF                                          | $\chi$             | X        | $\chi$   | $\chi$   | $\chi$   |
| Installation et<br>gestion de DB2<br>QMF for TSO and<br><b>CICS</b> | $\chi$             | X        |          | $\chi$   | X        |
| Utilisation de DB2<br>QMF                                           | X                  | X        | X        | X        | X        |
| Manuel de<br>référenceDB2 QMF                                       | X                  | X        | X        | $\chi$   | X        |
| Développement des<br>applications DB2<br>QMF                        | $\chi$             | $\chi$   |          | X        | X        |
| DB2 QMF<br>Messages and<br>Codes                                    | $\chi$             | X        |          | $\chi$   | $\chi$   |

*Tableau 1. Langues dans lesquelles les publications QMF for TSO and CICS sont disponibles*

Si votre application lance QMF for TSO and CICS à partir de NLF, QMF prend également en charge les formats et les commandes bilingues, ce qui garantit une meilleure portabilité des formulaires et des applications entre les différentes langues nationales QMF.

### **Support multiculturel dans QMF Analytics for TSO**

Le logiciel et l'aide en ligne QMF Analytics for TSO sont disponibles dans plusieurs langues nationales.

Le logiciel et l'aide en ligne sont disponibles dans les langues suivantes :

- portugais (Brésil)
- danois
- v français, français (Canada) et français (Suisse)
- allemand et allemand (Suisse)
- italien
- japonais
- coréen
- espagnol
- suédois

QMF Analytics for TSO ne dispose pas de ses propres publications. Pour plus d'informations sur l'installation, la gestion, l'utilisation et le traitement des incidents de QMF Analytics for TSO, reportez-vous aux publications QMF for TSO and CICS.

Pour plus d'informations sur les langues dans lesquelles les publications QMF for TSO and CICS sont disponibles, voir [«Support multiculturel dans QMF for TSO](#page-72-0) [and CICS», à la page 63.](#page-72-0)

# <span id="page-74-0"></span>**Support multiculturel dans QMF for Workstation et QMF for WebSphere**

Le logiciel, l'aide en ligne et les publications QMF for Workstation et QMF for WebSphere sont disponibles en plusieurs langues.

Le logiciel et l'aide en ligne sont disponibles dans les langues suivantes :

- arabe
- portugais (Brésil)
- tchèque
- danois
- v français, français (Belgique), français (Canada) et français (Suisse)
- allemand et allemand (Suisse)
- hébreu
- italien et italien (Suisse)
- japonais
- coréen
- portugais
- espagnol
- · suédois
- v chinois traditionnel

Les publications pour QMF for Workstation et WebSphere sont disponibles dans les langues suivantes.

*Tableau 2. Langues dans lesquelles les publications QMF for Workstation et WebSphere sont disponibles*

| Titre de la<br>publication                                                                 | arabe  | portugais<br>(Brésil) | français | allemand | japonais | portugais | espagnol | chinois<br>traditionnel |
|--------------------------------------------------------------------------------------------|--------|-----------------------|----------|----------|----------|-----------|----------|-------------------------|
| Présentation de<br>DB2 QMF                                                                 |        | $\chi$                | $\chi$   | $\chi$   | X        |           | X        |                         |
| Installation et<br>gestion de DB2<br>QMF for<br>Workstation et<br>DB2 QMF for<br>WebSphere |        | X                     | $\chi$   | $\chi$   | $\chi$   | $\chi$    | X        | $\chi$                  |
| Guide d'initiation<br>de DB2 QMF for<br>Workstation et<br>DB2 QMF for<br>WebSphere         | $\chi$ | $\chi$                | $\chi$   | $\chi$   | $\chi$   | $\chi$    | $\chi$   |                         |

## <span id="page-76-0"></span>**Annexe A. Fonctions d'accessibilité**

Les fonctions d'accessibilité du logiciel permettent aux utilisateurs ayant des déficiences physiques, telles qu'une mobilité réduite ou une vision limitée, d'utiliser un logiciel. Les fonctions d'accessibilité sont disponibles dans tous les environnements d'exploitation QMF.

### **QMF for TSO and CICS - fonctions d'accessibilité**

QMF for TSO and CICS inclut des fonctions d'accessibilité.

Les fonctions d'accessibilité de QMF for TSO and CICS permettent aux utilisateurs d'effectuer les tâches suivantes :

- v Utiliser les technologies d'accessibilité telles que les lecteurs d'écran et les logiciels agrandisseurs d'écran. Consultez la documentation sur la technologie d'assistance pour des informations spécifiques lors de son utilisation pour accéder aux interfaces z/OS.
- v Personnalisez les attributs d'affichage tels que la couleur, le contraste et la taille de la police.
- v Utiliser des fonctions spécifiques ou équivalentes par le biais du clavier uniquement. Voir les publications suivantes pour des informations sur l'accès aux interfaces ISPF :
	- *z/OS ISPF Guide d'utilisation, Volume 1*
	- *z/OS TSO/E Primer*
	- *z/OS TSO/E Guide d'utilisation*

Ces guides décrivent comment utiliser ISPF, y compris l'utilisation des raccourcis-clavier ou des touches de fonction, incluent les paramètres par défaut de ces touches et expliquent comment modifier leur fonction.

## **QMF Analytics for TSO - fonctions d'accessibilité**

QMF Analytics for TSO inclut des fonctions d'accessibilité.

Vous pouvez exécuter des fonctions spécifiques ou équivalentes à l'aide du clavier uniquement.

### **QMF for Workstation - fonctions d'accessibilité**

QMF for Workstation inclut des fonctions d'accessibilité.

**Remarque :** L'application QMF for Workstation fournit la meilleure fonctionnalité d'accessibilité. Les utilisateurs présentant un handicap physique et qui doivent employer les fonctions d'accessibilité de QMF doivent installer et exécuter QMF for Workstation et non QMF for WebSphere.

#### **Equivalents clavier standard**

Le clavier est la solution alternative la plus souvent utilisée pour exécuter des fonctions habituellement exécutées via la souris. Les raccourcis-clavier sont des touches clavier utilisées pour exécutées des actions au clavier plutôt qu'à l'aide de la souris. Par exemple, QMF for Workstation prend en charge les raccourcis clavier suivants :

- les raccourcis-clavier, ou touches de raccourci, pour exécuter les fonctions fréquemment utilisées dans les menus déroulants sans avoir à les ouvrir. Exemple :
	- Ctrl+S pour sauvegarder
	- Ctrl+P pour imprimer
	- Ctrl+R pour exécuter une requête

Les raccourcis s'affichent dans le menu déroulant juste après chaque fonction.

- v les mnémoniques, ou touches d'accès, permettent d'exécuter toutes les fonctions sur un menu ou une boîte de dialogue. La mnémonique d'une fonction est le caractère souligné dans le nom de la fonction. Elle est utilisée en association avec la touche Alt pour exécuter la fonction. Exemple :
	- Appuyez sur Alt puis sur F pour ouvrir le menu **Fichier**
	- Appuyez sur Alt puis sur O pour ouvrir la boîte de dialogue Ouvrir

Pour plus d'informations, consultez la documentation de votre système d'exploitation pour obtenir la liste complète des équivalents clavier standard.

#### **Navigation au clavier standard**

On entend par *navigation au clavier* le fait d'utiliser les touches du clavier et non pas la souris pour se déplacer entre les différents éléments à l'écran. Le mouvement s'effectue généralement dans l'ordre spécifié par le système d'exploitation ou votre application.

QMF for Workstation respecte les standards en vigueur en matière de touches utilisées pour la navigation au clavier, par exemple Tab et Maj+Tab pour passer d'une commande à l'autre ou les touches fléchées pour se déplacer vers le haut, le bas, à droite et à gauche.

#### **Accessibilité au système d'exploitation**

Chaque système d'exploitation est doté d'un ensemble d'options d'accessibilité permettant aux individus souffrant de handicaps de personnaliser les paramètres à l'échelle du système.

QMF for Workstation:

- v hérite les paramètres du système d'exploitation ;
- v ne perturbe pas les fonctions d'accessibilité au clavier intégrées au système d'exploitation ;

#### **Produits à technologie d'assistance**

QMF for Workstation prend en charge les produits de technologie d'assistance tels que les logiciels de lecture d'écran et les synthétiseurs vocaux.

QMF for Workstation nécessite une navigation spéciale lorsque vous utilisez un lecteur d'écran pour lire les résultats de requête.

## **Raccourcis clavier de QMF for Workstation**

Le tableau suivant répertorie les aides à la navigation au clavier disponibles dans QMF for Workstation.

*Tableau 3. Aides à la navigation au clavier dans QMF for Workstation*

| Pour                                                                                                    | Procédez comme suit                                                                                                    |
|----------------------------------------------------------------------------------------------------|----------------------------------------------------------------------------------------------------|
| Obtenir une aide en ligne                                                                                                    | Appuyez sur F1 ou Alt+H.                                                                                                    |
|                                                                                                    | Dans l'aide en ligne, utilisez la touche Tab pour passer d'un lien à<br>l'autre, puis appuyez sur Entrée pour ouvrir le lien.                                                                                                    |
| Ajouter un objet ou une condition                                                                                                    | 1. Appuyez sur la touche Tab pour naviguer jusqu'au panneau<br>requis, comme dans la boîte de dialogue Requête créée de façon<br>interactive.<br>2. Appuyez à nouveau sur Tab pour obtenir l'icône Ajouter.<br>3. Appuyez sur la barre d'espace pour ouvrir la boîte de dialogue                                                                                                    |
|                                                                                                    | Ajouter.                                                                                                    |
| Sélectionner plusieurs objets                                                                                                    | 1. Appuyez sur la touche Tab pour ouvrir la zone de liste.<br>2. Appuyez sur Maj+Flèche pour sélectionner des lignes.<br>3. Appuyez sur Maj+Entrée pour ajouter les objets.                                                                                                    |
| Afficher les propriétés des objets dans une liste<br>d'objets                                                                                                    | 1. Sélectionner l'objet dans la liste.<br>2. Appuyez sur Alt+Entrée.                                                                                                    |
| Utiliser le lecteur d'écran pour lire les résultats<br>de la requête<br>- ou -<br>Utiliser le navigateur pour afficher les résultats<br>de la requête en mode Contraste élevé pour les<br>malvoyants | Option 1:<br>1. Exécutez la requête.<br>Appuyez sur Alt+R pour ouvrir le menu Résultats.<br>2.<br>Sélectionnez Sauvegarder dans le fichier.<br>3.<br>4. Sélectionnez Fichier HTML (*.htm) dans Type de fichier de<br>sortie.<br>5. Ouvrez le fichier *.htm dans le navigateur.<br>Option 2:<br>1. Exécutez la requête.<br>2. Appuyez sur Alt+R pour ouvrir le menu Résultats.<br>3. Sélectionnez Afficher un rapport.<br>4. Sélectionnez le type de format.<br>5. Cliquez sur OK.<br>6. Appuyez sur Alt+O pour ouvrir le menu Formulaire.<br>7. Sélectionnez Convertir au format HTML.<br>8. Activez la case à cocher Inclure les données tabulaires<br>comme une table HTML.<br>9. Cliquez sur OK.<br>10. Appuyez sur Alt+O pour ouvrir le menu Formulaire.<br>11. Sélectionnez Visualiser via un navigateur Web.<br>Option 3:<br>1. Exécutez la requête.<br>2. Appuyez sur Alt+R pour ouvrir le menu Résultats.<br>3. Sélectionnez Sauvegarder dans le fichier. |

| Pour                                                   | Procédez comme suit                                                                                                    |  |  |
|--------------------------------------------------------|----------------------------------------------------------------------------------------------------|--|--|
| Editez les lignes (éditables) dans la zone de<br>liste | 1. Utilisez Tab pour accéder à la zone de liste, par exemple à la<br>boîte de dialogue Variables globales.                 |  |  |
|                                                        | 2. Appuyez sur la barre d'espace ou déplacez-vous avec les<br>touches fléchées pour sélectionner la ligne.                 |  |  |
|                                                        | Appuyez sur F2 pour activer le mode édition.<br>З.                                                                         |  |  |
|                                                        | Utilisez la touche Tab pour vous déplacer d'une colonne et<br>4.<br>d'une ligne à l'autre.                                 |  |  |
|                                                        | Appuyez sur Entrée pour accepter les modifications.<br>5.                                                                  |  |  |
|                                                        | Appuyez sur Tab pour quitter la zone de liste et vous déplacer<br>6.<br>vers la commande suivante de la boîte de dialogue. |  |  |
| Editer les résultats de requête                        | 1. Appuyez sur Alt+E pour ouvrir le menu Edition.                                                                          |  |  |
|                                                        | 2. Sélectionnez Rechercher. La boîte de dialogue Rechercher<br>s'ouvre.                                                    |  |  |
|                                                        | Entrez le texte de la recherche.<br>З.                                                                                     |  |  |
|                                                        | Appuyez sur Entrée.<br>4.                                                                                                  |  |  |
|                                                        | Appuyez sur Echap pour fermer la boîte de dialogue<br>5.<br>Rechercher.                                                    |  |  |
|                                                        | Appuyez sur Entrée pour éditer la cellule.<br>6.                                                                           |  |  |
| Modifier la police des résultats de la requête         | Exécutez la requête.<br>1.                                                                                                 |  |  |
|                                                        | Appuyez sur Ctrl+A pour tout sélectionner.<br>2.                                                                           |  |  |
|                                                        | Appuyez sur Alt+R pour afficher le menu Résultats.<br>3.                                                                   |  |  |
|                                                        | 4. Tapez F pour afficher la boîte de dialogue Police.                                                                      |  |  |

<span id="page-79-0"></span>*Tableau 3. Aides à la navigation au clavier dans QMF for Workstation (suite)*

#### **Référence associée**:

[Accessibilité IBM](http://www.ibm.com/able/index.html)

Informations sur l'accessibilité du système d'exploitation

## **QMF for WebSphere - fonctions d'accessibilité**

QMF for WebSphere inclut des fonctions d'accessibilité.

#### **Navigation au clavier standard**

On entend par *navigation au clavier* le fait d'utiliser les touches du clavier et non pas la souris pour se déplacer entre les différents éléments à l'écran. Le mouvement s'effectue généralement dans l'ordre spécifié par le système d'exploitation ou votre application.

QMF for WebSphere respecte les standards en vigueur en matière de touches utilisées pour la navigation au clavier, par exemple Tab et Maj+Tab pour passer d'une commande à l'autre ou les touches fléchées pour se déplacer vers le haut, le bas, à droite et à gauche.

#### **Accessibilité au système d'exploitation**

Votre système d'exploitation est doté d'un ensemble d'options d'accessibilité permettant aux individus souffrant de handicaps de personnaliser les paramètres à l'échelle du système afin de pouvoir utiliser leur ordinateur de manière optimale. QMF for WebSphere hérite des fonctions d'accessibilité au clavier définies pour le

<span id="page-80-0"></span>système d'exploitation, sans pour autant les perturber.

#### **Produits à technologie d'assistance**

QMF for WebSphere prend en charge les produits de technologie d'assistance tels que les logiciels de lecture d'écran et les synthétiseurs vocaux afin de fournir les informations dans un format plus accessible.

#### **Raccourcis clavier dans QMF for WebSphere**

Le tableau suivant répertorie les aides à la navigation au clavier disponibles dans QMF for WebSphere.

| Pour                                                           | Procédez comme suit                                                                                                    |
|----------------------------------------------------------------|----------------------------------------------------------------------------------------------------|
| Déplacer la zone de saisie                                     | Appuyez sur la touche Tab pour aller vers l'avant ou sur Maj+Tab<br>pour aller en arrière.                                                                                                    |
| Emuler des clics sur un lien                                   | Utilisez la touche Tab pour passer d'un lien à l'autre, puis appuyez<br>sur Entrée.                                                                                                    |
| Emuler des clics sur un bouton                                 | Utilisez la touche Tab pour passer d'un bouton à l'autre, puis<br>appuyez sur Entrée.                                                                                                    |
| Activer l'action par défaut dans une boîte de<br>dialogue      | Appuyez sur Entrée.                                                                                                    |
| Annuler l'action dans une boîte de dialogue                    | Appuyez sur Echap.                                                                                                    |
| Déplacer la zone de saisie active vers la ligne<br>de commande | Appuyez sur Alt+C.                                                                                                    |
| Déplacer la zone de saisie active vers le menu<br>principal    | Appuyez sur la touche Alt de gauche. Déplacez-vous dans les<br>commandes de menu au moyen des touches fléchées.                                                                                                    |
| Ouvrir les menus contextuels                                   | Appuyez sur la touche Menu contextuel si vous disposez d'un<br>clavier étendu. Vous pouvez également appuyer sur la touche Ctrl<br>de droite pour ouvrir un menu contextuel. Naviguez entre les<br>commandes de menu au moyen des touches fléchées. |

*Tableau 4. Aides à la navigation au clavier dans QMF for WebSphere*

## **QMF Data Service et QMF Vision - fonctions d'accessibilité**

Des fonctions d'accessibilité permettent aux utilisateurs souffrant de handicaps physiques (mobilité réduite ou vision limitée) d'utiliser sans problème les applications logicielles. La liste suivante contient les principales fonctions d'accessibilité :

- v Les fonctions du produit peuvent toutes être contrôlées via le clavier à la place de la souris.
- v Vous pouvez personnaliser la taille et la couleur des polices de caractères des interfaces utilisateur.
- v Ce produit prend en charge les applications d'accessibilité qui utilisent l'API d'accessibilité Java.
- v La documentation du produit est mise à disposition dans un format accessible.

#### **Navigation et saisie au clavier**

#### **Saisie au clavier**

Vous pouvez vous servir du produit en utilisant uniquement le clavier. Vous pouvez utiliser des touches ou des combinaisons de touches pour exécuter des opérations pouvant également être réalisées à l'aide d'une

souris. Les touches de système d'exploitation standard permettent d'effectuer des opérations de système d'exploitation classiques.

#### **Navigation au clavier**

Vous pouvez naviguer dans l'interface utilisateur de ce produit à l'aide de touches ou de combinaisons de touches.

#### **Mise en évidence via le clavier**

Sur les systèmes d'exploitation Linux et UNIX, la zone de la fenêtre active est mise en évidence pour indiquer les contrôles d'entrée sur lesquels vos frappes ont un effet.

#### **Affichage accessible**

Ce produit propose des fonctions qui améliorent l'accessibilité pour les utilisateurs qui présentent une déficience visuelle, par exemple une vision limitée. Ces extensions d'accessibilité incluent la prise en charge des propriétés de police personnalisables.

#### **Paramètres de police de caractères**

Vous pouvez sélectionner la couleur, la taille et la police du texte des menus et des boîtes de dialogue via le bloc-notes Paramètres des outils.

Pour plus d'informations concernant les paramètres de police de caractères, voir les liens connexes.

#### **Perception des couleurs**

Vous n'avez pas besoin de distinguer les couleurs pour utiliser les fonctions de ce produit.

#### **Compatibilité avec les technologies d'assistance aux personnes handicapées**

L'interface de ce produit prend en charge l'API d'accessibilité Java qui vous permet d'utiliser des lecteurs d'écran ainsi que d'autres technologie d'assistance aux personnes handicapées.

#### **Documentation accessible**

La documentation de ce produit est fournie au format XHTML 1.0, qui peut être affiché dans la plupart des navigateurs Web. Le format XHTML permet de consulter une documentation selon les préférences définies dans votre navigateur. Il permet également d'utiliser des technologies d'assistance aux personnes handicapées, telles qu'un lecteur d'écran.

# <span id="page-82-0"></span>**Annexe B. Configuration requise pour le produit et informations relatives à l'installation, la configuration et la commande**

Ces informations vous aideront à mieux évaluer les composants QMF qui vous conviennent.

#### **Prérequis du produit**

Pour plus d'informations sur la configuration requise pour le stockage, la mémoire, le matériel et les logiciels en vue de la prise en charge de QMF, voir la source d'informations appropriée.

- v Pour des informations sur l'installation SMP/E de QMF for TSO and CICS, QMF Applications, qui inclut QMF Analytics for TSO et éditeur étendu QMF, et QMF High Performance Option, voir les répertoires des programmes à l'adresse [http://www-01.ibm.com/support/docview.wss?uid=swg27021603#qmf11-pd.](http://www-01.ibm.com/support/docview.wss?uid=swg27021603#qmf11-pd)
- v La configuration système requise pour QMF est décrite à l'adresse [http://www-01.ibm.com/support/docview.wss?uid=swg27039374.](http://www-01.ibm.com/support/docview.wss?uid=swg27039374)

#### **Informations relatives à l'installation et à la configuration**

Vous trouverez des informations sur l'installation et la configuration de QMF dans les publications suivantes :

- Pour QMF for TSO and CICS et QMF Applications : [Installation et gestion de](http://www-01.ibm.com/support/knowledgecenter/SS9UMF_12.1.0/com.ibm.qmf12.iandm.doc/qmfiandm.dita) [DB2 QMF for TSO and CICS](http://www-01.ibm.com/support/knowledgecenter/SS9UMF_12.1.0/com.ibm.qmf12.iandm.doc/qmfiandm.dita)
- Pour QMF for Workstation et QMF for WebSphere : [Installation et gestion de](http://www.ibm.com/support/knowledgecenter/SS9UMF_12.1.0/imww/imqmfhome.html) [DB2 QMF for Workstation et DB2 QMF for WebSphere](http://www.ibm.com/support/knowledgecenter/SS9UMF_12.1.0/imww/imqmfhome.html)
- v Pour QMF High Performance Option : [Guide d'utilisation QMF HPO pour TSO](http://www-01.ibm.com/support/knowledgecenter/SS9UMF_12.1.0/com.ibm.qmf12.hpo.doc/qmfhpo.dita) [et CICS](http://www-01.ibm.com/support/knowledgecenter/SS9UMF_12.1.0/com.ibm.qmf12.hpo.doc/qmfhpo.dita)

#### **Commande de QMF**

DB2 QMF for z/OS est vendu en tant qu'outil autonome DB2 for z/OS (5697-QMF). DB2 QMF for z/OS contient QMF for TSO and CICS, QMF Applications (QMF Analytics for TSO et éditeur étendu QMF), QMF for Workstation, QMF for WebSphere et QMF High Performance Option.

## <span id="page-84-0"></span>**Remarques**

Le présent document a été élaboré pour des produits et services offerts aux Etats-Unis et peut être mis à disposition par IBM dans d'autres langues. Toutefois, il peut être nécessaire de posséder une copie du produit ou de la version du produit dans cette langue pour pouvoir y accéder.

IBM se réserve le droit de ne pas proposer les produits, services ou fonctions décrits dans le présent document dans d'autres pays. Pour plus de détails, référez-vous aux documents d'annonce disponibles dans votre pays, ou adressez-vous à votre partenaire commercial IBM. Toute référence à un produit, logiciel ou service IBM n'implique pas que seul ce produit, logiciel ou service puisse être utilisé. Tout autre élément fonctionnellement équivalent peut être utilisé, s'il n'enfreint aucun droit d'IBM. Il est de la responsabilité de l'utilisateur d'évaluer et de vérifier lui-même les installations et applications réalisées avec des produits, logiciels ou services non expressément référencés par IBM.

IBM peut détenir des brevets ou des demandes de brevet couvrant les produits mentionnés dans le présent document. Le fait qu'IBM vous fournisse ces documents ne correspond en aucune manière à une quelconque concession de licence sur ces brevets. Si vous désirez recevoir des informations concernant l'acquisition de licences, veuillez en faire la demande par écrit à l'adresse suivante :

*IBM Director of Licensing IBM Corporation North Castle Drive, MD-NC119 Armonk, NY 10504-1785 US*

Pour le Canada, veuillez adresser votre courrier à :

*IBM Director of Commercial Relations IBM Canada Ltd. 3600 Steeles Avenue East Markham, Ontario L3R 9Z7 Canada>*

Les informations sur les licences concernant les produits utilisant un jeu de caractères double octet peuvent être obtenues par écrit à l'adresse suivante :

*Intellectual Property Licensing Legal and Intellectual Property Law IBM Japan, Ltd. 19-21, Nihonbashi-Hakozakicho, Chuo-ku Tokyo 103-8510, Japan*

LE PRESENT DOCUMENT EST LIVRE "EN L'ETAT" SANS AUCUNE GARANTIE EXPLICITE OU IMPLICITE. IBM DECLINE NOTAMMENT TOUTE RESPONSABILITE RELATIVE A CES INFORMATIONS EN CAS DE CONTREFACON AINSI QU'EN CAS DE DEFAUT D'APTITUDE A L'EXECUTION <span id="page-85-0"></span>D'UN TRAVAIL DONNE. Certaines juridictions n'autorisent pas l'exclusion des garanties implicites, auquel cas l'exclusion ci-dessus ne vous sera pas applicable.

Le présent document peut contenir des inexactitudes ou des coquilles. Ce document est mis à jour périodiquement. Chaque nouvelle édition inclut les mises à jour. IBM peut, à tout moment et sans préavis, modifier les produits et logiciels décrits dans ce document.

Les références à des sites Web non IBM sont fournies à titre d'information uniquement et n'impliquent en aucun cas une adhésion aux données qu'ils contiennent. Les éléments figurant sur ces sites Web ne font pas partie des éléments du présent produit IBM et l'utilisation de ces sites relève de votre seule responsabilité.

IBM pourra utiliser ou diffuser, de toute manière qu'elle jugera appropriée et sans aucune obligation de sa part, tout ou partie des informations qui lui seront fournies.

Les licenciés souhaitant obtenir des informations permettant : (i) l'échange des données entre des logiciels créés de façon indépendante et d'autres logiciels (dont celui-ci), et (ii) l'utilisation mutuelle des données ainsi échangées, doivent adresser leur demande à :

*IBM Director of Licensing IBM Corporation North Castle Drive, MD-NC119 Armonk, NY 10504-1785 US*

Ces informations peuvent être soumises à des conditions particulières, prévoyant notamment le paiement d'une redevance.

Le logiciel sous licence décrit dans ce document et tous les éléments sous licence disponibles s'y rapportant sont fournis par IBM conformément aux dispositions de l'ICA,

#### **Marques**

IBM, le logo IBM et ibm.com sont des marques d'International Business Machines Corp. dans de nombreux pays. Les autres noms de produits et de services peuvent être des marques d'IBM ou d'autres sociétés. La liste actualisée de toutes les marques d'IBM est disponible sur la page Web à l'adresse [http://www.ibm.com/](http://www.ibm.com/legal/copytrade.shtml) [legal/copytrade.shtml.](http://www.ibm.com/legal/copytrade.shtml)

Java ainsi que tous les logos et toutes les marques incluant Java sont des marques d'Oracle et/ou de ses sociétés affiliées.

Linux est une marque de Linus Torvalds aux Etats-Unis et/ou dans certains autres pays.

Microsoft, Windows, Windows NT et le logo Windows sont des marques de Microsoft Corporation aux Etats-Unis et/ou dans certains autres pays.

UNIX est une marque enregistrée de The Open Group aux Etats-Unis et/ou dans certains autres pays.

Les autres noms de sociétés, de produits et de services peuvent appartenir à des tiers.

### <span id="page-86-0"></span>**Dispositions de la documentation du produit**

Les droits d'utilisation relatifs à ces publications sont soumis aux dispositions suivantes :

**Applicabilité :** ces dispositions s'ajoutent aux conditions d'utilisation du site Web IBM.

**Usage personnel :**vous pouvez reproduire ces publications pour votre usage personnel, non commercial, sous réserve que toutes les mentions de propriété soient conservées. Vous ne pouvez distribuer ou publier tout ou partie de ces publications ou en faire des oeuvres dérivées sans le consentement exprès d'IBM.

**Usage commercial :**vous pouvez reproduire, distribuer et publier ces publications uniquement au sein de votre entreprise, sous réserve que toutes les mentions de propriété soient conservées. Vous ne pouvez reproduire, distribuer, afficher ou publier tout ou partie de ces informations en dehors de votre entreprise, ou en faire des oeuvres dérivées, sans le consentement exprès d'IBM.

**Droits :** excepté les droits d'utilisation expressément accordés dans ce document, aucun autre droit, licence ou autorisation, implicite ou explicite, n'est accordé pour ces publications ou autres informations, données, logiciels ou droits de propriété intellectuelle contenus dans ces publications.

IBM se réserve le droit de retirer les autorisations accordées ici si, à sa discrétion, l'utilisation des publications s'avère préjudiciable à ses intérêts ou que, selon son appréciation, les instructions susmentionnées n'ont pas été respectées.

Vous ne pouvez télécharger, exporter ou réexporter ces informations qu'en total accord avec toutes les lois et règlements applicables dans votre pays, y compris les lois et règlements américains relatifs à l'exportation.

IBM N'OCTROIE AUCUNE GARANTIE SUR LE CONTENU DE CES PUBLICATIONS. LES PUBLICATIONS SONT LIVREES "EN L'ETAT" SANS AUCUNE GARANTIE EXPLICITE OU IMPLICITE. IBM DECLINE NOTAMMENT TOUTE RESPONSABILITE RELATIVE A CES PUBLICATIONS EN CAS DE CONTREFAÇON AINSI QU'EN CAS DE DEFAUT D'APTITUDE A L'EXECUTION D'UN TRAVAIL DONNE.

### **Remarques sur les règles de confidentialité**

Les Logiciels IBM, y compris les Logiciels sous forme de services ("Offres logicielles") peuvent utiliser des cookies ou d'autres technologies pour collecter des informations sur l'utilisation des produits, améliorer l'acquis utilisateur, personnaliser les interactions avec celui-ci, ou dans d'autres buts. Dans la plupart des cas, aucune information identifiant la personne n'est collectée par les offres logicielles. Certaines de nos Offres logicielles vous permettent de collecter des informations identifiant la personne. Si cette Offre logicielle utilise des cookies pour collecter des renseignements personnels, des informations spécifiques relatives à leur utilisation sont présentées ci-dessous.

La présente Offre logicielle n'utilise ni cookies ni d'autres technologies pour collecter les informations personnelles.

Si les configurations déployées pour cette Offre logicielle vous permettent, en tant que client, de collecter des informations personnelles à partir des utilisateurs finaux via des cookies et d'autres technologies, vous devez consulter votre conseiller juridique au sujet des lois qui s'appliquent à une telle opération de collecte de données, y compris des exigences en matière de notification et d'accord.

Pour plus d'informations sur l'utilisation des différentes technologies, y compris les cookies, à ces fins, voir la Déclaration IBM de confidentialité, à l'adresse <http://www.ibm.com/privacy>et la Déclaration IBM de confidentialité sur Internet, à l'adresse [http://www.ibm.com/privacy/details,](http://www.ibm.com/privacy/details) ainsi que les sections "Cookies, pixels espions et autres technologies" et "IBM Software Products and Software-as-a-Service Privacy Statement", à l'adresse [http://www.ibm.com/](http://www.ibm.com/software/info/product-privacy) [software/info/product-privacy.](http://www.ibm.com/software/info/product-privacy)

# **Index**

# **A**

[accès multiplateforme aux objets](#page-59-0) 50 [accès transparent aux données](#page-59-0) 50 [accessibilité](#page-80-0) 71 [achat de QMF](#page-82-0) 73 [activité de session, suivi \(TSO/CICS\)](#page-54-0) 45 [agencements de formulaire simple](#page-42-0) 33 [agrégation de données](#page-35-0) 2[6, 53](#page-62-0) [aide en ligne](#page-70-0) 61 [aides contextuelles pour les requêtes](#page-31-0) 22 [améliorations dans la version 12.1](#page-16-0) 7 analyse [résultats de requête](#page-43-0) 34 [analyse de résultats de requête](#page-62-0) 53 [API de service Web](#page-51-0) 42 [API Java](#page-51-0) 42 API pour QMF [TSO/CICS](#page-50-0) 41 [Workstation/WebSphere](#page-51-0) 42 [assistants](#page-70-0) 61 authentification *[Voir aussi](#page-67-0)* sécurité [méthodes prises en charge](#page-68-0) 59 [personnalisation en fonction de l'utilisateur ou du rôle](#page-67-0) 58 [authentification LDAP](#page-68-0) 59

# **B**

[bases de données conforme JDBC, accès](#page-60-0) 51 [boîtes de dialogue ISPF, utilisation des services QMF](#page-50-0) [depuis](#page-50-0) 41

**C** [capacité de traitement](#page-54-0) 45 cartes [définition des privilèges de sécurité](#page-67-0) 58 [fonctions spatiales](#page-47-0) 38 [présentation fonctionnelle](#page-42-0) 33 [cartes linéaires](#page-42-0) 33 [catalogue d'objets \(TSO/CICS\), accès depuis](#page-60-0) [Workstation/WebSphere](#page-60-0) 51 [codes d'édition pour les colonnes \(TSO/CICS\)](#page-35-0) 2[6, 58](#page-67-0) [codes d'utilisation pour les colonnes \(TSO/CICS\)](#page-35-0) 26 [colonnes calculées](#page-35-0) 2[6, 53](#page-62-0) [colonnes dérivées](#page-35-0) 26 [commande de QMF](#page-82-0) 73 commandes personnalisation [TSO/CICS](#page-65-0) 56 [Workstation/WebSphere](#page-63-0) 54 [commentaires, envoi à IBM](#page-8-0) vii [commentaires en retour, envoi à IBM](#page-8-0) vii compatibilité avec d'autres produits [boîtes de dialogue ISPF](#page-50-0) 41 [connectivité de base de données](#page-59-0) 5[0, 51](#page-60-0) [fonction de régulation de la consommation des ressources](#page-54-0) [DB2](#page-54-0) 45 [formats de fichier d'exportation](#page-58-0) 49 [langages de programmation pris en charge](#page-50-0) 41

compatibilité avec d'autres produits *(suite)* Microsoft [Active Directory](#page-68-0) 59 [Excel](#page-42-0) 33 [navigateurs](#page-61-0) 52 [planificateur Cron](#page-70-0) 61 [prise en charge de graphique GDDM](#page-42-0) 33 [comportement en session, personnalisation](#page-66-0) 57 [comptes rendus rapides](#page-41-0) 32 [conception d'objets](#page-62-0) 53 [conception d'objets itérative](#page-62-0) 53 [conflits de catalogues, réduction](#page-56-0) 47 [conflits de ressources, réduction](#page-56-0) 47 [conformité FIPS](#page-68-0) 59 connectivité [bases de données prises en charge](#page-60-0) 51 [TSO/CICS](#page-59-0) 50 [Workstation/WebSphere](#page-60-0) 51 [connectivité XMLA et serveurs pris en charge](#page-60-0) 51 [consommation des processeur, affichage](#page-54-0) 45 [consommation des ressources](#page-54-0) 45 [contenu QMF imbriqué dans des applications](#page-51-0) 42 [contrôle de l'activité de QMF for TSO/CICS](#page-54-0) 45 [conventions pour la mise en évidence](#page-8-0) vii conversion [requêtes inefficaces en programmes COBOL](#page-56-0) 47 [types de données](#page-47-0) 38 [conversion du type de données](#page-47-0) 38 [convivialité](#page-62-0) 53 [copie d'objets depuis TSO/CICS](#page-54-0) 45 [coût par utilisateur pour les produits QMF](#page-10-0) 1 [coût total de possession](#page-10-0) 1 [Cron, utilisation pour planification de travaux](#page-70-0) 61 [cryptographie](#page-68-0) 59

# **D**

[d d'Active Directory](#page-68-0) 59 [définition de colonne](#page-35-0) 26 [ajout de colonnes dérivées](#page-62-0) 53 [codes d'utilisation et d'édition](#page-35-0) 26 déploiement de rapports *Voir* [rapports](#page-58-0) [déploiement Flash de rapports](#page-58-0) 49 désactivation de l'accès à QMF OMF for TSO and CICS 67 [QMF for WebSphere](#page-79-0) 70 [QMF for Workstation](#page-76-0) 67 développement d'applications [procédures](#page-52-0) 43 [TSO et CICS](#page-50-0) 4[1, 58](#page-67-0) [Workstation et WebSphere](#page-51-0) 42 [développement d'applications pour QMF](#page-50-0) 41 [diagrammes à bandes d'événements](#page-42-0) 33 [diagrammes à barres](#page-42-0) 33 [diagrammes à chandeliers](#page-42-0) 33 [diagrammes à courbe](#page-42-0) 33 [diagrammes à secteurs](#page-42-0) 33 [diagrammes à segments](#page-42-0) 33 [diagrammes boursiers](#page-42-0) 33 [diagrammes chronologiques](#page-42-0) 33

[diagrammes d'horizon](#page-42-0) 33 [diagrammes de dispersion](#page-42-0) 33 [diagrammes en arborescence](#page-42-0) 33 [diagrammes en matrice](#page-42-0) 33 [diagrammes en spirale](#page-42-0) 33 [diagrammes hiérarchiques](#page-42-0) 33 [diagrammes multivariés](#page-42-0) 33 [diagrammes XY](#page-42-0) 33 [données d'objet LOB, exportation](#page-58-0) 49 [données de cube, accès](#page-32-0) 23 droits *Voir* [sécurité](#page-67-0)

# **E**

éditeurs [éditeur MDX](#page-32-0) 23 [éditeur OLAP](#page-32-0) 23 [éditeur SQL](#page-31-0) 22 [éditeurs de table](#page-48-0) 39 [éditeurs de table](#page-48-0) 39 [édition de table](#page-48-0) 39 [envoi des résultats de requête par courrier électronique](#page-58-0) 49 [estimation de la consommation des ressources](#page-54-0) 45 [exportation de données et d'objets QMF](#page-58-0) 49 [expressions, utilisation dans des rapports](#page-35-0) 26

**F** [facilité d'utilisation de QMF](#page-62-0) 53 [famille DB2, prise en charge pour](#page-59-0) 5[0, 51](#page-60-0) [filtrage, dimensionnel](#page-32-0) 23 [filtrage dimensionnel](#page-32-0) 23 [filtrage dimensionnel hiérarchique](#page-32-0) 23 [Firefox, versions prises en charge](#page-61-0) 52 [fonction d'aide sur le paramétrage, requêtes SQL](#page-31-0) 22 [fonction d'assistant de contenu, requêtes SQL](#page-31-0) 22 [fonction d'ordonnancement des travaux](#page-70-0) 61 [fonction date/heure](#page-47-0) 38 fonction de mise en graphiques [définition des privilèges de sécurité](#page-67-0) 58 [TSO/CICS](#page-62-0) 53 [Workstation/WebSphere](#page-42-0) 33 [fonctions arithmétiques](#page-47-0) 38 fonctions basées sur les rôles [interfaces utilisateur](#page-63-0) 54 fonctions d'accessibilité [QMF Analytics for TSO](#page-76-0) 67 [QMF for TSO and CICS](#page-76-0) 67 [QMF for WebSphere](#page-79-0) 70 [QMF for Workstation](#page-76-0) 67 fonctions d'administration *Voir aussi* [sécurité, fonctions de gestion](#page-10-0) [analyseur de requête](#page-54-0) 45 [gestion d'objets](#page-54-0) 45 [gestion et contrôle des ressources](#page-54-0) 45 [interface d'administration](#page-60-0) 5[1, 54](#page-63-0) [isolement des applications de production](#page-54-0) 45 [journal d'activité](#page-54-0) 45 [sources de données virtuelles](#page-64-0) 55 [fonctions d'aide](#page-70-0) 61 [fonctions d'analyse](#page-47-0) 38 [fonctions d'exploration en aval](#page-32-0) 2[3, 53](#page-62-0) [fonctions d'interface graphique](#page-62-0) 53 [fonctions d'ouverture d'objet REXX dans des procédures](#page-53-0) 44 [fonctions de coloriage](#page-47-0) 38

[fonctions de dessin pour les requêtes SQL](#page-31-0) 22 [fonctions de gestion](#page-54-0) 45 *Voir aussi* [fonctions de planification](#page-70-0) [limites de ressources](#page-54-0) 45 [module Gestionnaire](#page-54-0) 45 [types de gestion](#page-54-0) 45 fonctions de glisser-déposer [rapports et tableaux de bord](#page-62-0) 53 [requêtes](#page-28-0) 1[9, 53](#page-62-0) fonctions de personnalisation [codes de mise en forme des données](#page-67-0) 58 [commandes/touches de fonction](#page-65-0) 56 [comportement du tableau de bord](#page-67-0) 58 [contenu](#page-67-0) 58 [environnement QMF](#page-52-0) 43 [espaces de travail](#page-67-0) 58 [interfaces utilisateur](#page-65-0) 56 [interfaces utilisateur basées sur les rôles](#page-63-0) 54 [préférences de session](#page-66-0) 57 [référentiels](#page-68-0) 59 [sécurité](#page-68-0) 59 [sources de données](#page-64-0) 55 [fonctions de planification](#page-70-0) 61 [fonctions géospatiales](#page-42-0) 33 [fonctions hiérarchiques](#page-47-0) 38 [fonctions logiques](#page-47-0) 38 [fonctions mathématiques](#page-35-0) 2[6, 38](#page-47-0) [fonctions mesurées](#page-47-0) 38 [fonctions par lots](#page-50-0) 4[1, 61](#page-70-0) [fonctions pivot](#page-42-0) 3[3, 53](#page-62-0) [fonctions spatiales](#page-47-0) 38 [fonctions statistiques](#page-47-0) 38 [fonctions trigonométriques](#page-47-0) 38 [format CSV pour les objets exportés](#page-58-0) 49 [format dBase III pour les objets exportés](#page-58-0) 49 [format HTML pour les rapports exportés](#page-58-0) [format IXF pour les objets exportés](#page-58-0) 49 [format PDF, prise en charge](#page-58-0) 49 [format propriétaire QMF pour les objets](#page-58-0) 49 [format TXT pour les objets exportés](#page-58-0) 49 [format WQML pour les objets exportés](#page-58-0) 49 [format XLS pour les objets exportés](#page-58-0) 49 [formatage dépendant des données](#page-35-0) 26 [formats de fichier, objets exportés](#page-58-0) 49 [formats pour les objets exportés](#page-58-0) 49

# **G**

[génération de rapports en temps réel](#page-44-0) 35 [gestion d'objets, TSO/CICS](#page-54-0) 4[5, 47](#page-56-0) gestion des ressources [description de l'option HPO](#page-54-0) 4[5, 47](#page-56-0) graphiques, [définition des privilèges de sécurité](#page-67-0) 58 [présentation fonctionnelle](#page-42-0) 33 [grille d'analyse des données](#page-62-0) 53 [grille d'analyse des résultats](#page-62-0) 53

# **H**

[héritage de données dans des rapports d'exploration aval et](#page-62-0) [tableaux de bord](#page-62-0) 53 [héritage de propriétés d'objet dans des explorations aval](#page-62-0) 53 [histogrammes](#page-42-0) 33 HPO *Voir* [option HPO](#page-13-0)

**I** [importation de données et d'objets QMF](#page-58-0) 49 [informations d'installation](#page-82-0) 73 [informations de configuration](#page-82-0) 73 [informations de maintenance](#page-8-0) vii [informations de support](#page-8-0) vii [insertion de données dans une table](#page-48-0) 39 instructions MDX [affichage pour les requêtes OLAP](#page-32-0) 23 [serveurs OLAP pris en charge](#page-60-0) 51 instructions SQL *Voir aussi* [requêtes SQL](#page-10-0) [accès depuis une requête assistée](#page-29-0) 20 [affichage pour les requêtes OLAP](#page-32-0) 23 [plusieurs dans une requête](#page-31-0) 22 [interface appelable \(TSO/CICS\)](#page-50-0) 41 [interface de bibliothèque de commandes\(Workstation/](#page-51-0) [WebSphere\)](#page-51-0) 42 [interface de commande \(TSO/CICS\)](#page-50-0) 41 interface utilisateur [commandes de tableau de bord](#page-44-0) 35 personnalisation *Voir* [perspective](#page-63-0) interfaces d'accès à QMF [aspect classique](#page-62-0) 53 [TSO/CICS](#page-50-0) 41 [Workstation/WebSphere](#page-51-0) 42 [Internet Explorer, versions prises en charge](#page-61-0) 52 interopérabilité *Voir aussi* [compatibilité avec d'autres produits](#page-10-0) [accès aux objets TSO/CICS depuis Workstation/](#page-60-0) [WebSphere](#page-60-0) 51 [fonction de régulation de la consommation des ressources](#page-54-0) [DB2](#page-54-0) 45 [Microsoft Excel](#page-42-0) 33

# **J**

[jointure de tables dans une requête](#page-28-0) 19 [journal d'activité \(TSO/CICS\)](#page-54-0) 45 [journal de l'activité de QMF](#page-54-0) 45 juridiques [marques](#page-85-0) 76 [recommandations](#page-84-0) 75

# **L**

[langues nationales prises en charge](#page-72-0) 63 langues prises en charge [langages de programmation \(développement](#page-50-0) [d'applications\)](#page-50-0) 41 [traductions disponibles pour le produit et l'aide](#page-72-0) 63 [lecteur d'écran](#page-76-0) 6[7, 70](#page-79-0) [légendes, personnalisation](#page-62-0) 53 liens [sites Web non IBM](#page-86-0) 77 [limitation des ressources](#page-54-0) 45 [logiciels prérequis](#page-82-0) 73 [longueur des requêtes, maximum](#page-31-0) 22

# **M**

[marques](#page-85-0) 76 [migration d'objets vers/depuis TSO, CICS](#page-54-0) 45 [mise à jour de données dans une table](#page-48-0) 39

[mise en évidence, conventions](#page-8-0) vii [mise en forme conditionnelle](#page-35-0) 26 mise en forme d'un rapport *[Voir aussi](#page-10-0)* rapports [exportation/importation de formats](#page-58-0) 49 [informations spécifiques à TSO/CICS](#page-62-0) 53 [informations spécifiques à Workstation/WebSphere](#page-34-0) 25 [réutilisation des spécifications de mise en forme](#page-35-0) 26 [TSO/CICS](#page-35-0) 26 [Workstation/WebSphere](#page-35-0) 26 [mnémonique](#page-76-0) 67 [modifications de schéma et sources de données virtuelles](#page-64-0) 55 [Mozilla Firefox, versions prises en charge](#page-61-0) 52

# **N**

[navigateurs pris en charge dans WebSphere](#page-61-0) 52 navigation [création dans des tableaux de bord](#page-44-0) 35 [présentation des fonctions de navigation](#page-62-0) 53 raccourcis-clavier [WebSphere](#page-79-0) 70 [Workstation](#page-76-0) 67 [utilisation d'objets dans QMF for TSO/CICS](#page-62-0) 53 [utilisation d'objets dans QMF for Workstation/](#page-62-0) [WebSphere](#page-62-0) 53 [navigation dans les objets](#page-62-0) 53 [nouvelles fonctions dans la version 12.1](#page-16-0) 7

# **O**

[objets modèle, création](#page-69-0) 60 optimisation des ressources *Voir* [performances](#page-56-0) option HPO [compilation de programmes de rapport](#page-56-0) 47 [générateur de programme](#page-56-0) 47 [présentation de fonction](#page-13-0) 4 [organigrammes](#page-42-0) 3[3, 38](#page-47-0) [outil de création de diagramme pour les requêtes](#page-28-0) 1[9, 23](#page-32-0) outils de conception [éléments pour tableaux de bord](#page-44-0) 35 [fonctions de glisser-déposer](#page-62-0) 53 [interfaces utilisateur basées sur les rôles](#page-63-0) 54 [rapports et tableaux de bord](#page-62-0) 53 [requêtes](#page-28-0) 19 outils pour le développement d'objets [concepteur de rapport graphique](#page-34-0) 25 [conception par glisser-déposer](#page-62-0) 53 [création de diagrammes pour les requêtes](#page-28-0) 19 [éditeur OLAP](#page-32-0) 23 [éditeurs de table](#page-48-0) 39 [interfaces d'application](#page-50-0) 41 [panneaux de formulaire dans TSO/CICS](#page-35-0) 26 [perspectives basées sur les rôles](#page-63-0) 54 [tableaux de bord](#page-44-0) 35 [zones de travail dans TSO/CICS](#page-62-0) 53

# **P**

[palette de conception d'objets](#page-42-0) 3[3, 35](#page-44-0)[, 53](#page-62-0) [panneaux de formulaire dans des environnements](#page-35-0) [TSO/CICS](#page-35-0) 26 paramètres [utilisation dans le développement de tableau de bord](#page-44-0) 35 [partage d'objets](#page-69-0) 60

[performances](#page-54-0) 45 [analyseur de requête, TSO/CICS](#page-54-0) 45 personnalisation de QMF *Voir* [fonctions de personnalisation](#page-67-0) [perspective concepteur graphique](#page-44-0) 3[5, 54](#page-63-0) [perspective QMF](#page-63-0) 54 [perspective utilisateur](#page-63-0) 54 [perspectives dans QMF for Workstation/WebSphere](#page-63-0) 54 plateformes de base de données prises en charge *Voir aussi* [sources de données](#page-10-0) [TSO/CICS](#page-59-0) 50 [Workstation/WebSphere](#page-60-0) 51 plateformes prises en charge pour l'accès aux données [TSO/CICS](#page-59-0) 50 [Workstation/WebSphere](#page-60-0) 51 [polices, personnalisation](#page-62-0) 53 [portabilité d'objet](#page-35-0) 26 [portabilité des objets](#page-58-0) 49 [plateformes prises en charge](#page-59-0) 50 [spécifications de mise en forme](#page-35-0) 26 [portlets, incorporation de contenu QMF](#page-51-0) 42 présentation de fonction [Comparaisons des plateformes Workstation et](#page-14-0) [WebSphere](#page-14-0) 5 [Data Service](#page-16-0) 7 famille OMF 1 [option HPO](#page-13-0) 4 [plateforme WebSphere](#page-14-0) 5 [plateforme Workstation](#page-13-0) 4 [QMF Analytics for TSO](#page-12-0) 3 [TSO et CICS](#page-12-0) 3 [Vision](#page-16-0) 7 [présentation des fonctions](#page-10-0) 1 présentation fonctionnelle *Voir* [présentation de fonction](#page-10-0) [prévisions](#page-43-0) 34 [QMF Analytics for TSO](#page-43-0) 34 [résultats de requête](#page-43-0) 34 prise en charge d'Excel [fonctions pivot](#page-42-0) 33 [prise en charge de base de données de SQL Server](#page-60-0) 51 [prise en charge de base de données Informix](#page-60-0) 51 [prise en charge de base de données Oracle](#page-60-0) 51 [prise en charge de l'allemand](#page-72-0) 6[3, 65](#page-74-0) [prise en charge de l'arabe](#page-74-0) 65 [prise en charge de l'espagnol](#page-72-0) 6[3, 65](#page-74-0) [prise en charge de l'hébreu](#page-74-0) 65 [prise en charge de l'italien](#page-72-0) 6[3, 65](#page-74-0) [prise en charge du chinois](#page-74-0) 65 [prise en charge du coréen](#page-72-0) 6[3, 65](#page-74-0) [prise en charge du danois](#page-72-0) 6[3, 65](#page-74-0) [prise en charge du français](#page-72-0) 6[3, 65](#page-74-0) [prise en charge du japonais](#page-72-0) 6[3, 65](#page-74-0) [prise en charge du portugais](#page-74-0) 65 [prise en charge du portugais brésilien](#page-72-0) 6[3, 65](#page-74-0) [prise en charge du suédois](#page-72-0) 6[3, 65](#page-74-0) [prise en charge du tchèque](#page-74-0) 65 [prise en charge du type de données XML](#page-58-0) 49 [procédure d'initialisation définissant les préférences](#page-66-0) 57 [procédure d'initialisation du système](#page-66-0) 57 procédure stockée [développement](#page-52-0) 43 procédures [conversion en programmes COBOL](#page-56-0) 47 [exportation](#page-58-0) 49 [fonctions spécifiques à TSO/CICS](#page-52-0) 4[3, 53](#page-62-0) [fonctions spécifiques à Workstation/WebSphere](#page-53-0) 44

procédures *(suite)* [importation](#page-58-0) 49 [initialisation des préférences système avec](#page-66-0) 57 produits Microsoft [Internet Explorer, versions prises en charge](#page-61-0) 52 [interopérabilité d'Excel](#page-42-0) 33 profils pour les utilisateurs [TSO/CICS](#page-62-0) 5[3, 56](#page-65-0) Workstation/WebSphere *Voir* [perspectives dans QMF for Workstation/](#page-63-0) [WebSphere](#page-63-0) programmation pour QMF [TSO/CICS](#page-50-0) 41 [Workstation/WebSphere](#page-51-0) 42 [programmes COBOL, conversion d'objets en](#page-56-0) 47

# **R**

raccourcis-clavier [QMF for WebSphere](#page-76-0) 67 [QMF for Workstation](#page-76-0) 67 rapports *Voir aussi* [tableaux de bord](#page-10-0) [ad hoc](#page-42-0) 33 [comptes rendus rapides](#page-41-0) 32 [conversion en programmes COBOL](#page-56-0) 47 [définition des privilèges de sécurité](#page-67-0) 58 [exportation](#page-58-0) 49 [formats de déploiement](#page-58-0) 49 [graphiques](#page-34-0) 25 [graphiques, cartes, diagrammes](#page-42-0) 33 [importation](#page-58-0) 49 [optimisation de l'utilisation des ressources](#page-56-0) 47 [outils de conception par glisser-déposer](#page-62-0) 53 [planification](#page-70-0) 61 [tableaux de bord](#page-44-0) 35 [tabulaires](#page-35-0) 26 [rapports ad hoc](#page-42-0) 33 [rapports classiques](#page-35-0) 26 [rapports graphiques](#page-34-0) 25 *[Voir aussi](#page-10-0)* rapports [description générale](#page-34-0) 25 [formats de déploiement](#page-58-0) 49 [outils de conception par glisser-déposer](#page-62-0) 53 [rapports interactifs](#page-44-0) 35 [rapports tabulaires](#page-35-0) 26 [récapitulation de données](#page-35-0) 26 recommandations [juridiques](#page-84-0) 75 référentiel *Voir aussi* [Source de données](#page-10-0) authentification *Voir* [authentification](#page-68-0) [défini par l'utilisateur](#page-68-0) 59 [sources de données prises en charge](#page-60-0) 51 [sources de données virtuelles](#page-64-0) 55 [regroupement de données](#page-35-0) 2[6, 53](#page-62-0) requêtes *Voir aussi* [requêtes SQL, création assistée de requêtes,](#page-10-0) [requêtes OLAP](#page-10-0) [affichage de l'équivalent SQL](#page-28-0) 19 [analyse de la consommation des ressources](#page-54-0) 45 [analytiques](#page-22-0) 13 conversion [dynamique en statique, langage SQL](#page-56-0) 47 [en programmes COBOL](#page-56-0) 47 [langage SQL assisté](#page-29-0) 20

requêtes *(suite)* [exécution en fonction des sources de données](#page-64-0) [virtuelles](#page-64-0) 55 [exportation](#page-58-0) 49 [imbrication dans les applications](#page-51-0) 42 [importation](#page-58-0) 49 [multidimensionnelles](#page-32-0) 23 [optimisation des ressources](#page-54-0) 4[5, 47](#page-56-0) [outil de conception](#page-28-0) 1[9, 53](#page-62-0) [planification](#page-70-0) 61 relationnelles [informations générales](#page-28-0) 19 [requêtes assistées](#page-29-0) 20 [requêtes SQL](#page-31-0) 22 [requêtes analytiques](#page-22-0) 13 requêtes assistées *[Voir aussi](#page-62-0)* requêtes [description d'interface](#page-29-0) 20 [grille d'analyse des données](#page-62-0) 53 [requêtes multidimensionnelles](#page-32-0) 23 [requêtes OLAP](#page-32-0) 23 [grille d'analyse des données](#page-62-0) 53 [prise en charge de Data Warehouse Edition](#page-60-0) 51 requêtes relationnelles *[Voir aussi](#page-10-0)* requêtes [assistées](#page-29-0) 20 [informations générales](#page-28-0) 19 [SQL](#page-31-0) 22 requêtes SQL [description d'interface](#page-31-0) 22 [grille d'analyse des données](#page-62-0) 53 résultats, requête *[Voir aussi](#page-10-0)* requêtes [grille d'analyse des données](#page-62-0) 53 [regroupement et agrégation](#page-62-0) 53 [résultats de requête](#page-62-0) 53 [affichage dans des tableaux de bord](#page-44-0) 35 [analyse](#page-62-0) 53 [exportation](#page-58-0) 49 [obtention dans TSO/CICS](#page-62-0) 53 [réutilisation d'objets](#page-69-0) 60 REXX [développement d'applications](#page-50-0) 41 [expressions dans des rapports](#page-35-0) 26 [utilisation dans des procédures](#page-52-0) 4[3, 44](#page-53-0) [ruptures dans des rapports tabulaires](#page-35-0) 26

# **S**

sécurité [clients Web](#page-68-0) 59 [commandes d'administration](#page-68-0) 59 [définition du comportement des tableaux de bord par](#page-67-0) [utilisateur/rôle](#page-67-0) 58 [interfaces utilisateur basées sur les rôles](#page-63-0) 54 [listes d'autorisation](#page-47-0) 38 [méthodes d'authentification](#page-68-0) 59 [personnalisation des accès en fonction de l'utilisateur ou](#page-67-0) [du rôle](#page-67-0) 58 serveurs pris en charge [QMF for TSO/CICS](#page-59-0) 50 [QMF for WebSphere](#page-61-0) 52 [QMF for Workstation](#page-60-0) 51 [serveurs Web pris en charge](#page-61-0) 52 [services d'annuaire pour authentification](#page-68-0) 59 sites Web [exportation de contenu pour utilisation dans](#page-58-0) 49

sites Web *(suite)* [incorporation de contenu QMF](#page-51-0) 42 sources de données [activation multiple pour affichage unique](#page-64-0) 55 authentification *Voir* [authentification](#page-68-0) [intégration dans des tableaux de bord](#page-44-0) 35 plateformes prises en charge [TSO/CICS](#page-59-0) 50 [Workstation/WebSphere](#page-60-0) 51 [sources de données virtuelles](#page-64-0) 55 [sources de données virtuelles](#page-64-0) 55 *Voir aussi* [sources de données](#page-10-0) authentification *Voir* [authentification](#page-68-0) [présentation](#page-64-0) 55 [SQL dynamique, conversion en statique](#page-56-0) 47 [SQL statique, conversion depuis SQL dynamique](#page-56-0) 47 statistiques [QMF Analytics for TSO](#page-43-0) 34 [structure de tarification](#page-10-0) 1 [support Assembleur de haut niveau](#page-50-0) 41 [support C pour le développement d'applications](#page-50-0) 41 [support COBOL pour le développement d'applications](#page-50-0) 41 [support FORTRAN pour le développement d'applications](#page-50-0) 41 [support HLASM pour le développement d'applications](#page-50-0) 41 [support HTTPS](#page-68-0) 59 [support multiculturel](#page-72-0) 63 [support PL/I pour le développement d'applications](#page-50-0) 41 [suppression de données d'une table](#page-48-0) 39 [synonymes pour les commandes QMF](#page-65-0) 56 [synthétiseur vocal](#page-76-0) 6[7, 70](#page-79-0)

# **T**

tableaux de bord *[Voir aussi](#page-10-0)* rapports [définition des privilèges de sécurité](#page-67-0) 58 [formats de déploiement](#page-58-0) 49 [imbrication dans les applications](#page-51-0) 42 [outils de conception par glisser-déposer](#page-62-0) 53 [présentation](#page-44-0) 35 [technologie d'assistance](#page-76-0) 6[7, 70](#page-79-0) [temps système d'optimisation, réduction](#page-56-0) 47 [texte de rapport final](#page-35-0) 26 [touches de fonction, personnalisation](#page-63-0) 54 touches de raccourci [QMF for WebSphere](#page-76-0) 67 [QMF for Workstation](#page-76-0) 6[7, 70](#page-79-0) touches de raccourci-clavier [QMF for WebSphere](#page-76-0) 67 [QMF for Workstation](#page-76-0) 6[7, 70](#page-79-0) [traductions prises en charge](#page-72-0) 63

# **U**

unité d'oeuvre éloignée *Voir* [unité d'oeuvre éloignée, prise en charge](#page-59-0) [unité d'oeuvre éloignée, prise en charge](#page-59-0) 50 unité d'oeuvre répartie

*Voir* [unité d'oeuvre répartie, prise en charge](#page-59-0) [unité d'oeuvre répartie, prise en charge](#page-59-0) 50 [unités de mesure, expression de valeurs](#page-47-0) 38

**V** [valeurs d'exécution pour des variables](#page-69-0) 60 [variables, utilisation dans des objets](#page-69-0) 60 [variables de substitution dans des objets](#page-69-0) 60 [variables globales](#page-66-0) 5[7, 60](#page-69-0) [vérification de validité dans les interface de requête](#page-29-0) 20

# **Z**

[zone de travail DONNEES, QMF for TSO/CICS](#page-62-0) 53 [zone de travail FORM, QMF for TSO/CICS](#page-62-0) 53 [zone de travail RAPPORT, QMF for TSO/CICS](#page-62-0) 53 [zone de travail REQUETE, QMF for TSO/CICS](#page-62-0) 53 [zones de stockage temporaires, QMF for TSO/CICS](#page-62-0) 53 [zones de travail, QMF for TSO/CICS](#page-62-0) 53 [zones de travail d'objet, QMF for TSO/CICS](#page-62-0) 53

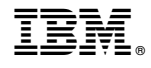

Numéro de programme : 5650-DB2 5615-DB2 5697-QM2

GC43-3499-00

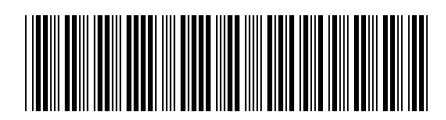